**UNIVERSIDADE TECNOLÓGICA FEDERAL DO PARANÁ**

**JEAN CARLOS REISDORFER**

# **ANÁLISE DE LIGAÇÕES PARAFUSADAS EM ESTRUTURAS METÁLICAS COM BASE NA NBR 8800 E SIMULAÇÕES UTILIZANDO O MÉTODO DOS ELEMENTOS FINITOS**

**GUARAPUAVA/PR 2022**

### **JEAN CARLOS REISDORFER**

# **ANÁLISE DE LIGAÇÕES PARAFUSADAS EM ESTRUTURAS METÁLICAS COM BASE NA NBR 8800 E SIMULAÇÕES UTILIZANDO O MÉTODO DOS ELEMENTOS FINITOS**

Trabalho de conclusão de curso de graduação apresentada como requisito para obtenção do título de Bacharel em Engenharia Mecânica da Universidade Tecnológica Federal do Paraná (UTFPR).

Orientador(a): Prof. Me. Luan Jose Franchini Ferreira

Coorientador(a): Prof. Me. Dyorgge Alves Silva

### **GUARAPUAVA/PR**

**2022**

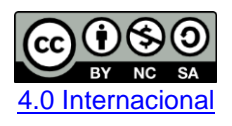

Esta licença permite remixe, adaptação e criação a partir do trabalho, para fins não comerciais, desde que sejam atribuídos créditos ao(s) autor(es) e que licenciem as novas criações sob termos idênticos. Conteúdos elaborados por terceiros, citados e referenciados nesta obra não são cobertos pela licença.

### **JEAN CARLOS REISDORFER**

# **ANÁLISE DE LIGAÇÕES PARAFUSADAS EM ESTRUTURAS METÁLICAS COM BASE NA NBR 8800 E SIMULAÇÕES UTILIZANDO O MÉTODO DOS ELEMENTOS FINITOS**

Trabalho de conclusão de curso de graduação apresentada como requisito para obtenção do título de Bacharel em Engenharia Mecânica da Universidade Tecnológica Federal do Paraná (UTFPR).

Data de aprovação: 21/junho/2022 O Termo de Aprovação assinado encontra-se na Coordenação do Curso

Luan José Franchini Ferreira Mestre em Engenharia Mecânica pela Universidade Estadual de Campinas Universidade Tecnológica Federal do Paraná

\_\_\_\_\_\_\_\_\_\_\_\_\_\_\_\_\_\_\_\_\_\_\_\_\_\_\_\_\_\_\_\_\_\_\_\_\_\_\_\_\_\_\_\_\_\_\_\_\_\_\_\_\_\_\_\_\_\_\_\_\_\_\_\_\_\_\_\_\_\_\_\_\_\_\_

Dyorgge Alves Silva Mestre em Estruturas e Construção Civil pela Universidade de Brasília Universidade Tecnológica Federal do Paraná

\_\_\_\_\_\_\_\_\_\_\_\_\_\_\_\_\_\_\_\_\_\_\_\_\_\_\_\_\_\_\_\_\_\_\_\_\_\_\_\_\_\_\_\_\_\_\_\_\_\_\_\_\_\_\_\_\_\_\_\_\_\_\_\_\_\_\_\_\_\_\_\_\_\_\_

Gustavo de Miranda Saleme Gidrão Doutor em Engenharia de Estruturas pela Universidade de São Paulo Universidade Tecnológica Federal do Paraná

\_\_\_\_\_\_\_\_\_\_\_\_\_\_\_\_\_\_\_\_\_\_\_\_\_\_\_\_\_\_\_\_\_\_\_\_\_\_\_\_\_\_\_\_\_\_\_\_\_\_\_\_\_\_\_\_\_\_\_\_\_\_\_\_\_\_\_\_\_\_\_\_\_\_\_

## **GUARAPUAVA/PR 2022**

Dedico este trabalho aos meus pais, Orli Reisdorfer e Claudete Malage Reisdorfer, pelo carinho, dedicação e apoio ao longo de toda esta trajetória.

### **AGRDECIMENTOS**

Gostaria de agradecer ao meu orientador, Prof. Luan José Franchini Ferreira, e ao meu coorientador, Prof. Dyorgge Alves Silva, pela grande ajuda na realização deste trabalho.

Também gostaria de agradecer a Diretoria de Pesquisa e Pós-Graduação (DIRPPG-UTFPR), pela liberação do computador de pesquisa, o único qual disponha da licença totalmente liberada do ANSYS, fundamental para o trabalho.

Agradeço a minha namorada Ana, que me apoiou e incentivou muito nos momentos mais difíceis, me fez erguer a cabeça e enfrentar as dificuldades.

E por fim, agradeço ao Dr. Luciano Rodrigues Orleans de Lima, pela liberação da utilização dos seus dados experimentais neste trabalho.

### **RESUMO**

As ligações parafusadas são muito utilizadas em estruturas metálicas, atualmente a NBR 8800 define os critérios para o dimensionamento das estruturas, indicando parâmetros e verificações para evitar os mais diversos modos falhas, no capítulo 6 são mostradas as generalidades e critérios de falha das ligações parafusadas, como as forças de tração e cisalhamento máximas suportadas pelos parafusos, a força de compressão máxima suportada nos furos, o efeito alavanca na chapa de ligação, entre outras. Com a finalidade de estudar estes dimensionamentos propostos pela norma, foi desenvolvido o modelo numérico de uma ligação viga-pilar com chapa de extremidade ajusta, através do Método dos Elementos Finitos (MEF), mais especificamente, dentro da plataforma do ANSYS Workbench 2022, sendo que a principal finalidade deste estudo é comparar estes critérios de falha e dimensionamento propostos pela norma em conjunto com a simulação. E para dar mais credibilidade e confiabilidade ao modelo numérico, foi utilizado o estudo experimental desenvolvido por Lima (2003), sendo que os dados experimentais de tensões, deformações e rotações foram os pontos de referência para realizar a calibração do modelo numérico, sendo que o objetivo é verificar a existência ou não de diferenças nos resultados por ambos os métodos, tanto para superdimensionamentos como para critérios que não sejam previstos pela norma.

Depois de concluída as simulações e o dimensionamento segundo a NBR 8800, pode-se notar que um dos pontos que deixaram a desejar na norma, são as verificações do efeito alavanca, podendo implicar bastante na segurança da ligação e da estrutura como um todo, pois dependendo da severidade deste efeito, as solicitações extras nos parafusos podem levá-los ao colapso repentinamente, e outro ponto que mereceu destaque, foi a influência do prétensionamento dos parafusos na ligação, mostrado que uma boa montagem e uma correta aplicação deste requisito pode influenciar bastante na rigidez das ligações, e até em requisitos funcionais da estrutura.

**Palavras-chave:** Ligações parafusadas, estruturas metálicas, simulações, NBR 8800.

### **ABSTRACT**

Bolted connections are widely used in metal structures, currently the NBR 8800 defines the criteria for the dimensioning of the structures, indicating parameters and checks to avoid the most diverse failure modes, in chapter 6 are shown the generalities and failure criteria for bolted connections, such as the maximum shear tensile forces supported by the bolts, the maximum compression force supported in the holes, the leverage effect on the connecting plate, among others. In order to study these dimensions proposed by the standard, the numerical model of a beam-column link with end plate adjusts, through the Finite Element Method (FSM), more specifically, within the ANSYS Workbench 2022 platform, was developed, and the main purpose of this study is to compare these failure and sizing criteria proposed by the standard in conjunction with the simulation. And to give more credibility and reliability to the numerical model, we used the experimental study developed by Lima (2003), and the experimental data of stresses, deformations and rotations were the reference point to perform the calibration of the numerical model, configuring the most diverse options within the software, and the objective is to verify the existence or not of significant differences in the results of both methods, for both oversizing and criteria that are not provided for by the standard.

After completing the simulations and the sizing according to NBR 8800, it can be noted that one of the points that leave to be desired in the standard are the checks of the lever effect, which may involve a lot in the safety of the connection and the structure as a whole, because depending on the severity of this effect, the extra requests on the bolts can lead them to collapse suddenly, and another point that deserved to be highlighted was the influence of the pretensioning of the bolts on the connection, shown that a good assembly and a correct application of this requirements can greatly influence the stiffness of the connections, and even on functional requirements of the structure.

**Keywords:** Bolted connections, metallic structures, simulations, NBR 8800

### **LISTA DE FIGURAS**

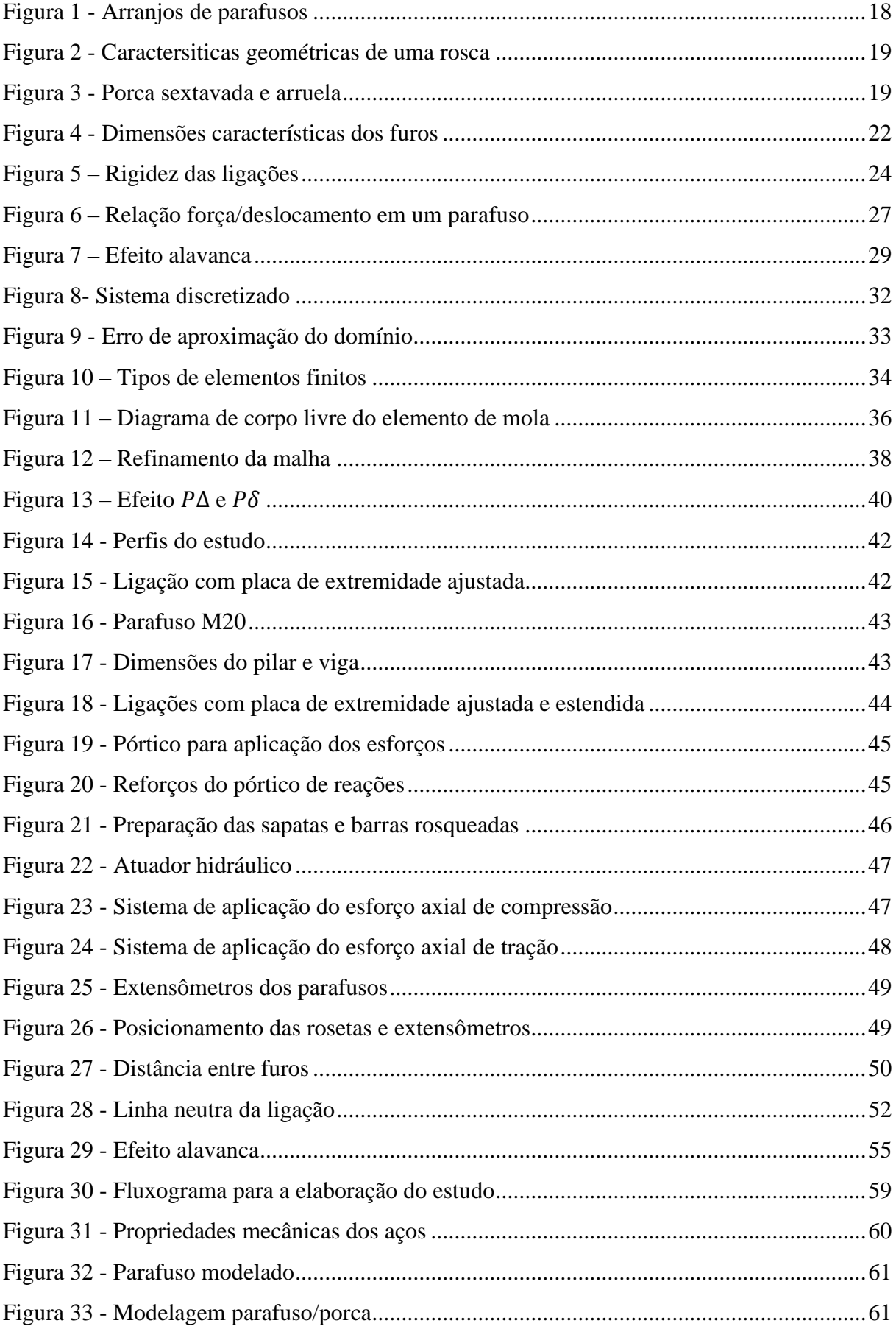

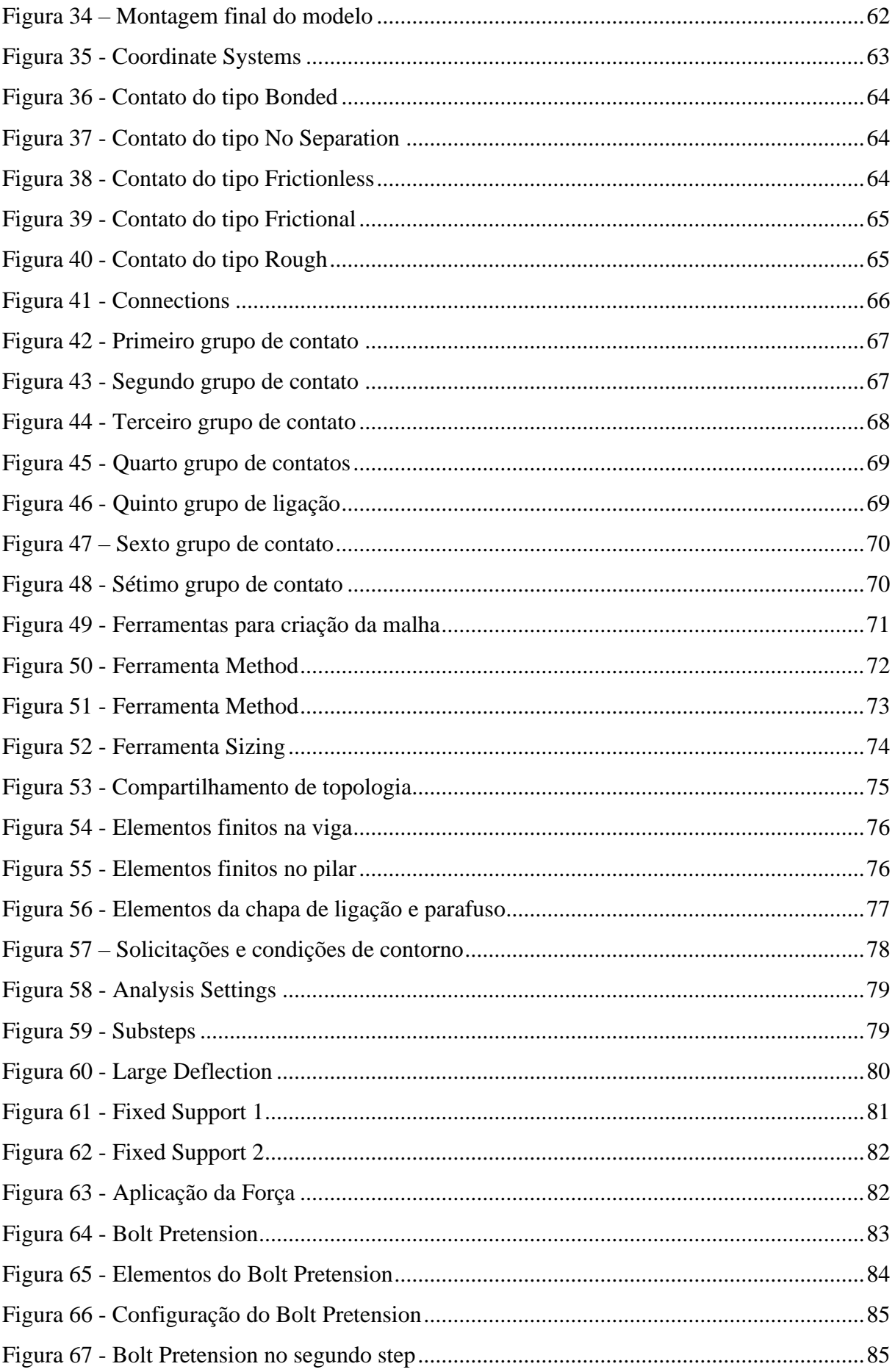

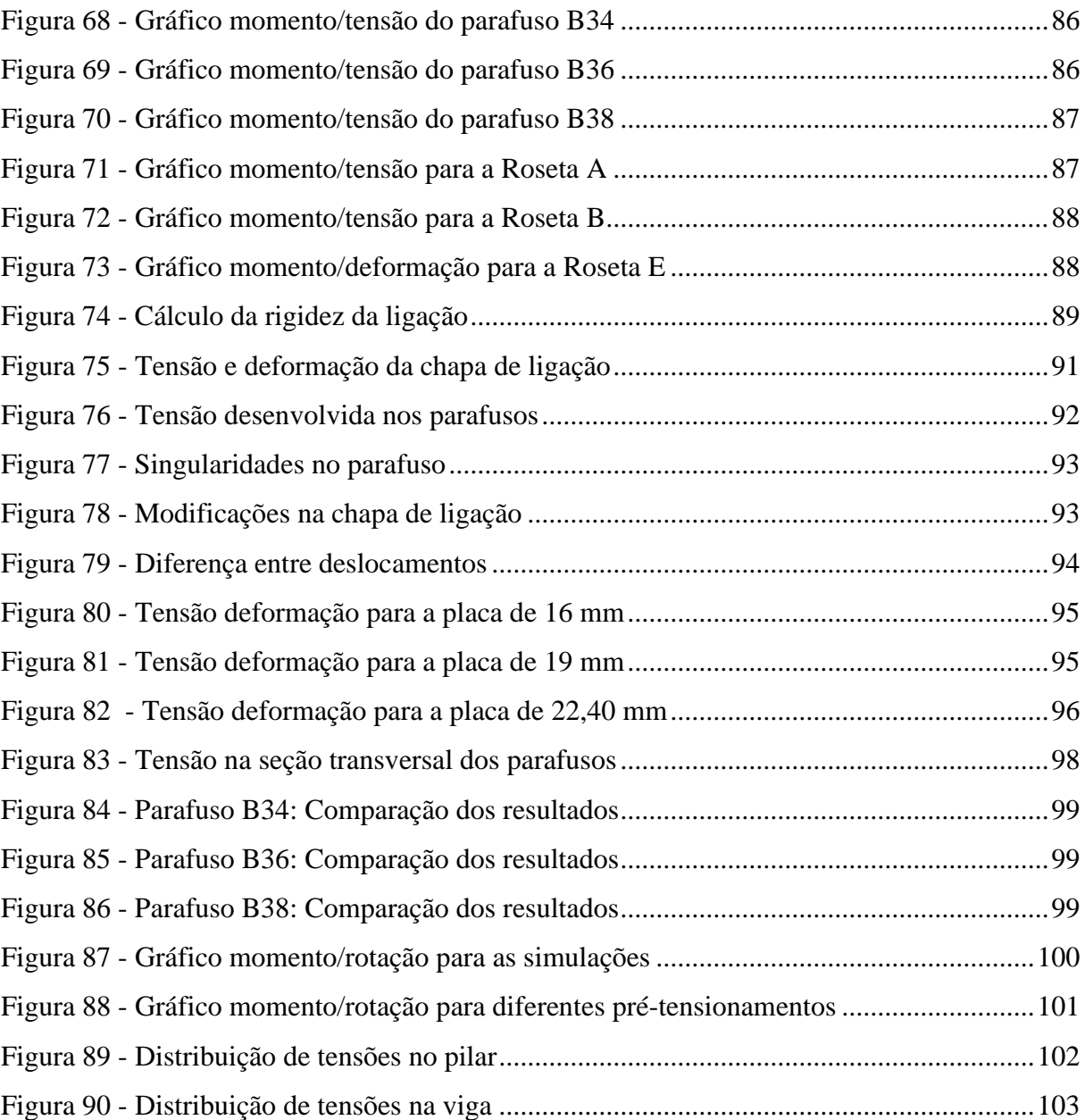

### **LISTA DE TABELAS**

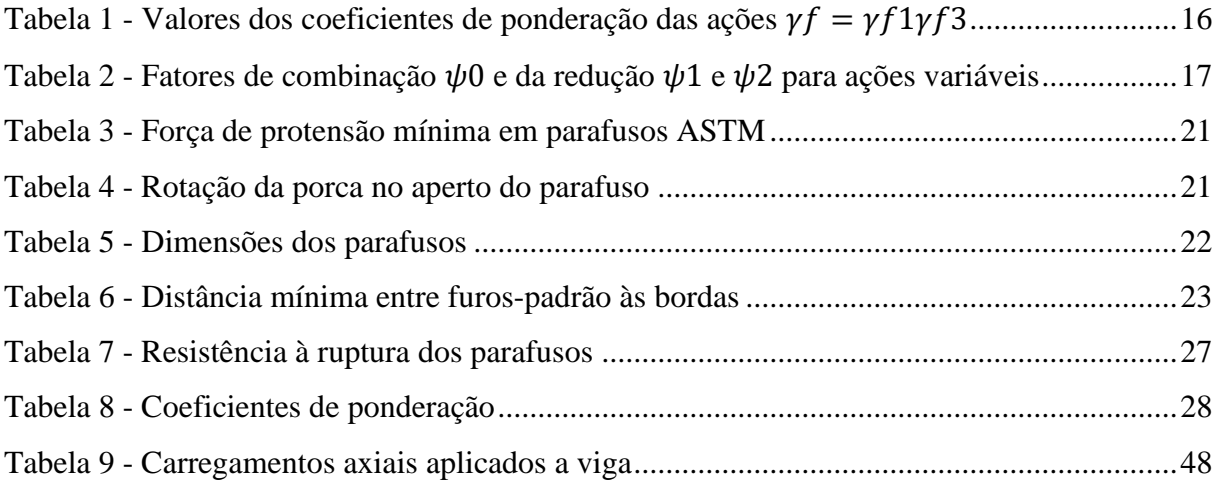

## **LISTA DE ABREVIATURAS, SIGLAS E ACRÔNIMOS**

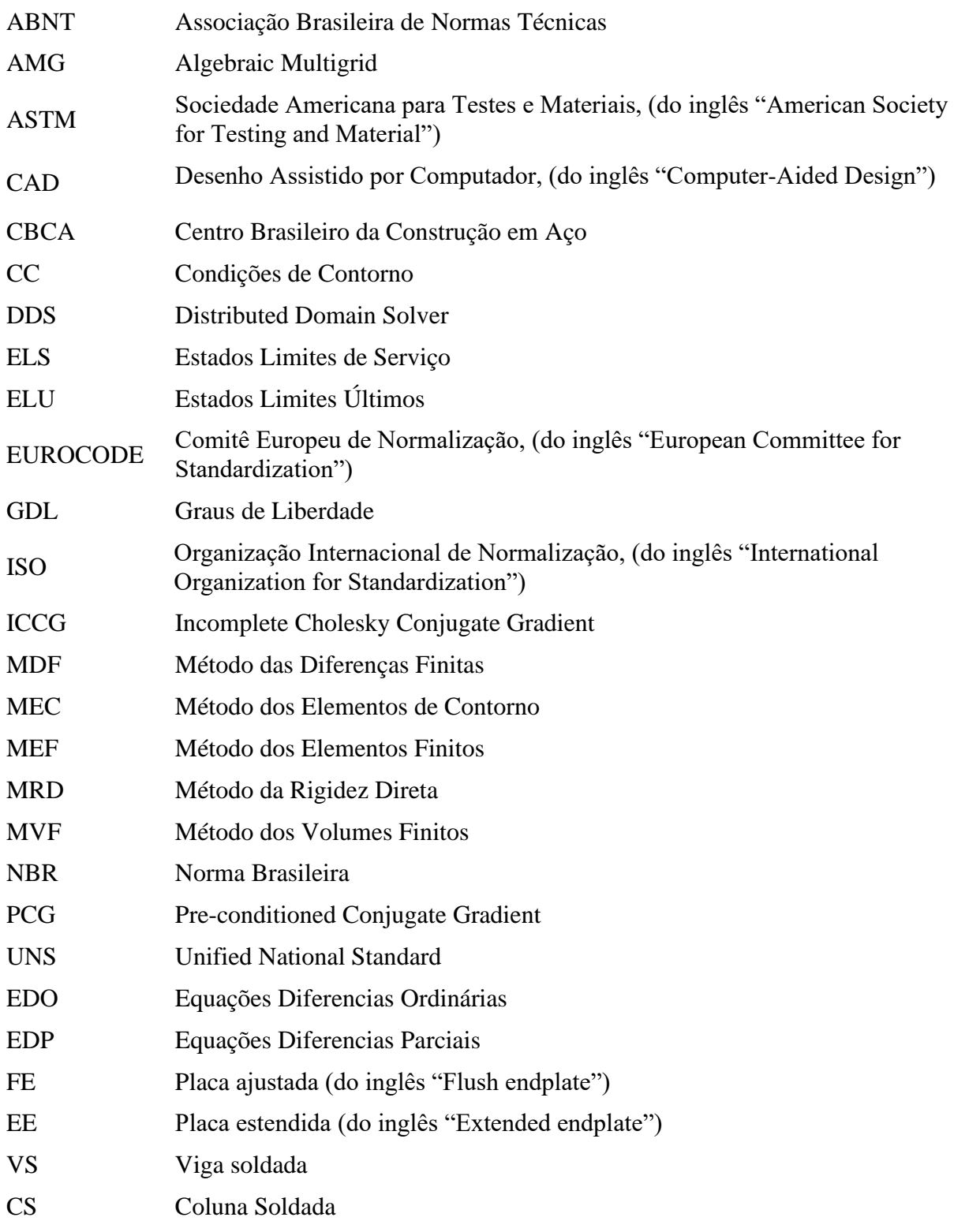

## **LISTA DE SÍMBOLOS**

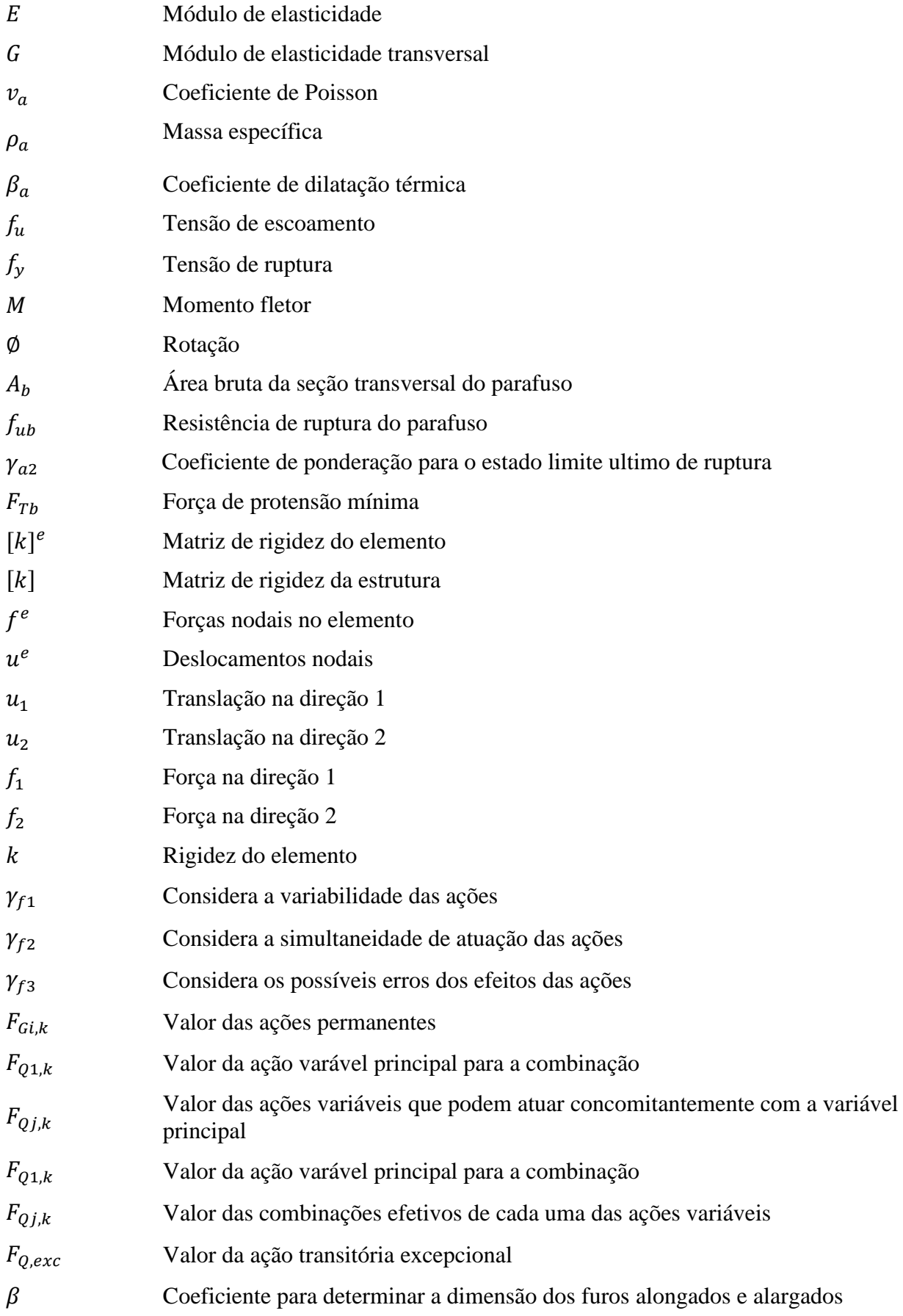

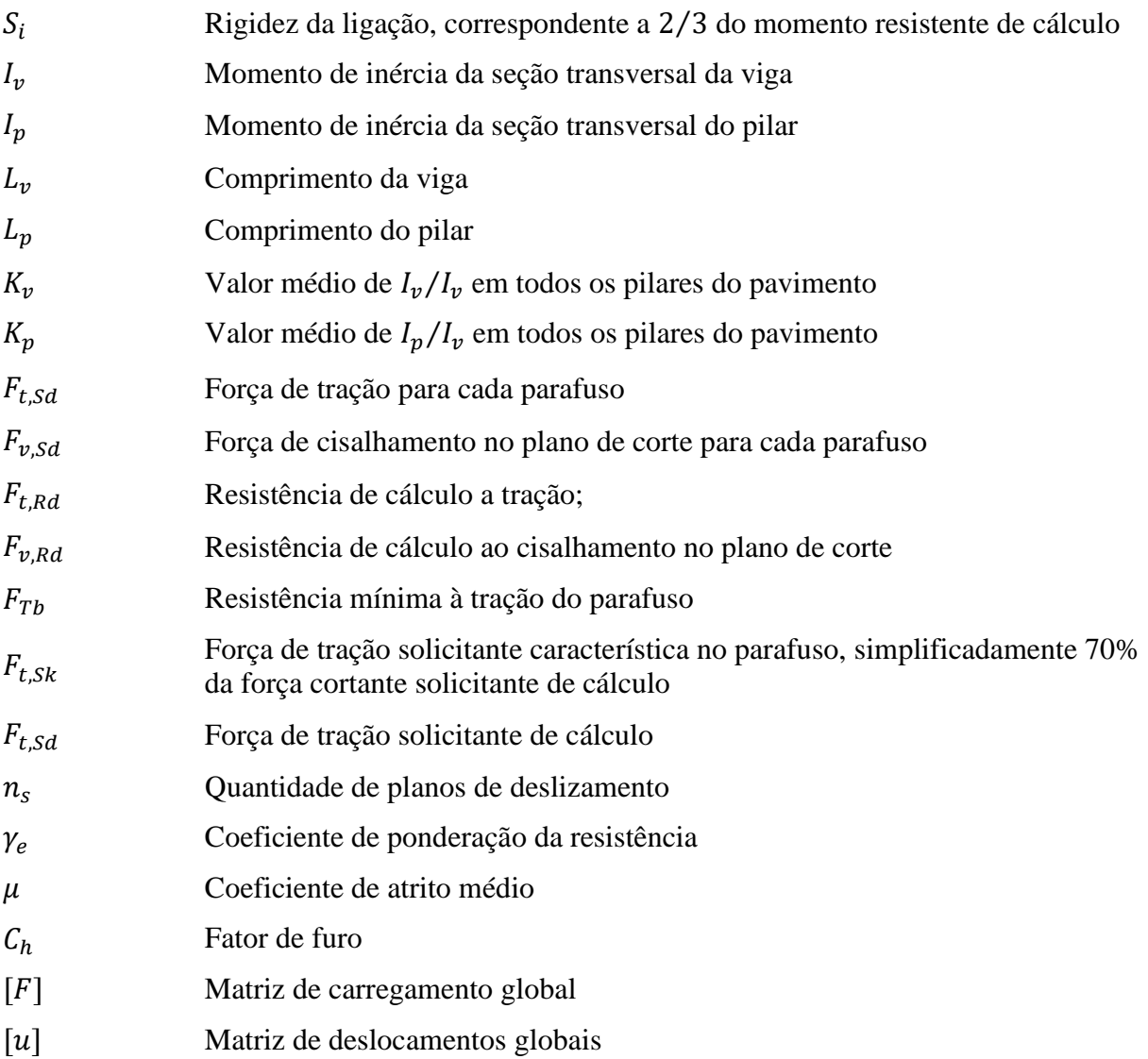

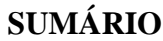

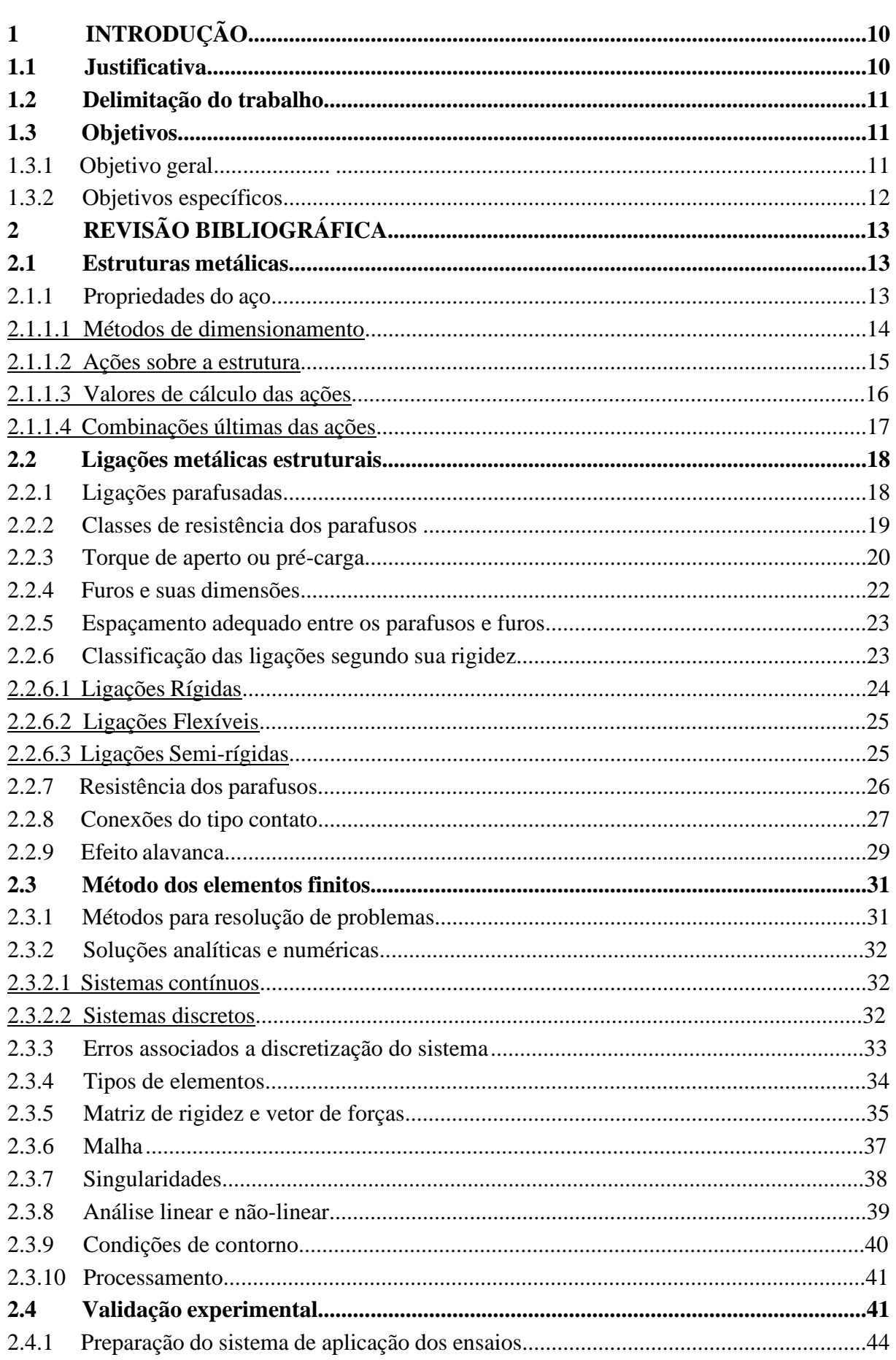

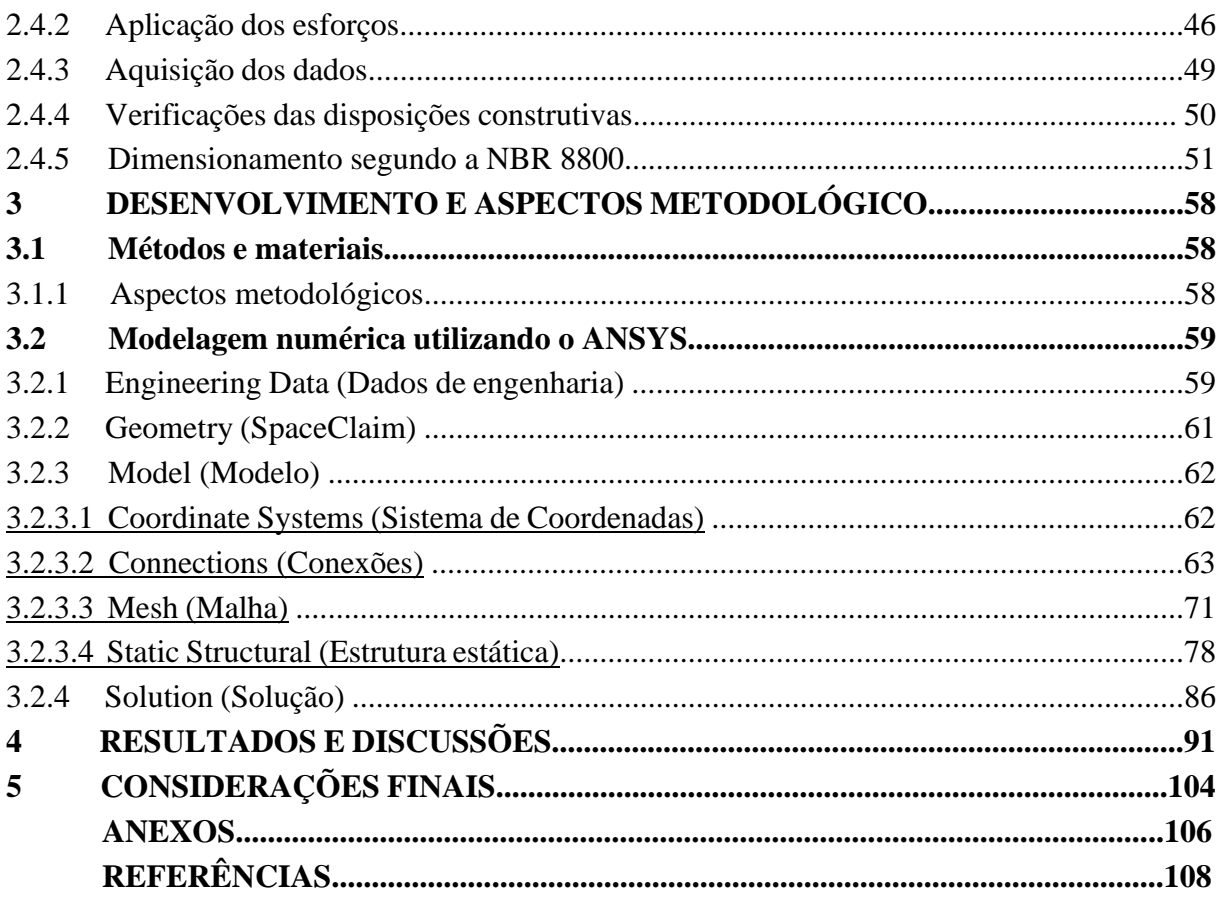

### **1 INTRODUÇÃO**

As estruturas metálicas são combinações de perfis, barras e chapas, que através dos meios de ligação podem ser montadas e aplicadas nos mais diversos tipos de projetos, tais como, casas, galpões, edifícios e indústrias. Uma das formas de realizar as ligações metálicas é através dos parafusos, que podem ser encontrados em inúmeras formas, tamanhos e classes de resistência.

Sabe-se que o sucesso ou falha de um projeto está diretamente relacionado a seleção, dimensionamento e montagem das ligações, onde os parafusos devem atender aos requisitos para suportar cargas de cisalhamento, tração ou uma combinação de ambas. Do mesmo modo, as estruturas, também devem suportar cargas de trabalho com segurança e confiabilidade. (NORTON, 2011).

O comportamento das ligações pode ser afetado pela grande variedade de meios de ligação, além das não linearidades físicas e geométricas que acabam interferindo nas respostas. Outro ponto, que exerce grande influência na ligação é a sua rigidez, podendo ser rígidas, quando todo o momento é transmitido entre os elementos da estrutura, flexíveis, quando apenas as forças horizontais e verticais são repassadas, ou semi-rígidas, abrangendo características das ligações rígidas e flexíveis, representando o comportamento real das ligações, com as duas primeiras representando simplificações adotadas nos cálculos. (MAGGI; GONÇALVES, 2005)

Em agosto de 2008, foi publicado pela Associação Brasileira de Normas Técnicas (ABNT) a segunda edição da NBR 8800, sendo esta norma um grande salto e evolução no que se refere ao projeto estrutural de aços e mistas de aço e concreto, contemplando procedimentos atualizados e similares as principais normas internacionais. (FAKURY et al., 2010)

Cada vez mais trabalhos estão sendo realizados na área das ligações metálicas, com o objetivo de formular análises mais refinadas e de incorporar comportamentos não previstos em normas ou em teorias, com este trabalho tendo por finalidade utilizar um software moderno de simulação em conjunto com uma norma bem difundida no dimensionamento das estruturas metálicas, a fim de comparar ambas as abordagens.

### **1.1 Justificativa**

As estruturas metálicas possibilitam uma grande variedade de montagens e configurações, principalmente pelo modo prático de realizar as ligações entre os elementos, porém, em muitos casos as ligações acabam se tornando o local de menor resistência na estrutura, onde ocorrem a maioria das falhas. Assim, mesmo que a seção do perfil possa suportar o esforço de forma adequada, a capacidade rotacional e de resistência das ligações podem influenciar na resistência e estabilidade da estrutura.

Outro caminho a ser seguido, é o de que as normas podem ocasionalmente subestimar a resistência de seus componentes, obviamente garantindo a segurança, mas acabando por determinar elementos dimensionados acima do necessário, sendo que um estudo mais localizado a um tipo especifico de ligação, permite efetuar comparações e análises paramétricas.

Por fim, as estruturas e ligações são tratadas como barras unidimensionais rígidas ou flexíveis, dependendo do tipo de apoio que se deseja, mas na realidade esses dispositivos contêm imperfeições geométricas e mecânicas, que aliadas a um comportamento intermediário entre as ligações rígidas e flexíveis, podem levar a uma resposta diferente daquele teoricamente esperado, e por isto, diante do avanço, dentro da simulação por elementos finitos, estudar e comparar os métodos utilizados por projetistas e engenheiros cria uma validação e maior confiabilidade nos resultados, tanto para os métodos analíticos como para os numéricos.

### **1.2 Delimitação do trabalho**

Este trabalho abordará apenas as ligações parafusadas, assumindo que caso existam conexões soldadas elas estejam dimensionadas a ponto de não ser um ponto crítico ou de falha.

Devido à complexidade da simulação de roscas dos parafusos e porcas, eles serão simplificados como barras redondas, cujo o diâmetro é estabelecido através do diâmetro efetivo de resistência.

Ao realizar a montagem da estrutura, vários tipos de contatos entre as superfícies devem ser estabelecidos, eles são simplificações do que acontece na realidade e serão explicados no capítulo [3.2.3.](#page-68-1)

### **1.3 Objetivos**

### 1.3.1 Objetivo geral

O presente trabalho tem por objetivo desenvolver um modelo de elementos finitos que represente de forma realista uma ligação viga-pilar, obedecendo as condições de contato, torque

de aperto, dimensões dos furos, matérias recomendados, dimensões dos meios e elementos de ligação e, ainda, levar em conta uma análise não-linear mecanicamente e geometricamente. Após ter desenvolvido o modelo numérico, será utilizada a NBR 8800 para realizar as mesmas verificações de resistência, a fim de comparar os métodos entre si.

No intuito de promover maior confiabilidade a análise numérica, este trabalho utilizará o estudo experimental de uma ligação viga-pilar com chapa de extremidade estendida, desenvolvido por Lima (2003), o qual será reproduzido e utilizado como base para a obtenção da calibração dos resultados numéricos obtidos.

### 1.3.2 Objetivos específicos

- Utilizar o software ANSYS Workbench para realizar as simulações pelo MEF;
- Validar o modelo numérico das ligações parafusadas metálicas pelo uso dos experimentos de caso desenvolvidos por Lima (2003);
- Comparar e analisar os resultados do dimensionamento fornecidos pela NBR 8800 e pelas simulações, a fim de verificar divergências.

### **2 REVISÃO BIBLIOGRÁFICA**

### **2.1 Estruturas metálicas**

A união dos perfis, barras e chapas pelos meios de ligação formam as estruturas metálicas, na maioria das vezes esses elementos são fabricados em aço estrutural, que é uma liga de ferro e carbono com a porcentagem de carbono variando entre 0,008% a 2,11%. Além disso, outros elementos podem existir decorrentes de impurezas ou serem adicionados intencionalmente para melhorar as propriedades mecânicas. A regra geral, diz que aços com alto teor de carbono são mais resistentes, porém mais frágeis, e aços com teores mais baixos de carbono são menos resistentes, porém mais dúcteis. (PFEIL; PFEIL, 2009)

Essas estruturas possuem um alto grau de confiança, devido ao aço ser um material homogêneo e isotrópico, garantindo propriedades mecânicas bem definidas. Devido ao seu elevado índice de resistência, a seção transversal dos elementos possui uma área menor se comparada a outros materiais, como o concreto armado utilizado na construção de pilares e vigas, sendo mais recomendadas para locais em que exista a necessidade de se vencer grandes vãos, como em estádios, ginásios, galpões ou onde não se possa existir pilares de sustentação. (FAKURY; CASTRO E SILVA; CALDAS, 2016)

Algumas outras vantagens das construções em aço são a elevada ductilidade, permitindo deformações que podem ser de 15% até 40% no limite de ruptura, boa resistência a vibrações e choques, possibilidade de futuras desmontagens e remontagens, boa soldabilidade, além da execução de obras mais rápidas e limpas. Como desvantagem, pode-se citar a necessidade de um tratamento superficial para amenização da oxidação, pessoal capacitado para fabricação e montagem, além de certa limitação nas opções de perfis dependendo do local. (PINHEIRO, 2005)

#### 2.1.1 Propriedades do aço

A NBR 8800 específica quais são os aços por ela abrangidos para a fabricação dos perfis, barras e chapas utilizadas nas estruturas metálicas, também refere as características que devem conter, não podendo ter uma tensão de escoamento superior a 450 MPa, possuir uma relação entre a tensão de ruptura e escoamento  $(f_u/f_v)$  superior a 1,18. Além disso, algumas propriedades mecânicas são padronizadas, devendo ser utilizadas nos cálculos se dimensionados segundo a norma brasileira, são elas:

- a) Módulo de elasticidade,  $E = 200$  GPa;
- b) Módulo de elasticidade transversal,  $G = 77 \text{ GPa}$ ;
- c) Coeficiente de Poisson,  $v_a = 0.3$ ;
- d) Massa específica,  $\rho_a = 7850 \ kg/m^3$ ;

### 2.1.1.1 Métodos de dimensionamento

Segundo Vasconcelos (2005), a mecânica estrutural desenvolveu várias teorias para reproduzir o comportamento das estruturas ao longo da história, a principal preocupação seria manter a integridade da construção considerando os aspectos econômicos e de segurança. Existem basicamente três métodos considerados nos projetos, o determinístico, semiprobabilístico e probabilístico.

O método determinístico mais conhecido é o das tensões admissíveis, que acabou predominando durante muito tempo e, ainda é amplamente utilizado dentro da Engenharia Mecânica. Segundo esse método, a tensão máxima atuante deve ser menor ou igual a um certo valor, considerado como admissível, ele também afirma que um corpo submetido as mesmas solicitações e vinculações durante um período irá produzir deslocamentos, deformações e tensões sem variação. (FUSCO, 1976)

O método semi-probabilístico é baseado na análise estatística, com alguns coeficientes ponderadores aplicados as ações e/ou às resistências dos materiais, mas para determinar o comportamento estrutural ainda são utilizados métodos determinísticos. Os estados limites últimos (ELU) e os estados limites de serviço (ELS) são os métodos semi-probabilísticos mais conhecidos, e também serão o foco deste trabalho, pois a NBR 8800 trabalha com esses dois estados limites. (VASCONCELOS, 2005)

Os ELU estão relacionados aos piores esforços que a estrutura pode sofrer durante a sua vida útil, pode ser uma ação excepcional ou algum momento durante a sua construção, são aqueles esforços relacionados ao esgotamento funcional da estrutura, estando diretamente ligados a falha ou colapso estrutural. (ABNT NBR 8800, 2008)

Já os ELS são as solicitações sob condições normais que a estrutura sofre, são as exigências funcionais de conforto e durabilidade, podendo ser uma combinação de ações raras, frequentes ou permanentes. (ABNT NBR 8800, 2008)

Machi (1995) defende o uso ELU e ELS pelo grande conhecimento adquirido até o momento, mas ressalta que algumas alterações podem e devem ser feitas para atender às novas necessidades que surgem ao longo do tempo, ele ressalta que os novos métodos de dimensionamento devem ser calibrados pela confiabilidade e ser aplicados a estruturas reais para verificação.

Por fim, os métodos probabilísticos consistem na determinação da probabilidade da falha através de técnicas baseadas na teoria da confiabilidade estrutural, esses métodos lidam com as incertezas do problema, tanto para as ações das forças como para o comportamento da estrutura, provenientes principalmente da variabilidade dos fenômenos naturais e da falta de conhecimento dos efeitos sobre o sistema. (VASCONCELOS, 2005)

### 2.1.1.2 Ações sobre a estrutura

Dentro da análise estrutural deve-se considerar as ações mais prováveis e importantes que possam causar efeitos na estrutura, levando em consideração os ELU e ELS, a NBR 8800 classifica as ações em:

**Ações permanentes**: São divididas em ações permanentes diretas e indiretas. As ações permanentes diretas são provenientes do peso dos elementos construtivos e das instalações permanentes. Já as ações indiretas, são geradas por retrações e fluência do concreto, imperfeições geométricas e deslocamento nos apoios. Todas essas ações, ocorrem com valores praticamente iguais durante toda a vida útil da estrutura, ou podem adquirir uma intensidade com valor limite.

**Ações variáveis:** Ocorrem com valores mudando bruscamente durante a vida útil da estrutura, geralmente causadas por seu uso e ocupação, podendo ser variações de temperatura, sobrecargas em pisos e até mesmo ações hidrostáticas ou hidrodinâmicas. Quando a estrutura estiver sujeita a vibrações e choques, os seus efeitos devem ser considerados e pode ocorrer a necessidade de se utilizar a fadiga no dimensionamento.

**Ações excepcionais:** Existe uma probabilidade muito baixa delas ocorrerem, e caso ocorram, tem uma duração extremamente curta, são ações decorrentes de explosões, incêndios, enchentes e sismos. Caso exista possibilidade de alguma ação excepcional ocorrer, normas complementares foram desenvolvidas e devem ser consultadas para o correto dimensionamento.

Segundo a NBR 8800, os valores das ações são obtidos pelos seus valores nominais multiplicados pelos seus coeficientes de ponderação  $(\gamma_f)$ , sendo:

$$
\gamma_f = \gamma_{f1}\gamma_{f2}\gamma_{f3} \tag{1}
$$

 $\gamma_{f1}$  = Considera a variabilidade das ações;

 $\gamma_{f2}$  = Considera a simultaneidade de atuação das ações;

 $\gamma_{f3}$  = Considera os erros de aproximações nos métodos ou problemas construtivos;

A [Tabela 1](#page-22-0) apresenta os valores dos coeficientes de ponderação para as ações permanentes e variáveis, já a [Tabela 2](#page-23-0) apresenta os fatores de combinação para as ações variáveis.

<span id="page-22-0"></span>

|                                                                                                    | . <b>. .</b><br>$\cdot$ ,<br>,,,,,,<br>Ações permanentes $(\gamma_g)$                                                                         |                                                         |                                                                                                    |                                                                                            |                                                                            |                 |  |
|----------------------------------------------------------------------------------------------------|----------------------------------------------------------------------------------------------------|---------------------------------------------------------|----------------------------------------------------------------------------------------------------|--------------------------------------------------------------------------------------------|----------------------------------------------------------------------------|-----------------|--|
|                                                                                                    | <b>Diretas</b>                                                                                                    |                                                         |                                                                                                    |                                                                                            |                                                                            |                 |  |
| Combinação                                                                                                    | Peso<br>próprio de<br>estruturas<br>metálicas                                                                                                 | Peso<br>próprio<br>de<br>estruturas<br>pré-<br>moldadas | Peso próprio de<br>estrutura<br>moldadas no<br>local e de<br>elementos<br>construtivos<br>industrializados<br>e empuxos<br>permanente | Peso próprio de<br>elementos<br>construtivos<br>industrializados<br>com adições in<br>loco | Peso próprio<br>de elementos<br>construtivos<br>em geral e<br>equipamentos |                 |  |
| Normais                                                                                                    | 1,25<br>(1,00)                                                                                                    | 1,35<br>(1,00)                                          | 1,35<br>(1,00)                                                                                                    | 1,40<br>(1,00)                                                                             | 1,50<br>(1,00)                                                             | 1,20<br>(0)     |  |
| Especiais                                                                                                    | 1,15<br>(1,00)                                                                                                    | 1,20<br>(1,00)                                          | 1,25<br>(1,00)                                                                                                    | 1,30<br>(1,00)                                                                             | 1,40<br>(1,00)                                                             | 1,20<br>(0)     |  |
| Excepcionais                                                                                                    | 1,10<br>(1,00)                                                                                                    | 1,15<br>(1,00)                                          | 1,15<br>(1,00)                                                                                                    | 1,20<br>(1,00)                                                                             | 1,30<br>(1,00)                                                             | $\Omega$<br>(0) |  |
|                                                                                                    | Ações variáveis $(\gamma_a)$                                                                                                    |                                                         |                                                                                                    |                                                                                            |                                                                            |                 |  |
|                                                                                                    | Demais ações variáveis incluídas<br>Ações<br>Efeito da<br>Ação do<br>as decorrentes do uso e<br>truncadas<br>temperatura<br>vento<br>ocupação |                                                         |                                                                                                    |                                                                                            |                                                                            |                 |  |
| <b>Normais</b>                                                                                                    | 1,20                                                                                                    | 1,40                                                    | 1,20                                                                                                    | 1,50                                                                                       |                                                                            |                 |  |
| Especiais                                                                                                    | 1,00                                                                                                    | 1,20                                                    | 1,10                                                                                                    | 1,30                                                                                       |                                                                            |                 |  |
| Excepcionais                                                                                                    | 1,00                                                                                                    | 1,00                                                    | 1,00                                                                                                    | 1,00                                                                                       |                                                                            |                 |  |
| Obs.: Os valores entre parênteses correspondem as ações permanentes favoráveis à segurança; ações variáveis e<br>excepcionais favoráveis à segurança não devem ser incluídas nas combinações. |                                                                                                    |                                                         |                                                                                                    |                                                                                            |                                                                            |                 |  |

**Tabela 1 · Valores dos coeficientes de ponderação das ações**  $v_f = v_{f1}v_{f2}$ 

**Fonte: ABNT NBR 8800 (2008)**

<span id="page-23-0"></span>

| Ações                                                     |                                                                                                    |     | $\gamma_{f2}$ |                       |  |
|-----------------------------------------------------------|----------------------------------------------------------------------------------------------------|-----|---------------|-----------------------|--|
|                                                           |                                                                                                    |     | $\psi_1$      | $\boldsymbol{\psi_2}$ |  |
| Ações<br>variáveis<br>causadas pelo<br>uso da<br>ocupação | Locais em que não há predominância de pesos e de equipamentos<br>que permanecem fixos por longos períodos de tempo, nem de<br>elevadas concentrações de pessoas. (Edificações residenciais de<br>acesso restrito)                | 0,5 | 0.4           | 0.3                   |  |
|                                                           | Locais em que não há predominância de pesos e de equipamentos<br>que permanecem fixos por longos períodos de tempo, nem de<br>elevadas concentrações de pessoas. (Edificações comerciais, de<br>escritórios e de acesso público) |     | 0.6           | 0,4                   |  |
|                                                           | Bibliotecas, arquivos, depósitos, oficinas e garagens sobrecargas<br>em coberturas.                                                                                                    | 0,8 | 0,7           | 0.6                   |  |
| <b>Vento</b>                                              | Pressão dinâmica do vento nas estruturas em geral.                                                                                                    | 0.6 | 0.3           | $\theta$              |  |
| <b>Temperatura</b>                                        | Variações uniformes de temperatura em relação à média anual<br>local.                                                                                                    | 0,6 | 0,5           | 0,3                   |  |
| Cargas                                                    | Passarelas de pedestres                                                                                                    | 0.6 | 0,4           | 0,3                   |  |
| móveis e seus                                             | Vigas de rolamentos de pontes rolantes                                                                                                    | 1,0 | 0,8           | 0,5                   |  |
| efeitos<br>dinâmicos                                      | Pilares e outros elementos ou subestruturas que suportam vigas de<br>rolamentos de pontes rolantes                                                                                                    | 0,7 | 0.6           | 0,4                   |  |

**Tabela 2 - Fatores de combinação**  $\psi_0$  **e da redução**  $\psi_1$  **e**  $\psi_2$  **para ações variáveis** 

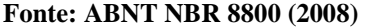

### 2.1.1.4 Combinações últimas das ações

Para determinação das solicitações, a NBR 8800 utiliza uma serie de combinações de forças e coeficientes ponderadores para os estados limites últimos, são elas:

**Combinações últimas normais**: São decorrentes do uso previsto para a estrutura, devem ser consideradas quantas ações forem necessárias para a verificação dos ELU, incluindo as ações permanentes e variáveis.

$$
F_d = \sum_{i=1}^{m} (\gamma_{gi} F_{Gi,k}) + \gamma_{q1} F_{Q1,k} + \sum_{j=2}^{n} (\gamma_{qj} \psi_{0j} F_{Qj,k})
$$
(2)

 $F_{Gi,k}$  = Valor das ações permanentes;

 $F_{01,k}$  = Valor da ação variável principal para a combinação;

 $F_{Oi,k}$  = Valor das ações variáveis que podem atuar com a variável principal;

As combinações últimas normais, sempre devem existir na análise dos esforços, mas dependendo da situação, existem as combinações para as ações ultimas especiais, de construção e excepcionais na norma. Neste trabalho será utilizado apenas as combinações normais, já que não foram realizados esforços aleatórios no experimento.

#### **2.2 Ligações metálicas estruturais**

As ligações tem o objetivo de transmitir os esforços e promover a união dos elementos na estrutura, que são compostas por elementos de ligação e meios de ligação. Os meios de ligação promovem a união entre as partes, são as soldas, parafusos, pinos e barras redondas rosqueadas, já os elementos de ligação são as cantoneiras, perfis, enrijecedores, chapas de ligação e outros. Este trabalho abordara os elementos de ligação e os meios de ligação parafusados. (CBCA; INSTITUTO AÇO BRASIL, 2020)

### 2.2.1 Ligações parafusadas

Segundo Collins e Busby (2019), a estrutura básica de uma ligação parafusada consiste em um elemento com rosca externa (parafuso) montado em um elemento com rosca interna (porca ou furo roscado). Devido as conexões parafusadas serem largamente padronizadas, o baixo custo e a intercambialidade são garantidas, independente dos fabricantes. Alguns arranjos de parafusos que podem ser utilizados em estruturas metálicas são mostrados na [Figura 1.](#page-24-0)

<span id="page-24-0"></span>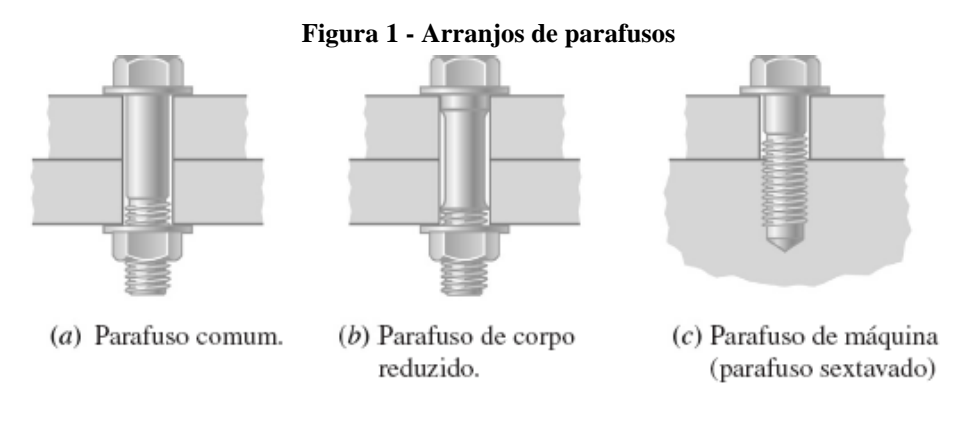

**Fonte: COLLINS; BUSBY; STAAB (2019)**

A rosca é uma hélice que faz o porca avançar sobre o parafuso quando rotacionado, atualmente existem duas grandes padronizações, a série da Unified National Standard (UNS) e a da International Organization for Standardization (ISO), ambas utilizam um ângulo de 60º de abertura dos filetes e o diâmetro nominal para definir o tamanho da rosca, para ambas as classificações existe as chamadas series finas e grossas, que basicamente define o passo da rosca. A série grosa é mais recomendada para aplicações comuns, onde repetidos apertos ou reinserções são executados, já a série fina é mais resistente ao afrouxamento devido a vibrações.

Na [Figura 2](#page-25-0) são mostardas as principais caracteisticas geométricas de uma rosca. (NORTON, 2011)

<span id="page-25-0"></span>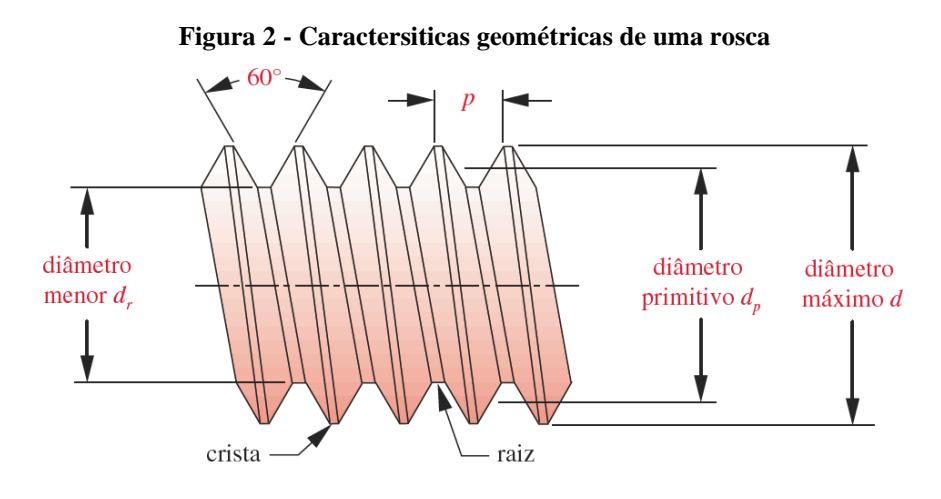

**Fonte: NORTON (2011)**

As porcas são utilizadas para dar o aperto ao parafuso através da sua rotação, e as arruelas para melhor distribuir as tensões internas entre os elementos de ligação. A [Figura 3](#page-25-1) mostra as principais características das porcas sextavadas e um conjunto de arruelas ao lado, vale a pena ressaltar que existem inúmeros tipos de porcas e arruelas, utilizadas principalmente na construção de máquinas.

<span id="page-25-1"></span>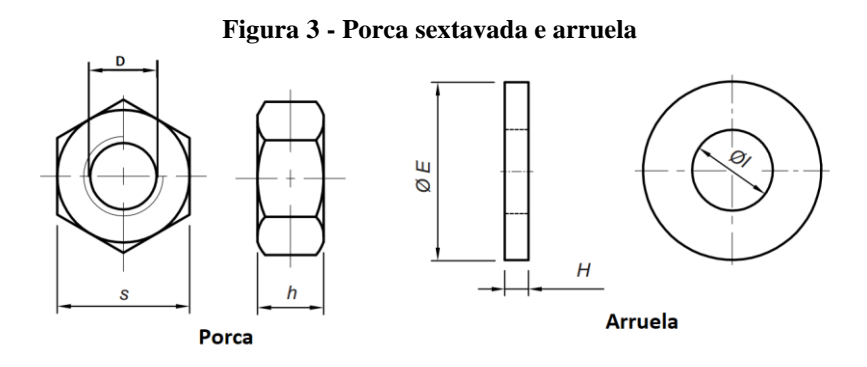

**Fonte: JOMARCA - PRODUTOS DE QUALIDADE (2020)**

### 2.2.2 Classes de resistência dos parafusos

Levando em consideração a resistência e o procedimento de dimensionamento estabelecido pela NBR 8800, os parafusos podem ser divididos em dois grupos, os parafusos de baixo carbono e os de alta resistência, essa distinção é importante pois dependendo da situação é recomendando a utilização de certa classe.

Os parafusos de baixo carbono geralmente tem cabeça e porca sextavada, com rosca total ou parcial ao longo do corpo. Eles seguem as especificações da norma ISO 898-1 classe 4.6 ou da ASTM A307, sendo fabricados em aços de baixo teor de carbono, não apresentando a necessidade de um torque de aperto em sua montagem. Também, deve-se considerar que as ligações desses parafusos sempre serão de contado, ou seja, os esforços atuantes serão de tração ou cisalhamento. (PFEIL; PFEIL, 2009)

Os parafusos de alta resistência são fabricados seguindo as normas ISO 4016 classe 8.8 ou 10.9 e também a ASTM A325 e A490. A montagem deve ser feita com aperto bem definido, que acaba evitando o deslizamento entre as partes, já que elas ficam firmemente pressionadas, assim, quanto maior o torque de aperto maior a força de atrito estre as superfícies. Nesse tipo de ligação os esforços podem ser transmitidos por atrito ou contato. (CBCA; INSTITUTO AÇO BRASIL, 2020)

### 2.2.3 Torque de aperto ou pré-carga

Segundo a NBR 8800, os parafusos de alta resistência deve ser apertados com uma força de protensão mínima  $(F_{Th})$  que equivale a cerca de 70% da força de tração resistente do parafuso, não devendo ser maior que 90%, a [Tabela](#page-27-0) 3 especifica qual a força mínima de aperto em função do diâmetro do parafuso.

Existem várias pesquisas sobre a influência do torque de aperto, segundo Liu (2015) as uniões parafusadas que sofrem com carregamentos cíclicos ou vibrações podem ter o seu risco de afrouxamento reduzidos significativamente com a aplicação correta da pré-carga, além disso, outro fator importe nessa questão é a lubrificação na montagem. Principalmente, em razão das deformações plásticas que os filetes sofrem, a pré-carga não é constante à medida que mais voltas são dadas na porca, aproximadamente até a terceira volta a força aplicada na ligação diminui e depois se normaliza a um valor constate.

No artigo de Yun e Zhou (2015) foi desenvolvido um método em elementos finitos que conseguiu simular com precisão o torque de aperto de uma união parafusada, possuindo resultados que divergiram por apenas 5% em relação a outros métodos. A seguir serão apresentados alguns métodos para realizar o pré-tensionamento nos parafusos.

| Diâmetro $[d_h]$                   |    | $F_{Tb}$ [kN] |           |  |  |
|------------------------------------|----|---------------|-----------|--|--|
| pol                                | mm | ASTM A325     | ASTM A490 |  |  |
| 1/2                                |    | 53            | 66        |  |  |
| 5/8                                |    | 85            | 106       |  |  |
|                                    | 16 | 91            | 114       |  |  |
| 3/4                                |    | 125           | 156       |  |  |
|                                    | 20 | 142           | 179       |  |  |
|                                    | 22 | 176           | 221       |  |  |
| 7/8                                |    | 173           | 216       |  |  |
|                                    | 24 | 205           | 257       |  |  |
| 1                                  |    | 227           | 283       |  |  |
|                                    | 27 | 267           | 334       |  |  |
| 11/8                               |    | 250           | 357       |  |  |
|                                    | 30 | 326           | 408       |  |  |
| 11/4                               |    | 317           | 453       |  |  |
|                                    | 36 | 475           | 595       |  |  |
| $1\frac{1}{2}$                     |    | 460           | 659       |  |  |
| <b>Fonte: ABNT NBR 8800 (2008)</b> |    |               |           |  |  |

<span id="page-27-0"></span>**Tabela 3 - Força de protensão mínima em parafusos ASTM**

**Método da rotação da porca**: Logo após poucos impactos realizados por uma chave de impacto ou o máximo aperto que uma pessoa consegue dar com suas próprias mãos, todos os parafusos devem receber um aperto adicional, começando pelos parafusos da parte mais rígida e depois indo para as bordas livres, a [Tabela 4](#page-27-1) específica qual a volta adicional de rotação que a porca deve receber. (ABNT NBR 8800, 2008)

<span id="page-27-1"></span>

|                                                                                    | Disposição das faces externas das partes parafusadas |                                                                                                    |                                                                                                    |  |
|------------------------------------------------------------------------------------|------------------------------------------------------|----------------------------------------------------------------------------------------------------|----------------------------------------------------------------------------------------------------|--|
| Comprimento do<br>parafuso (medir da<br>parte inferior da<br>cabeça à extremidade) | Ambas as<br>faces normais<br>ao eixo do<br>parafuso  | Uma das faces normal ao<br>eixo do parafuso e a outra<br>face inclinada não mais que<br>1:20 (sem arruela biselada) | Ambas as faces inclinadas<br>em relação ao plano normal<br>ao eixo do parafuso não<br>mais que 1:20 |  |
| L < 4d                                                                             | $1/3$ volta                                          | $1/2$ volta                                                                                                    | $2/3$ volta                                                                                         |  |
| $4d < L \leq 8d$                                                                   | $1/2$ volta                                          | $2/3$ volta                                                                                                    | $5/6$ volta                                                                                         |  |
| $8d < L \leq 12d$<br>$2/3$ volta                                                   |                                                      | $5/6$ volta                                                                                                    | 1 volta                                                                                             |  |

**Tabela 4 - Rotação da porca no aperto do parafuso**

A rotação da porca é considerada em relação ao parafuso, sem levar em conta o elemento que está sendo girado (porca ou parafuso). Para parafusos instalados 1/2 volta ou menos, a tolerância na rotação é de mais ou menos 30º; para parafusos instalados com 2/3 da volta ou mais, a tolerância na volta é de +/- 45º.

**Fonte: ABNT NBR 8800 (2008)**

**Método do aperto com chave calibrada:** Devem ser utilizadas chaves calibradas com uma protensão cerca de 5% maior que o estabelecido na [Tabela 3,](#page-27-0) devendo ser calibradas pelo menos uma vez ao dia quando em trabalho, ou quando houverem mudanças significativas no equipamento. (ABNT NBR 8800, 2008)

**Método do indicador direto de tração:** Se for possível comprovar que a força de protensão mínima estabelecida na [Tabela 3](#page-27-0) será atingida, pode-se utilizar um indicador direto de tração para realizar o aperto. (ABNT NBR 8800, 2008)

### 2.2.4 Furos e suas dimensões

As ligações parafusadas, devem ser instaladas nas chapas e perfis por meio de furos. Para a NBR 8800 existem quatro tipos, os padrões (mais utilizados), alargados, pouco alongados e muito alongados. Os furos alongados e alargados são utilizados para as ligações do tipo atrito, atendendo a dificuldades de montagem. (PFEIL; PFEIL, 2009) A [Tabela 5](#page-28-1) específica as dimensões para os furos em milímetros e polegadas.

<span id="page-28-1"></span>

|                                            | Diâmetro do<br>parafuso ou<br>barra redonda<br>rosqueada | <b>Diâmetro</b><br>do furo-<br>padrão | Diâmetro do<br>furo<br>alargado | Dimensões do furo<br>pouco alongado | Dimensões do furo<br>muito alongado |
|--------------------------------------------|----------------------------------------------------------|---------------------------------------|---------------------------------|-------------------------------------|-------------------------------------|
| <b>Dimensões</b>                           | < 24                                                     | $d_h + 1,5$                           | $d_h + 5$                       | $(d_h + 1.5)(d_h + 6)$              | $(d_h + 1.5)$ 2,5 $d_h$             |
| em<br>milímetros                           | 27                                                       | 28.5                                  | 33                              | 28.5x33                             | 28.5x67.5                           |
|                                            | > 30                                                     | $d_h + 1.5$                           | $d_h + 8$                       | $(d_h + 1.5)(d_h + 9.5)$            | $(d_h + 1.5)$ 2,5 $d_h$             |
|                                            | $\leq 7/8$                                               | $d_h + 1/16$                          | $d_h + 3/16$                    | $(d_h + 1/16)(d_h + 1/4)$           | $(d_h + 1/16)$ 2,5 $d_h$            |
| <b>Dimensões</b><br>em<br><b>Polegadas</b> | 1                                                        | 11/16                                 | 11/4                            | 11/16x15/16                         | 11/16x21/2                          |
|                                            | $\geq 11/8$                                              | $d_h$<br>$+11/16$                     | $d_h + 5/16$                    | $(d_h + 1/16)(d_h + 3/8)$           | $(d_h + 1/16)$ 2,5 $d_h$            |

**Tabela 5 - Dimensões dos parafusos**

**Fonte: ABNT NBR 8800 (2008)**

A [Figura 4](#page-28-0) ilustra geometricamente os furos conforme definição da norma:

<span id="page-28-0"></span>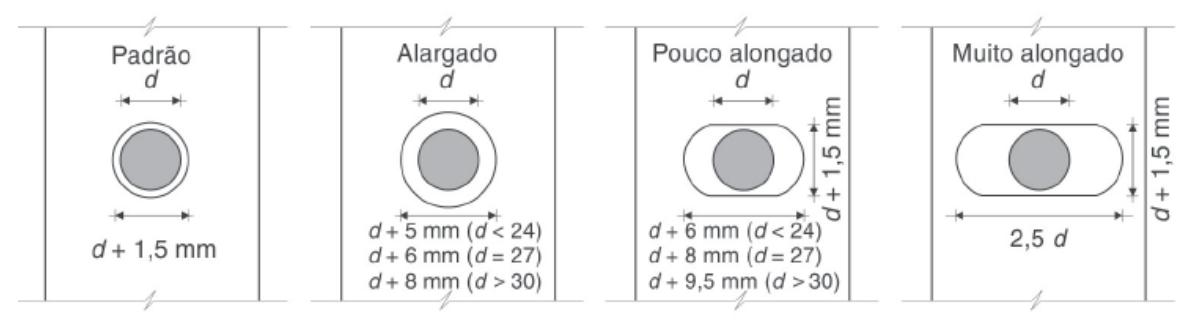

**Figura 4 - Dimensões características dos furos**

**Fonte: Adaptado de PFEIL e PFEIL (2009)**

### 2.2.5 Espaçamento adequado entre os parafusos e furos

Recomenda-se, que a distância mínima entre furos seja maior que  $3d<sub>b</sub>$ , não podendo ser inferior a  $2,7d_h$  e, também que a distância entre a borda de dois furos seguidos não seja menor que  $d<sub>b</sub>$ , sendo  $d<sub>b</sub>$  o diâmetro nominal do parafuso. A distância máxima não pode exceder 300 mm ou 24 vezes a espessura da menor parte ligada para elementos pintados que não sofram corrosão, e também não ultrapasse 180 mm ou até 14 vezes a espessura da menor parte ligada para elementos sujeitos à corrosão atmosférica. (ABNT NBR 8800, 2008) Já a distância mínima entre furos-padrão e a borda deve seguir as recomendações da [Tabela 6.](#page-29-0)

<span id="page-29-0"></span>

| Diâmetro $d_h$                                                                                 |      | <b>Distância</b>                           |                                                |  |  |
|------------------------------------------------------------------------------------------------|------|--------------------------------------------|------------------------------------------------|--|--|
| pol                                                                                            | mm   | Borda cortada com serra<br>ou tesoura [mm] | Borda laminada ou cortada<br>a maçarico * [mm] |  |  |
| 1/2                                                                                            |      | 22                                         | 19                                             |  |  |
| 5/8                                                                                            | 16   | 29                                         | 22                                             |  |  |
| 3/4                                                                                            |      | 32                                         | 26                                             |  |  |
|                                                                                                | 20   | 35                                         | 27                                             |  |  |
| 7/8                                                                                            | 22   | 38**                                       | 29                                             |  |  |
|                                                                                                | 24   | $42**$                                     | 31                                             |  |  |
| 1                                                                                              |      | 44                                         | 32                                             |  |  |
| 11/8                                                                                           | 27   | 50                                         | 38                                             |  |  |
|                                                                                                | 30   | 53                                         | 39                                             |  |  |
| 11/4                                                                                           |      | 57                                         | 42                                             |  |  |
|                                                                                                | 36   | 64                                         | 46                                             |  |  |
| >11/4                                                                                          | > 36 | $1,75d_h$                                  | $1,25d_h$                                      |  |  |
| * Nesta coluna, as distâncias podem ser reduzidas em 3 mm, quando o furo está em um ponto onde |      |                                            |                                                |  |  |

**Tabela 6 - Distância mínima entre furos-padrão às bordas**

\* Nesta coluna, as distâncias podem ser reduzidas em 3 mm, quando o furo está em um ponto onde a força solicitante de cálculo não exceda 25% da força resistente de cálculo. \*\* Nas extremidades de cantoneiras de ligação de vigas e chapas de extremidade para ligação flexíveis, está distância pode ser igual a 32 mm.

**Fonte: ABNT NBR 8800 (2008)**

2.2.6 Classificação das ligações segundo sua rigidez

Dentro da análise estrutural, o comportamento das ligações exerce grande influência nas distribuições dos esforços e deslocamentos, fica claro que o conhecimento da rigidez e a capacidade de rotação da ligação tem grande relevância no dimensionamento. (OLIVEIRA, 2019)

As ligações podem ser classificadas em rígidas, semi-rígidas e flexíveis. Um modo fácil de entender a rigidez é através da curva momento-rotação  $M(\emptyset)$ , em que pode se obter as três propriedades básicas de uma ligação, a rigidez, momento de resistência e a capacidade de rotação. A rotação, é definida como o ângulo formado pelas retas tangentes aos elementos estruturais antes e após a deformação. (CBCA; INSTITUTO AÇO BRASIL, 2020)

**Figura 5 – Rigidez das ligações**

<span id="page-30-0"></span>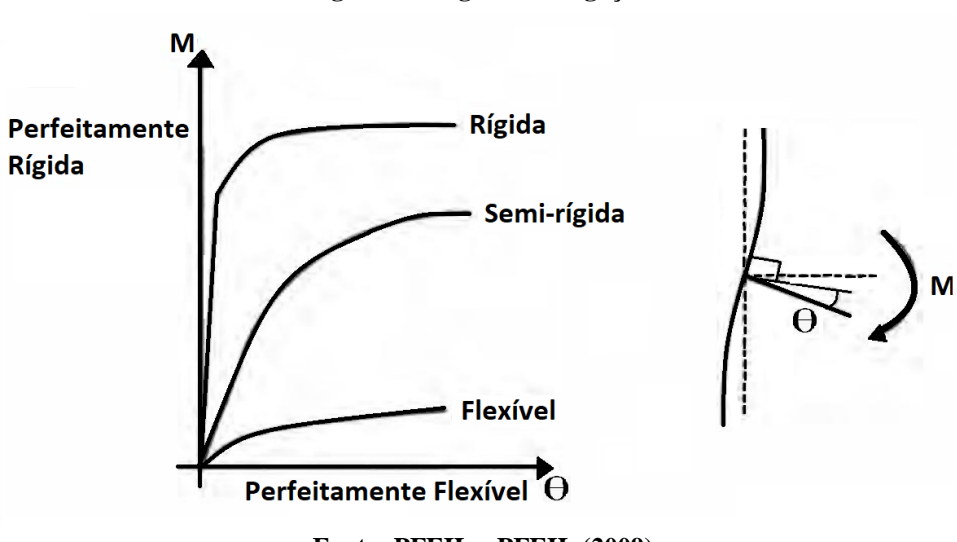

**Fonte: PFEIL e PFEIL (2009)**

### 2.2.6.1 Ligações Rígidas

Uma ligação pode ser considerada rígida quando não há rotação relativa entre os elementos estruturais ligados, transmitindo os esforços cortantes e fletores por toda a estrutura. Para efeito de cálculo, uma ligação viga-pilar é considerada rígida quando: (ABNT NBR 8800, 2008)

<span id="page-30-1"></span>
$$
S_i \ge \frac{25EI_v}{L_v} \tag{3}
$$

Desde que obedeça a seguinte relação em cada andar da estrutura, e caso a equação [\(3\)](#page-30-1) seja satisfeita, mas a equação [\(4\)](#page-30-2) não, deve-se considerar a ligação como semi-rígida.

<span id="page-30-2"></span>
$$
\frac{K_v}{K_p} \ge 0.1\tag{4}
$$

- $S_i$  = Rigidez da ligação, correspondente a 2/3 do momento resistente de cálculo;
- $I_v$  = Momento de inércia da seção transversal da viga;
- $I_p$  = Momento de inércia da seção transversal do pilar;
- $L_v$  = Comprimento da viga;
- $L_n$  = Comprimento do pilar;
- $K_v$  = Valor médio de  $I_v/I_v$  em todos os pilares do pavimento;
- $K_p$  = Valor médio de  $I_p/I_v$  em todos os pilares do pavimento.

### 2.2.6.2 Ligações Flexíveis

As ligações flexíveis permitem a rotação entre os seus elementos, além da transmissão dos esforços horizontais e verticais. Ela pode ser chamada de rotulada, e para efeitos de cálculo é considerada uma ligação flexível desde que: (ABNT NBR 8800, 2008)

$$
S_i \le \frac{0.5EI_v}{L_v} \tag{5}
$$

### 2.2.6.3 Ligações Semi-rígidas

As ligações semi-rígidas dificilmente são utilizadas para cálculos analíticos, devido à dificuldade de se encontrar relações adequadas, ela é um intermediário entre as ligações rígidas e flexíveis, deixando transmitir parte do momento das vigas aos pilares, não sendo zero como nas ligações flexíveis e nem total como nas ligações rígidas, ficando compreendida pelo intervalo a seguir: (ABNT NBR 8800, 2008)

$$
\frac{0.5EI_v}{L_v} \ge S_i \ge \frac{25EI_v}{L_v} \tag{6}
$$

Santos (1998), fez experimentos que compravam que as ligações tem um comportamento intermediário entre o flexível e rígido, isso quer dizer que elas são capazes de transmitir esforços fletores mesmo tendo uma ligação teoricamente flexível, mas ainda conseguindo ter a sua capacidade de giro.

Rodrigues (1991) e Maggi et al (2005) realizaram estudos utilizando o método dos elementos finitos em ligações viga-pilar. Rodrigues, realizou algumas análises entre as principais normas internacionais e verificou que nenhuma leva em conta a semi-rigidez das ligações, a Eurocode 3 levanta apenas uma condição de 5% na resistência plástica da viga, já a NBR 8800 leva em consideração apenas duas situações para os cálculos, as ligações rígidas e flexíveis, deixando um grande campo aberto para exploração. Maggi (2005), fez simulações através do Método dos Elementos finitos (MEF) em uma ligação viga-coluna com chapa de topo, a fim de verificar qual seria a influência da rigidez das ligações na espessura da chapa de e o diâmetro dos parafusos, ele fez comparações com o dimensionamento proposto pela norma Eurocode 3, tornando possível verificar a compatibilidade dos resultados numéricos com relação ao comportamento esperado das ligações.

2.2.7 Resistência dos parafusos

As ligações parafusadas devem ser capazes de resistir as solicitações de cálculo, ou também pode ser uma porcentagem da resistência de cálculo da barra, perfil ou chapa. Como já mencionado, as conexões podem ser do tipo contato ou atrito, no primeiro caso podem ser utilizados os parafusos de baixo carbono ou de alta resistência, sendo instalados sem um torque de aperto controlado, já no segundo, apenas parafusos de alta resistência são utilizados, já que a resistência pelo atrito está relacionada ao aperto aplicado. (CBCA; INSTITUTO AÇO BRASIL, 2020)

As ligações por atrito são indicadas para carregamentos dinâmicos, onde deslizamentos entre os elementos e meios de ligação podem afetar o comportamento esperado. Já as ligações de contato são indicadas para carregamentos estáticos, com possíveis escorregamentos, não afetando o comportamento estrutural. (CBCA; INSTITUTO AÇO BRASIL, 2020)

Uma ligação parafusada pode ser representada simplificadamente pelo gráfico forçadeslocamento da [Figura 6,](#page-33-0) contendo as seguintes regiões:

**Região (a):** A força atuante na ligação é menor que a resistência de escoamento, ocorrendo apenas a deformação elástica;

**Região (b):** A força supera a resistência de escoamento do material, ocorrendo um grande deslocamento devido a acomodação dos parafusos nos furos;

**Região (c):** Continua acontecendo deformação na fase plástica;

**Região (d):** Ocorre deformação até o ponto de ruptura e falha da ligação;

<span id="page-33-0"></span>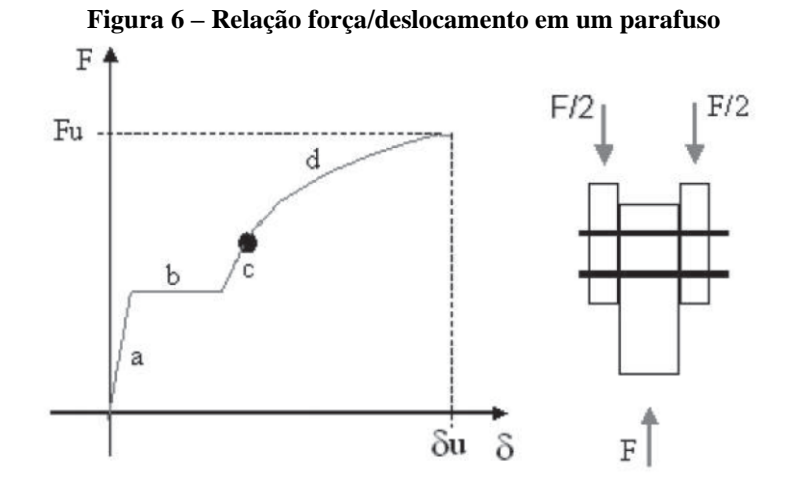

**Fonte: CBCA; INSTITUTO AÇO BRASIL (2020)**

### 2.2.8 Conexões do tipo contato

Nas ligações por contato, os parafusos podem estar sujeitos a esforços de tração, cisalhamento ou ambas. A força de tração que um parafuso compreendido pelas especificações da NBR 8800 pode suporta é dado por:

$$
F_{t, Rd} = \frac{0.75A_b f_{ub}}{\gamma_{a2}}
$$
\n<sup>(7)</sup>

 $A_b$  = Área bruta da seção transversal do parafuso, baseado no diâmetro do parafuso;  $f_{ub}$  = Resistência à ruptura do parafuso, [Tabela](#page-33-1) 7;  $\gamma_{a2}$  = Coeficiente de ponderação para o estado limite ultimo de ruptura, [Tabela 8;](#page-34-0)

<span id="page-33-1"></span>

|                      |                      |                | <b>Diâmetro</b>                            |                                             |  |
|----------------------|----------------------|----------------|--------------------------------------------|---------------------------------------------|--|
| Especificação        | $f_{\gamma b}$ [MPa] | $f_{ub}$ [MPa] | mm                                         | pol                                         |  |
| ASTM A307            |                      | 415            |                                            | $1/2 \le d_h \le 4$                         |  |
| ISO 898-1 Classe 4.6 | 235                  | 400            | $12 \le d_h \le 36$                        |                                             |  |
| ASTM A325            | 635<br>560           | 825<br>725     | $16 \le d_h \le 24$<br>$24 \le d_h \le 36$ | $1/2 \le d_b \le 1$<br>$1 \le d_h \le 11/2$ |  |
| ISO 4016 Classe 10.9 | 900                  | 1000           | $12 \le d_h \le 36$                        |                                             |  |

**Tabela 7 - Resistência à ruptura dos parafusos**

**Fonte: ABNT NBR 8800 (2008)**

<span id="page-34-0"></span>

|                            | Aço estrutural $\gamma_a$                                 |                          |                     | Aço de<br>armaduras $\gamma_s$ |  |
|----------------------------|-----------------------------------------------------------|--------------------------|---------------------|--------------------------------|--|
| Combinações                | Escoamento,<br>flambagem e<br>instabilidade $\gamma_{a1}$ | Ruptura<br>$\gamma_{a2}$ | Concreto $\gamma_c$ |                                |  |
| <b>Normais</b>             | 1,10                                                      | 1,35                     | 1,40                | 1,15                           |  |
| Especiais ou de construção | 1,10                                                      | 1,35                     | 1,20                | 1,15                           |  |
| Excepcionais               | 1,00                                                      | 1,15                     | 1,20                | 1,00                           |  |

**Tabela 8 - Coeficientes de ponderação**

#### **Fonte: ABNT NBR 8800 (2008)**

Para o cisalhamento, dois casos devem ser considerados, um com o plano de corte passando pela rosca do parafuso, e outro com o plano de corte passa pelo fuste. A resistência de cálculo pode ser estimada com a seguinte equação:

$$
F_{v, Rd} = \frac{\phi_v A_b f_{ub}}{\gamma_{a2}}\tag{8}
$$

 $Qv = 0.5$  quando o plano de corte não passa pela rosca;  $Qv = 0.4$  quando o plano de corte passa pela rosca.

A pressão de contato nos furos também pode causar alguns problemas na ligação, uma das possibilidades seria a ovalização do furo, que devido a direção da força pressiona a parede do furo e acaba por deformá-lo, ou também pode ocorrer o rasgamento entre dois furos consecutivos ou entre um furo e a borda, a resistência de cálculo de contato  $F_{c, Rd}$  é dado por: (CBCA; INSTITUTO AÇO BRASIL, 2020)

$$
F_{c, Rd} = \frac{\phi_c l_f t f_u}{\gamma_{a2}} \le \frac{2\phi_c d_b t f_u}{\gamma_{a2}}
$$
\n
$$
(9)
$$

 $t =$  Espessura da ligação;

 $f_u$  = Resistência a ruptura da parede do furo;

 $l_f$  = Distância entre as bordas do furo e a direção da força;

 $\phi_c = 1.0$  para furos muito alongados em direção perpendicular à força;

 $\phi_c = 1.2$  para furos em que deformação pelas forças de não seja uma limitação;

 $\phi_c = 1.5$  para furos em que deformação pelas forças de seja uma limitação de projeto.

Quando a tração e o cisalhamento agem simultaneamente, as ações combinadas promovem um novo modo de falha nos parafusos, com base em dados experimentais, uma curva em formato circular foi elaborada e é dada pela seguinte expressão: (ABNT NBR 8800, 2008)

$$
\left(\frac{F_{t,Sd}}{F_{t,Rd}}\right)^2 + \left(\frac{F_{v,Sd}}{F_{v,Rd}}\right)^2 \le 1.0\tag{10}
$$

 $F_{t, Sd}$  = Força de tração para cada parafuso;

 $F_{\nu, Sd}$  = Força de cisalhamento no plano de corte para cada parafuso;

 $F_{t, Rd}$  = Resistência de cálculo a tração;

 $F_{\nu, Rd}$  = Resistência de cálculo ao cisalhamento no plano de corte;

2.2.9 Efeito alavanca

Devido a excentricidade da força aplicada em relação a linha de ação dos parafusos, uma falha como se vê na [Figura 7](#page-35-0) pode acontecer, ela afeta diretamente a determinação da força de tração solicitante de cálculo nos parafusos. Esse efeito, está intimamente ligado a rigidez dos elementos envolvidos, quanto maior a rigidez, menor a possibilidade de ocorrer. (CBCA; INSTITUTO AÇO BRASIL, 2020)

<span id="page-35-0"></span>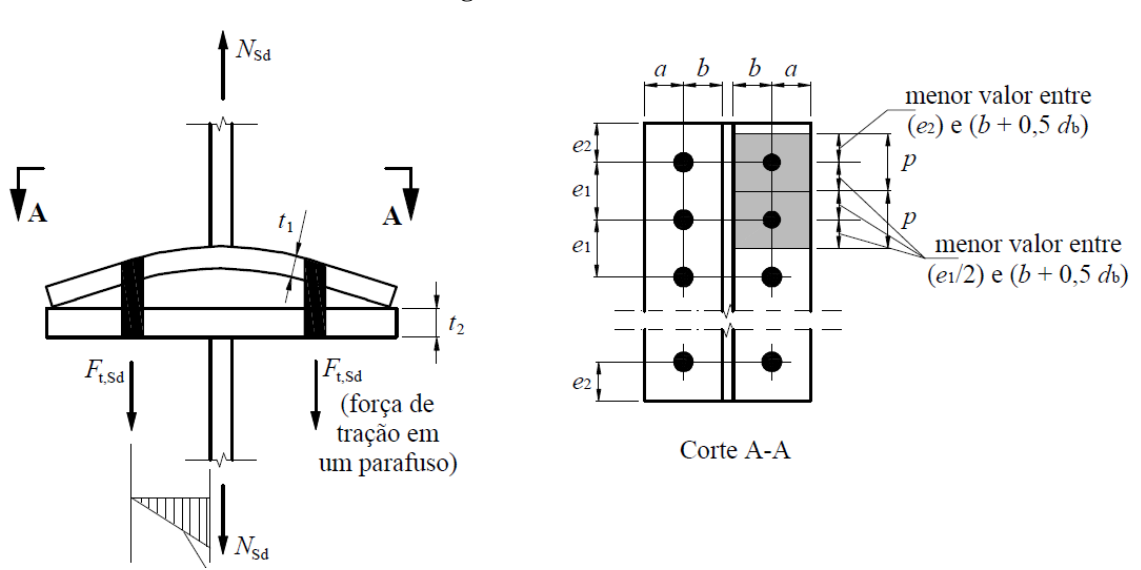

**Figura 7 – Efeito alavanca**

**Fonte: (ABNT NBR 8800, 2008)**
Segundo a NBR 8800, caso análises mais rigorosas não sejam realizadas, para o efeito alavanca não ocorrer, na determinação das espessuras das chapas  $t_1$  e  $t_2$  deve ser empregado o momento resistente plástico  $(Zf_y)$  e reduzir a força resistente de tração em 1/3, ou utilizar o momento resistente elástico ( $Wf_y$ ) e a força de tração ser reduzida em 1/4, além da espessura  $\alpha$  não ser menor que  $\dot{b}$ . (ABNT NBR 8800, 2008)

Oliveira (2015) ressalta que devido a deformação das chapas conectadas pelos parafusos, ocorre uma alteração na força de tração que solicita os conectores, ele afirma também que devido a deflexão da área rosqueada mais estudos são necessários sobre o fenômeno. Em sua dissertação, Oliveira traz três métodos teóricos para trabalhar com o efeito alavanca, o tratamento segundo a AISC 9th Ed. (1989), o método empregado pela NRB 8800 e o procedimento conforme a EM 1993 -1 - 8 (2005).

Algumas verificações podem ser feitas para identificar a ocorrência do efeito alavanca, e cálculos mais precisos devem ser efetuados para encontrar a força adicional de tração aos parafusos, sendo um dos critérios geométricos dado pela equação [\(11\),](#page-36-0) a seguir será mostrado uma forma de calcular a influência do efeito alavanca na ligação. (CBCA; INSTITUTO AÇO BRASIL, 2020)

<span id="page-36-0"></span>
$$
a > b \tag{11}
$$

$$
a' = a + \frac{d}{2} \tag{12}
$$

$$
b' = b - \frac{d}{2} \tag{13}
$$

largura de influência dos parafusos  $(p)$ :

$$
p = \left( < \left\{ \begin{matrix} e_2 \\ b + 0.5d_b \end{matrix} \right\} + < \left\{ \begin{matrix} e_1/2 \\ b + 0.5d_b \end{matrix} \right\} \right) \tag{14}
$$

calculando o momento fletor resistente de cálculo ( $M_{Rd}$ ):

$$
M_{Rd} = M_{\alpha} = \frac{pt^2 f_y}{4\gamma_{a1}}
$$
 (15)

calculando o momento fletor solicitante de cálculo  $(M_{sd})$ :

$$
M_{Sd} = F_{t,Sd}b \tag{16}
$$

$$
M_{Sd} \le M_{Rd} \tag{17}
$$

Calculando a força de tração adicional nos parafusos, se  $\alpha > 1$ , a chapa não é suficiente e a resistência não é garantida, se  $0 < \alpha < 1$ , a espessura da chapa está adequada e a força a mais de tração solicitante de cálculo se dá por  $Q$ , se  $\alpha < 0$ , não há efeito alavanca significativo. (CBCA; INSTITUTO AÇO BRASIL, 2020)

$$
\alpha = \frac{Tb' - M_{\alpha}}{\delta M_{\alpha}}
$$
\n(18)

$$
\delta = \frac{p - d'}{p} \tag{19}
$$

$$
Q = \frac{Tb' - M_{\alpha}}{a'}
$$
 (20)

## **2.3 Método dos elementos finitos**

#### 2.3.1 Métodos para resolução de problemas

Para Azevedo (2003), os projetistas não devem se limitar a ter um grande conhecimento matemático ou saber teorias que não consigam associar ao mundo real, mas devem ter a capacidade de entender a natureza física dos fenômenos e identificar os pontos relevantes que permitam criar hipóteses sobre o sistema em estudo.

**Métodos experimentais**: Simulam com precisão o comportamento real do sistema, demandando tempo e recursos para serem realizados, por esse motivo, podem se tornar impraticáveis dependendo do orçamento disponível ou viabilidade de execução.

**Métodos analíticos:** Através do uso de teorias é possível desenvolver equações e métodos que forneçam os resultados pretendidos, porém, devido às limitações matemáticas, as respostas analíticas são possíveis para um pequeno número de casos, com geometrias e condições de contorno simples.

**Métodos numéricos:** Grande parte dos problemas de engenharia pode ser descrito por equações diferencias ordinárias (EDO) e equações diferencias parciais (EDP), devido às limitações impostas pelos métodos analíticos e experimentais, uma nova forma de resolução de problemas que resolve essas equações começou a ser desenvolvida nos anos de 1940, principalmente com trabalhos de Hrennikoff (1941), Mchenry (1943) e Newmark (1949).

#### 2.3.2 Soluções analíticas e numéricas

#### 2.3.2.1 Sistemas contínuos

Nas ciências mecânicas, problemas mais simples permitem a solução analítica para todos os pontos do seu domínio, sendo possível integrar e derivar equações diferencias que contenham as variáveis do problema e então forneçam os resultados requeridos. A teoria dos meios contínuos permitiu grandes avanços na compreensão do comportamento de vários materiais, tanto sólidos como fluidos, mas com o passar do tempo a teoria foi apresentando limitações na resolução de problemas com geometrias complexas ou sistemas que deixam de ser contínuos, comprometendo as hipóteses básicas. (RIOS, 2002)

#### 2.3.2.2 Sistemas discretos

<span id="page-38-0"></span>Em razão das limitações impostas pelo método dos contínuos, o sistema discretizado foi formulado, ele divide o contínuo em inúmeras partes de comprimentos finitos, como mostrado na [Figura 8.](#page-38-0) Os elementos ainda estão conectados, e a estrutura como um todo é representada por uma malha, e agora não é mais do possível conhecer o comportamento em todos os pontos do sistema, mas sim nos nós que formam os elementos finitos. (RIOS, 2002)

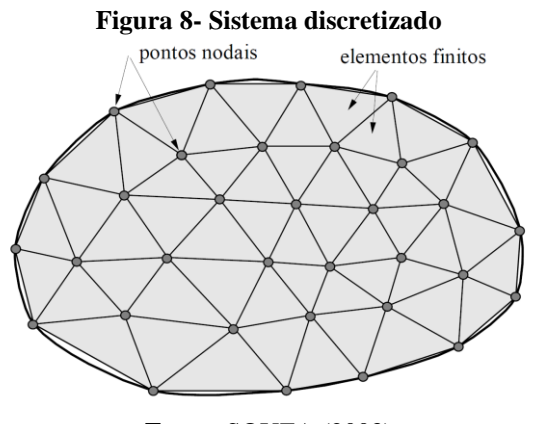

**Fonte:** SOUZA (2003)

Os métodos numéricos, podem ser aplicados em caráter geral, abrangendo qualquer forma geométrica e condições de contorno, gerando respostas satisfatoriamente próximas das reais se aplicados corretamente.

Existem alguns métodos com abordagens diferentes dentro do cálculo numérico, alguns deles são, Método das Diferenças Finitas (MDF), Método dos Volumes Finitos (MVF), Método dos Elementos de Contorno (MEC) e o Método dos Elementos Finitos (MEF), que será abordado a partir de agora e será o foco deste trabalho. Cada um desses métodos tem aplicações mais recomendadas, por exemplo, o Método das Diferenças Finitas é muito usado em análises de mecânica dos fluidos ou transferência de calor, ficando a cargo do leitor pesquisar e se aprofundar mais nos assuntos para entender suas aplicações. (FILHO, 2000)

2.3.3 Erros associados a discretização do sistema

Como o MEF é implementado em computadores, erros de arredondamento e truncamento podem ser incorporados a solução, mesmo que a maioria dos softwares tenham métodos para reduzirem estes erros.

Outro ponto, é que a geometria e os deslocamentos reais variam continuamente em objetos complexos, e a utilização de um número finito de elementos introduz imperfeições na geometria, gerando os chamados erros de aproximação do domínio, devido a malha não se adaptar e preencher muito bem certos locais, principalmente em pequenos detalhes, onde resultados satisfatórios são obtidos apenas para determinado refinamento da malha, assim, se um modelo não tiver um número adequado e suficiente de elementos, os resultados apresentados podem não estar corretos, como pode ser visto na [Figura 9,](#page-39-0) onde este semicírculo não está bem representado pelo elementos disponíveis. (BUDYNAS; NISBETT, 2016)

<span id="page-39-0"></span>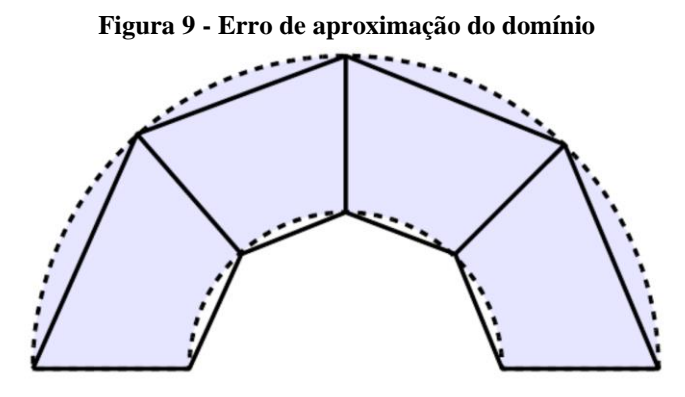

**Fonte: DEMEC (UFPR) (2022)**

Também deve-se atentar-se ao fato de que os softwares não utilizam a integração exata das integrais do modelo, incumbindo os erros de truncamento e arredondamento já mencionados e também dos métodos numéricos utilizados para a solução das integrais. (DEMEC (UFPR), 2022)

## 2.3.4 Tipos de elementos

Os softwares que trabalham com o MEF dispõem de uma biblioteca de elementos com várias formas geométricas, podendo ser classificados em elementos lineares, superficiais, volumétricos e de finalidades especiais, além disso, eles apresentam as chamadas ordens de função, que são utilizadas para interpolar os resultados no interior do elemento finito, podendo ser lineares ou quadráticos.

Cada problema de engenharia tem suas características próprias, estruturas com superfícies simples podem ser simuladas e apresentarem respostas por elementos de 1º ordem (lineares), uma vez que elementos de 2ª ordem (quadráticos) tendem a ter um tempo de resolução maior, porém, muitas vezes resultados mais precisos. Na [Figura 10](#page-40-0) são mostrados alguns elementos em função da sua dimensionalidade e a sua ordem de função. (NORTON, 2011)

<span id="page-40-0"></span>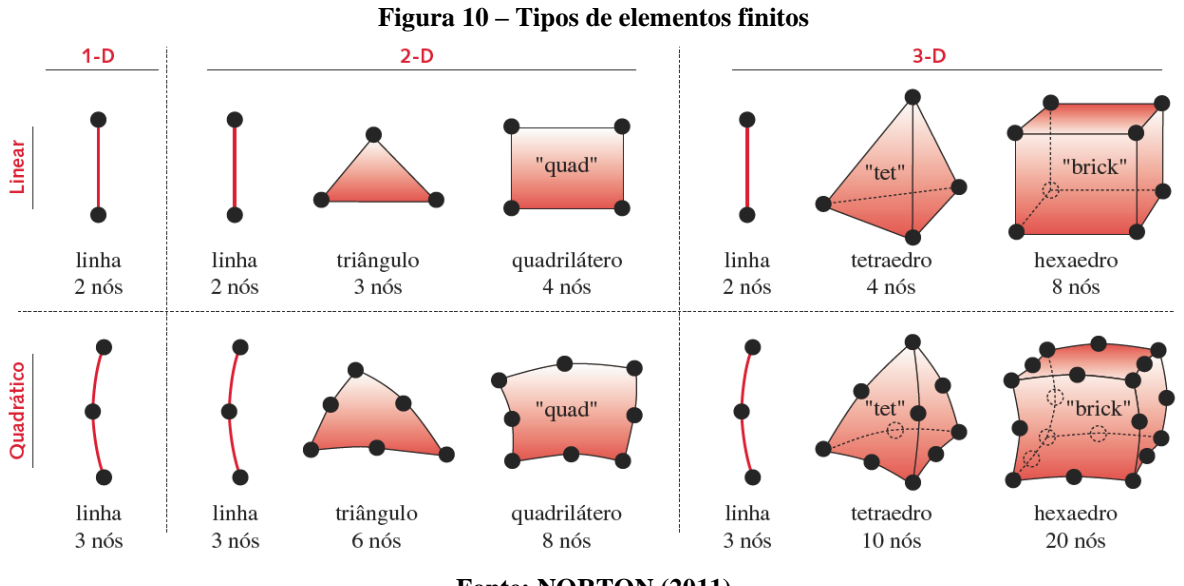

**Fonte: NORTON (2011)**

Os elementos de linha são mais recomendados para modelar estruturas reticuladas de vigas ou treliças com área de seção transversal constante, eles têm 1 grau de liberdade para cada nó no caso unidimensional, 2 graus de liberdade para o caso bidimensional e 3 graus de liberdade para o caso tridimensional, podendo transmitir forças, deslocamentos e deformações apenas ao longo do seu comprimento*.* (NORTON, 2011)

Os elementos superficiais (2-D) podem ser utilizados para determinar as solicitações em chapas finas, cascas e qualquer estudo que possa ser bem representado por um estado plano, onde as magnitudes das tensões e deformações são nulas ou desprezíveis na terceira dimensão, pode-se utilizar tanto de elementos lineares, triangulares e quadriláteros, como mostrado na [Figura 10.](#page-40-0) (NORTON, 2011)

Os elementos volumétricos (3-D) são geralmente utilizados em chapas grosas, peças ou qualquer objeto que apresente volume, com os elementos tetraédricos servindo geralmente como um meio de transição em locais onde a superfície é variável para a aplicação de elementos hexaédricos, já que estes são melhores aplicados em locais com superfícies planas e sem muitas variações. (BUDYNAS; NISBETT, 2016)

Com relação a função de forma, elementos de 1ª ordem são utilizados geralmente em contornos retos, já elementos de 2ª ordem em contornos curvos, pois conseguem representar melhor a superfície e criar gradientes de tensão mais precisos, mas como mencionado anteriormente, elementos de 2ª ordem demoram mais para serem solucionados, então recomenda-se analisar onde é possível otimizar a distribuição dos elementos de 2ª ordem, para ganhar de tempo computacional. Com a derivada da função do deslocamento obtêm-se a deformação, e depois de obter a deformação, as tensões são calculadas via Lei de Hooke generalizada. (NORTON, 2011)

#### 2.3.5 Matriz de rigidez e vetor de forças

O MEF pode ser formulado de três formas, o Princípio da Mínima Energia Potencial Total, Método dos Resíduos Ponderados e o Princípio dos Deslocamentos Virtuais, sendo o último o mais utilizado atualmente. Dentro do Princípio dos Deslocamentos virtuais sabe-se que os deslocamentos, deformações e as tensões estão relacionadas com a rigidez estrutural, e que o MEF é voltado para a configuração deformada da estrutura, obtido através dos deslocamentos nodais. Como comentado, na discretização dos meios contínuos a rigidez global da estrutura pode ser estabelecida pela rigidez de cada um dos seus elementos, com o procedimento válido para qualquer estrutura sob qualquer carregamento. (FILHO, 2000)

Alguns autores chamam este método de resolução pela matriz de rigidez de Método da Rigidez Direta (MRD), onde são estabelecidas algumas leis básicas para a sua formulação. O sistema deve obedecer ao equilíbrio de forças, ter uma compatibilidade de deslocamentos e obedecer às leis de comportamento dos matérias, com o grande objetivo da análise sendo determinar a relação entre as cargas atuantes e os deslocamentos internos, utilizando-se da matriz de rigidez do elemento  $[k]$ <sup>e</sup> para a construção da matriz de rigidez estrutural [k]. (FILHO, 2000)

Para Vaz (2011), a análise matricial sintetizou a análise numérica através de matrizes e vetores, existem deduções para a matriz de rigidez de vários tipos de elementos finitos, desde as molas, treliças, vigas, placas, sólidos até para objetos isoparamétricos (que tem simetria de rotação). A [Figura 11](#page-42-0) mostra o elemento de mola mais simples que existe, a sua matriz de rigidez [k]<sup>e</sup> pode ser expressa pela equação [\(21\):](#page-42-1) (FILHO, 2000)

<span id="page-42-1"></span>
$$
[f^e] = [k^e][u^e] \tag{21}
$$

 $[f^e]$  = Forças nodais do elemento;

<span id="page-42-0"></span> $[u^e]$  = Deslocamentos nodais;

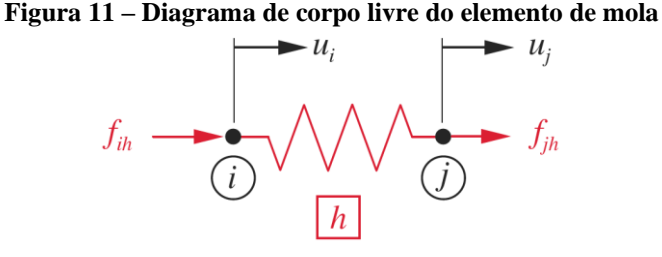

**Fonte: NORTON (2011)**

Onde  $i \in j$  são os nós do elemento:

- $u_i$  = Translação na direção x no nó *i*;
- $u_i$  = Translação na direção x no nó j;
- $f_{ih}$  = Força na direção x no nó *i*;
- $f_{jh}$  = Força na direção x no nó j;
- $h =$ Elemento  $h$ ;

já para a matriz de rigidez global a seguinte expressão é válida:

$$
[F] = [K][u] \tag{22}
$$

 $[F]$  = Matriz de carregamento global;

 $[u]$  = Matriz de deslocamentos globais.

Utilizando o MRD via equilíbrio dos pontos, a matriz de rigidez e a matriz dos carregamentos para o mais simples elemento de mola pode ser definida como:

$$
\begin{bmatrix} f_1 \\ f_2 \end{bmatrix} = \begin{bmatrix} k_{11} & k_{12} \\ k_{21} & k_{22} \end{bmatrix} \begin{bmatrix} u_1 \\ u_2 \end{bmatrix}
$$
 (23)

$$
\begin{bmatrix} f_1 \\ f_2 \end{bmatrix} = \begin{bmatrix} k & -k \\ -k & k \end{bmatrix} \begin{bmatrix} u_1 \\ u_2 \end{bmatrix}
$$
 (24)

Supondo que a mola fosse substituída por uma barra com propriedades e seção transversal constante.

$$
\begin{bmatrix} f_1 \\ f_2 \end{bmatrix} = \frac{EA}{L} \begin{bmatrix} 1 & -1 \\ -1 & 1 \end{bmatrix} \begin{bmatrix} u_1 \\ u_2 \end{bmatrix}
$$
\n(25)

A deformação  $(\delta)$  pode ser encontrado pela diferença dos deslocamentos nodais com:

$$
\delta = u_2 - u_1 \tag{26}
$$

e a tensão poderia ser encontrada utilizando a Lei de Hooke:

$$
\sigma = E\delta \tag{27}
$$

para estruturas com mais de um elemento deve-se fazer a incidência das matrizes de rigidez e força, obtendo a matriz global de rigidez e forças.

2.3.6 Malha

A malha é gerada pelos elementos formados na discretização do sistema, atualmente a maioria dos softwares de simulações já conseguem criar ela a partir de modelos 3D. Os algoritmos criam redes de nós e elementos, existindo um refinamento autoadaptativo que calcula os erros e revisa alguns critérios de convergência até que eles sejam satisfeitos.

No começo da utilização do MEF, a malha era gerada de uma forma manual, cabendo a pessoa que estava realizando o estudo definir todas as geometrias e formatos dos elementos finitos, tornando-se bem trabalhoso, mas apesar de mais árduo, caso o responsável pelo estudo entenda o funcionamento do método, o processo manual de geração de malha pode acarretar em escolhas melhores que o gerador automático, garantindo respostas mais rápidas e melhores resultados. (BUDYNAS; NISBETT, 2016)

Fonseca (2002), diz que para verificar se os resultados estão convergindo, pode-se aplicar sucessivas malhas cada vez mais refinadas, se os resultados começarem a ter uma diferença pequena, é sinal que o modelo atingiu um bom grau de convergência.

A [Figura 12](#page-44-0) mostra uma comparação de quantos elementos e nós seriam obtidos para determinado refinamento.

<span id="page-44-0"></span>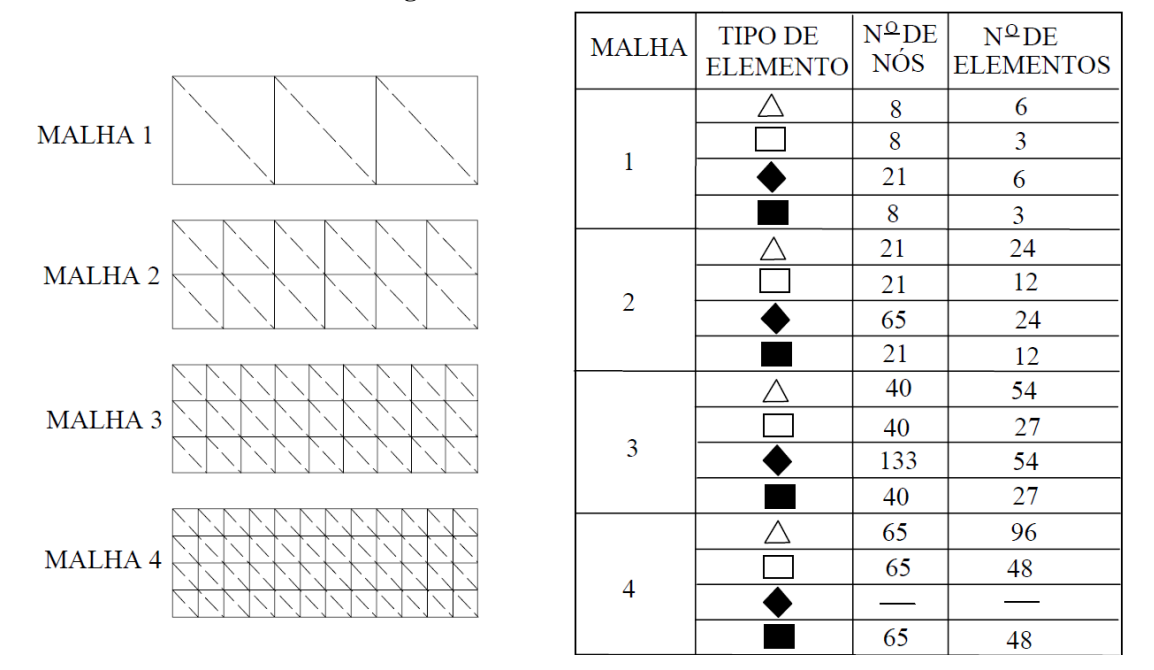

**Figura 12 – Refinamento da malha** 

**Fonte: FONSECA (2002)**

#### 2.3.7 Singularidades

As singularidades são pontos ou regiões, dentro da malha em que as tensões se comportam de forma equivocada, ocorrendo principalmente devido a ações de forças aplicadas em arestas, forças localizadas em um ponto ou em superfícies que estão sob restrições de contato. Pontos de singularidade são percebidos quando não há convergência das tensões, mesmo com um alto grau de refinamento, na verdade, ela contínua subindo progressivamente, o que pode ser um problema sério, já que se não for percebido o que está ocorrendo alguma

peça ou estrutura pode ser reprovada por uma tensão que não está acontecendo na realidade. (GUILHERME, 2016)

2.3.8 Análise linear e não-linear

A análise pelo MEF pode ser realizada de muitas formas, sob as mais variadas forças e condições de contorno, como já mencionado, dentro da análise o principal objetivo é descobrir quais são as tensões, deformações e deslocamentos. Atualmente são utilizados dois procedimentos de análise, são eles:

**Análise linear (1º ordem):** É a mais utilizada entre projetistas, devido a sua maior simplicidade em relação a análise não-linear. Três condições devem ser obedecidas para a consideração linear, as equações de compatibilidade, equilíbrio e constitutivas, com as deformações sendo consideradas pequenas e o material linear elástico. (NARDINO et al., 2018)

Um dos problemas dessa análise é incapacidade de representar o comportamento real da estrutura, principalmente quando submetida a carregamentos não usuais ou quando os carregamentos estão atingindo o limite de resistência. Dentro da análise linear a força é proporcional ao deslocamento e o princípio da superposição pode ser aplicado para obter os esforços, o que não acontece na análise não-linear, porque a resposta é afetada pela interação das deformações e cargas, e não podem ser separadas umas das outras. (CHAN; CHUI, 2000)

**Análise não-linear (2º ordem):** A análise não-linear procura levar a um comportamento mais próximo da realidade. Existem duas abordagens, a primeira considera a não-linearidade do material, onde a relação tensão/deformação não é linear no material, já o segundo caso considera a não linearidade geométrica, em que a posição de equilíbrio sempre é calculada na nova posição deslocada, e não mais em relação a posição original da estrutura. (NARDINO et al., 2018)

A análise de 2º ordem é complexa e necessita de processos iterativos, com a aplicação das forças e cargas a estrutura vai assumindo várias posições de equilíbrio que alteram a geometria e rigidez constantemente. Apesar da complexidade, um dos maiores benefícios da análise não-linear é a redistribuição dos esforços internos depois de superar a resistência dos membros.

A [Figura 13](#page-46-0) mostra a não linearidade geométrica através dos efeitos  $P\Delta$  e  $P\delta$ . (NARDINO et al., 2018)

<span id="page-46-0"></span>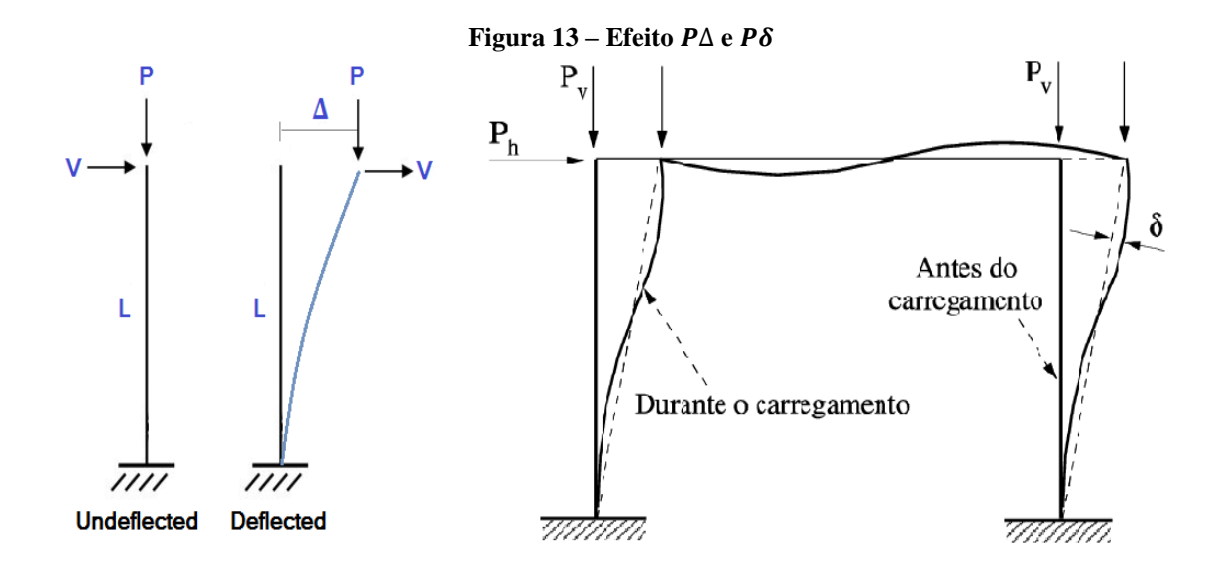

**Fonte: IGLESIA (2017) e MAPA et al (2018)**

Os efeitos  $P\Delta$  e  $P\delta$  são momentos adicionais produzidos pela não linearidade do comportamento estrutural. O efeito ∆ é causado por deslocamentos horizontais nos nós da estrutura, já o efeito  $P\delta$  ocorre devido a não-retinealidade das barras, com estes dois efeitos se somando a análise de segunda ordem. (NARDINO et al., 2018)

### 2.3.9 Condições de contorno

O sucesso ou falha de uma simulação depende muito das Condições de Contorno (CC) que estão sendo utilizadas, elas são aplicadas aos nós dos elementos e no mínimo devem retirar qualquer grau de liberdade, deixando-a estática. No caso de uma análise estática, pode ocorrer do analista precisar testar diferentes abordagens em relação as CC, as restrições são uma das partes mais difíceis de se definir quando a natureza da condição não é certa, por consequência, aproximações devem ser tomadas para o comportamento. (BUDYNAS; NISBETT, 2016)

Outro ponto importante é a aplicações dos esforços, é difícil mensurar na prática quais são os verdadeiros esforços que o objeto de estudo está sofrendo, tanto em sua direção, magnitude e tempo de aplicação, pode-se considerar um estudo permanente ou transiente, se terá ou não influencia da fadiga, se outras análises multidisciplinares podem interferir nos resultados. Enfim, um bom estudo de todas as possibilidades deve ser feito antes de iniciar a simulação para ter resultados confiáveis.

Alguns *solvers* são utilizados depois de definidas todas as condições de contorno, geometria, carregamentos, malha e materiais, o software precisa resolver um conjunto de equações simultâneas para chegar aos resultados. Existem dois métodos de solução, o interativo e o direto: (Ansys Help - Solver Controls, 2022)

**Interativo**: Utilizam técnicas de aproximação que a cada interação, uma solução e seus erros são criados, continuando até que os erros se tornem muito pequenos a ponto de serem desprezíveis, com o ANSYS utilizando o solucionador PCG (Pre-conditioned Conjugate Gradient) para a maioria dos casos.

**Direto**: Utilizam equações diretas para solucionar o problema, com o ANSYS utilizando o solucionador Sparce.

Uma solução pode demorar de poucos segundos a até várias horas, em função das características que o computador apresenta e/ou em função do tamanho do modelo. Outro ponto, é que a análise linear requer apenas uma solução, já análises não-lineares podem requerer centenas ou milhares, custando bastante tempo extra.

### **2.4 Validação experimental**

A realização de estudos experimentais é a forma mais precisa e confiável de se obter o real comportamento dos sistemas analisados. Neste trabalho, serão utilizados os dados obtidos por Lima (2003), em sua tese de doutorado intitulada **"Comportamento de Ligações com Placa de Extremidade em Estruturas de Aço Submetidas a Momento Fletor e Força Axial".**

O estudo foi realizado de forma criteriosa, para que fosse possível extrair os dados necessários para a avaliação dos pontos de interesse, Lima (2003) realizou testes em dois tipos de ligações, uma com a placa de extremidade ajustada a altura da viga (FE - Flush endplate) com 2 linhas de parafusos e outra com uma placa de extremidade estendida (EE - Extended endplate) com 3 linhas de parafusos, com o presente trabalho abordando apenas as ligações com placa de extremidade estendida (EE).

A viga selecionada não deveria ter a sua resistência plástica elevada, tendo em vista, as limitações de capacidade dos equipamentos utilizados no laboratório, por outro lado, ela deveria ter um tamanho suficiente para simular um vão coerente utilizados em estruturas metálicas,

sendo escolhido o perfil **IPE240**. Já a escolha do pilar se baseou na necessidade de resistir ao momento fletor provocado, e também pela capacidade de não atingir o escoamento antes dos demais componentes, sendo escolhido o perfil **HEB240**. Para ambos os perfis foi utilizado o aço S275, com uma tensão de escoamento de 275 MPa e tensão de ruptura de 430 MPa, sendo as características geométricas de ambos os perfis apresentados na [Figura 14.](#page-48-0)

<span id="page-48-0"></span>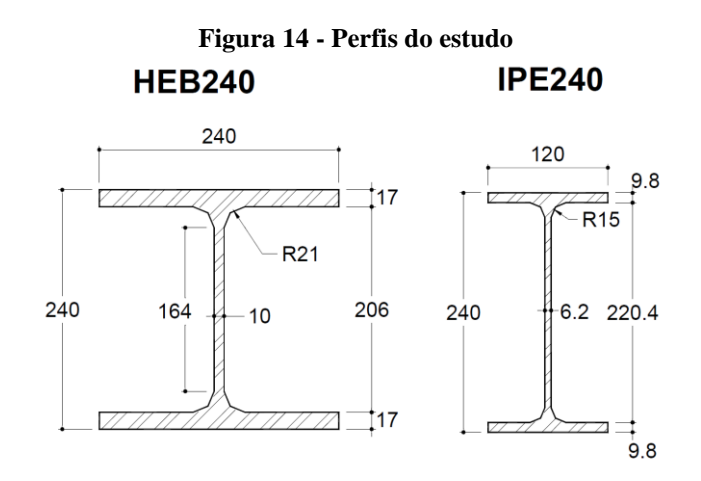

**Fonte: Adaptado de Lima (2003)**

Foi selecionada uma placa de extremidade retangular de 15 mm de espessura do mesmo aço utilizado nos perfis, sendo que a união da viga com a placa de extremidade ocorreu por solda do tipo entalhe ao longo de toda a borda do perfil e da placa de extremidade, tendo a solda uma espessura  $a_w = 8$  mm, com as dimensões da placa de extremidade e a disposição dos furos sendo mostrados na [Figura 15.](#page-48-1) (LIMA, 2003)

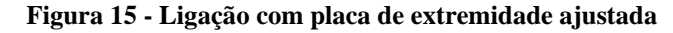

<span id="page-48-1"></span>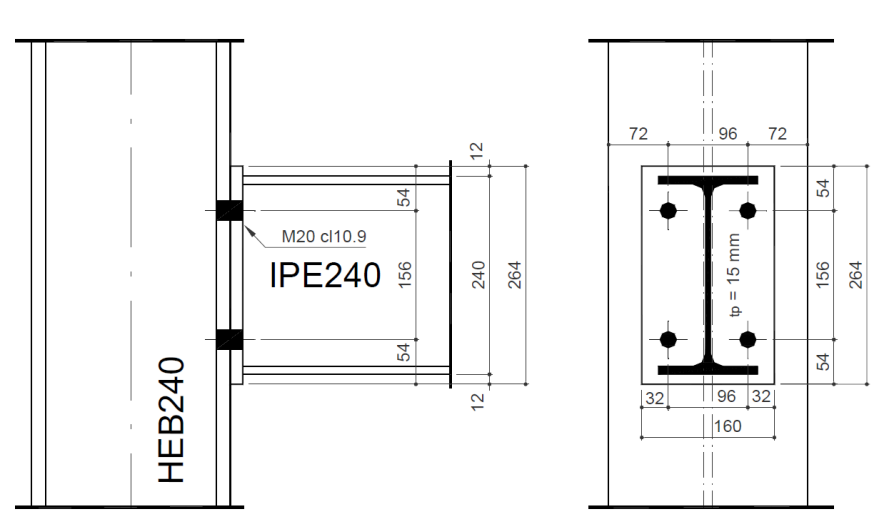

**Fonte: Adaptado de Lima (2003)**

Os parafusos eram M20x2,5 mm de classe de resistência 10.9, ou seja, tem uma tensão de escoamento de 900 MPa e uma tensão de ruptura de 1000 MPa, a esquematização do parafuso é mostrada na [Figura 16.](#page-49-0)

<span id="page-49-0"></span>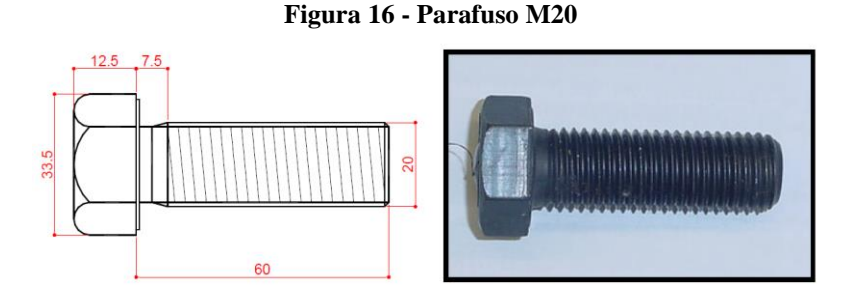

**Fonte: Adaptado de Lima (2003)**

<span id="page-49-1"></span>As dimensões do pilar (estrutura vertical) e da viga (estrutura horizontal) podem ser vistas [Figura 17.](#page-49-1)

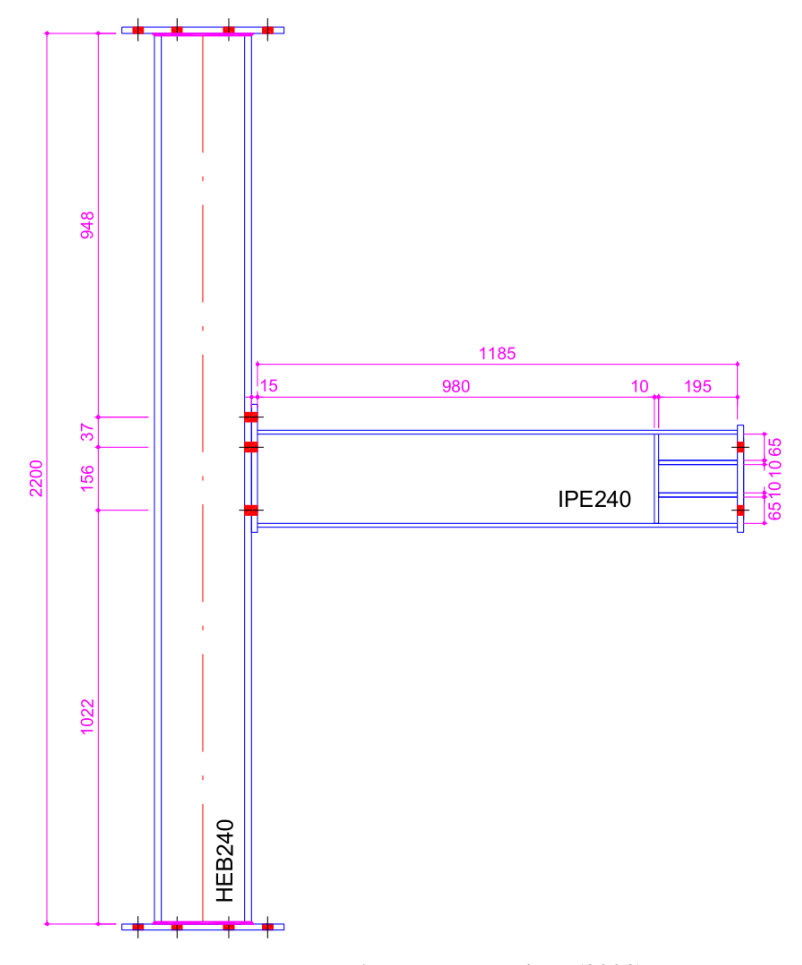

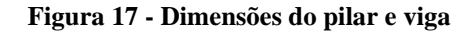

**Fonte: Adaptado de Lima (2003)**

A seguir, é mostrado uma imagem da configuração das duas séries de estudo realizados por Lima (2003), frisa-se, que o presente trabalho abordará somente os ensaios com placa de extremidade estendidos (EE).

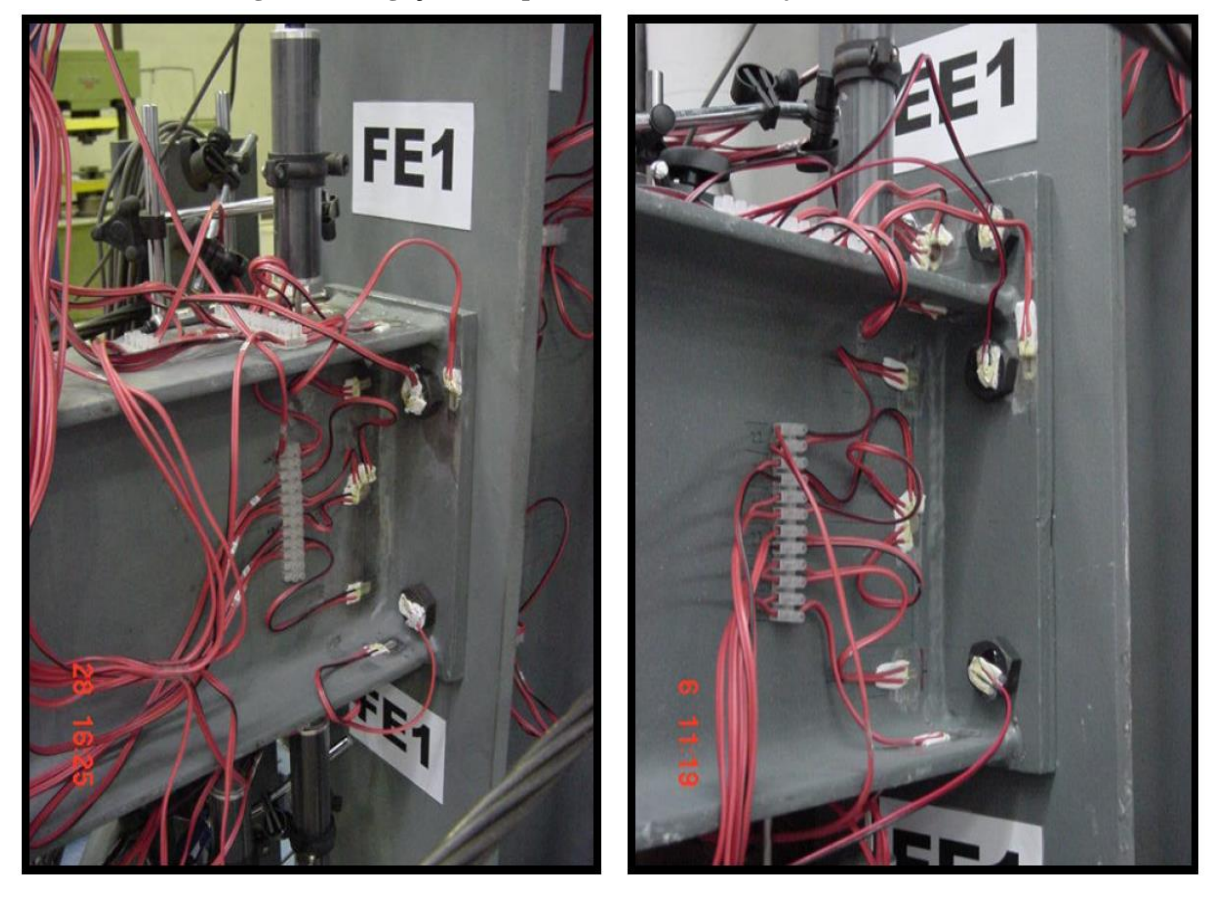

**Figura 18 - Ligações com placa de extremidade ajustada e estendida**

**Fonte: Adaptado de Lima (2003)**

2.4.1 Preparação do sistema de aplicação dos ensaios

O pórtico utilizado para a aplicação das solicitações é mostrado na [Figura 19,](#page-51-0) onde podese observar duas rótulas (superior e inferior) que serviram de apoio para os pilares e vigas usados nos estudos. (LIMA, 2003)

As colunas e vigas deste pórtico foram construídas com perfis HEB300, e para a fixação do atuador hidráulico foi utilizado um perfil ainda mais reforçado, o HEB500. Vários enrijecedores foram utilizados no pórtico de reação para evitar que alguma deformação sofrida por eles interferisse nos resultados experimentais, ou pelo menos amenizar o máximo possível esta interferência, como visto na [Figura 20.](#page-51-1) LIMA (2003)

<span id="page-51-0"></span>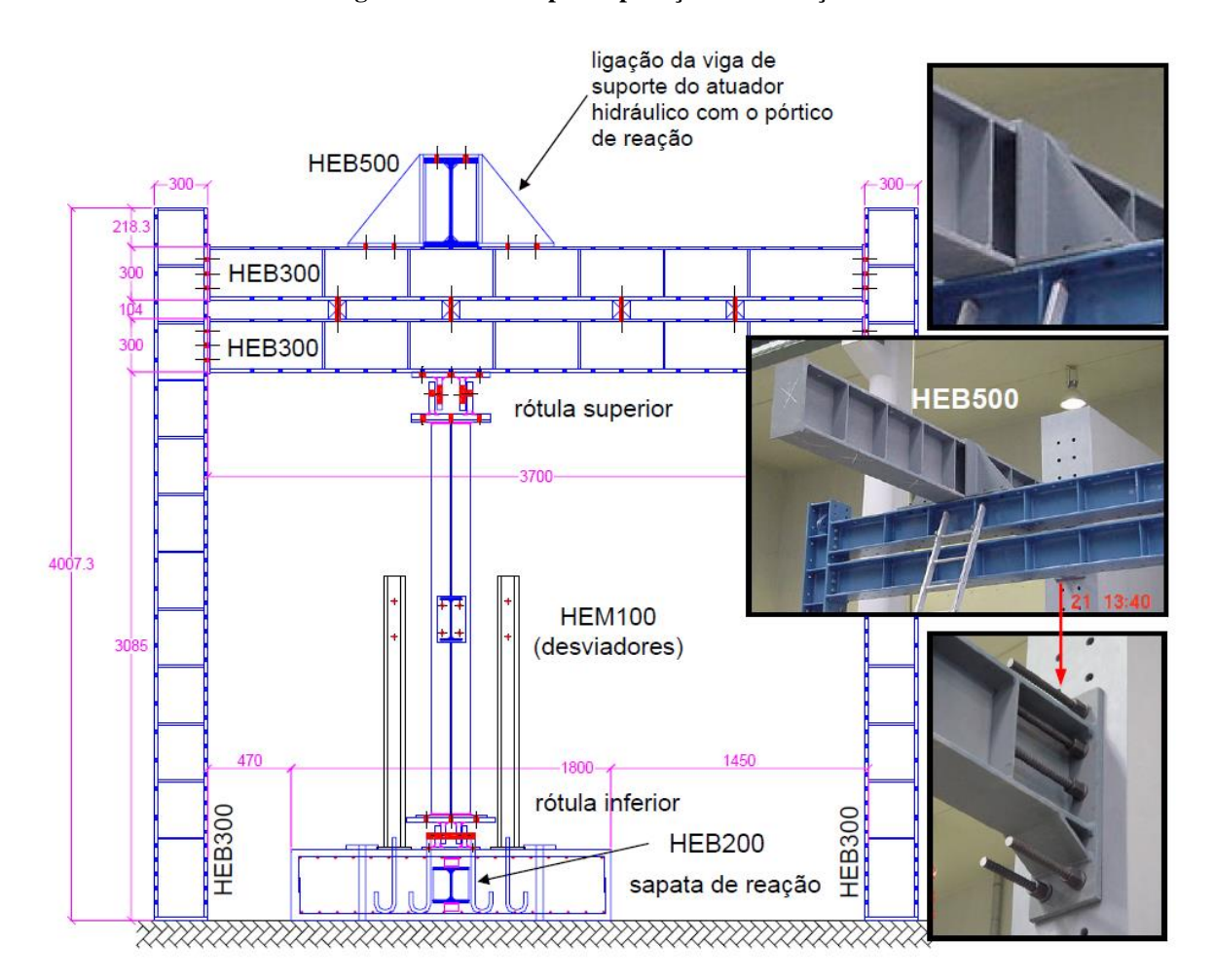

**Figura 19 - Pórtico para aplicação dos esforços**

**Fonte: Adaptado de Lima (2003)**

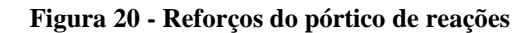

<span id="page-51-1"></span>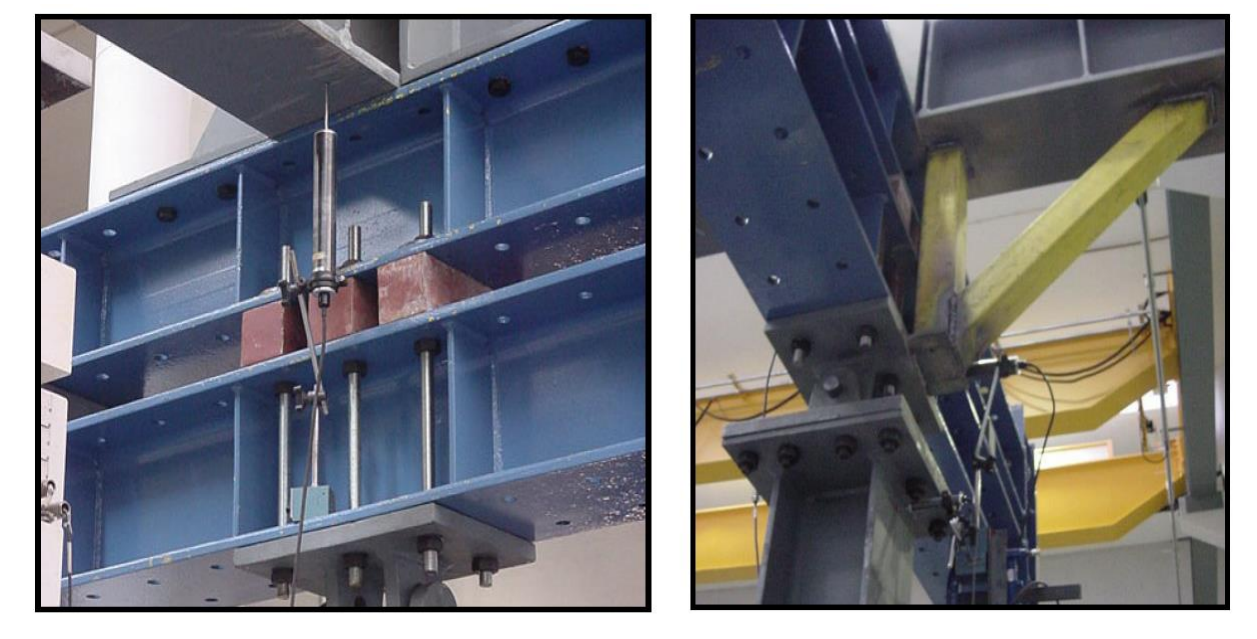

**Fonte: Adaptado de Lima (2003)**

As sapatas foram construídas em concreto armado, e tem o objetivo de nivelar a estrutura, devido algumas irregularidades existentes no piso do laboratório, além de servir de base para fixação das barras rosqueadas utilizadas nas ligações dos perfis do pórtico de reações, conforme mostra a [Figura 21.](#page-52-0) (LIMA, 2003)

<span id="page-52-0"></span>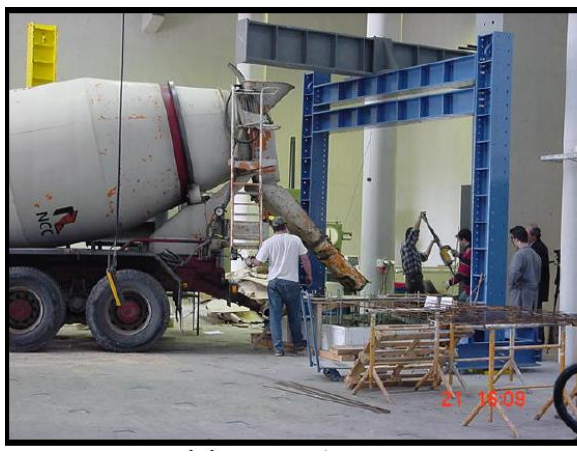

#### **Figura 21 - Preparação das sapatas e barras rosqueadas**

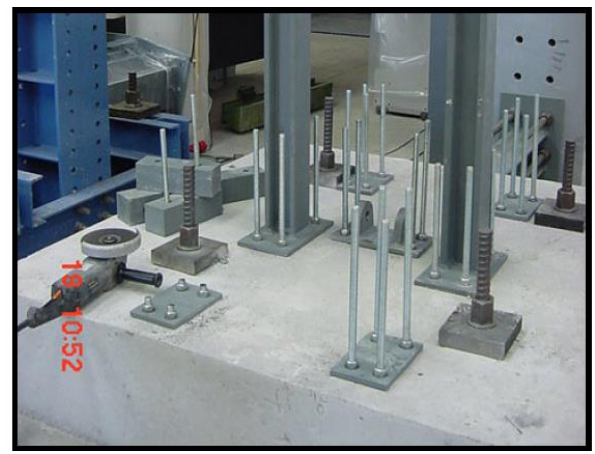

**Fonte: Fonte: Adaptado de Lima (2003)**

2.4.2 Aplicação dos esforços

**Momento fletor**: Foi utilizado um atuador hidráulico DARTEC com curso de 100 mm e capacidade de 600 kN na ponta da viga, conforme mostra a [Figura 22,](#page-53-0) pode-se notar que na ponta do atuador existe uma rótula, que serve para deixar a aplicação da força o mais perpendicular possível a superfície da viga, já que conforme esforços são aplicados, ocorre um deslocamento mais acentuada na extremidade livre na viga. (LIMA, 2003)

**Esforço axial de compressão:** Para aplicação dos esforços de compressão foi utilizado um macaco hidráulico posicionado na parte posterior da parede de reação, tracionando 4 cabos com diâmetro de 152 mm. A transmissão e aquisição precisa do esforço foi realizada através de uma célula de carga na extremidade da viga, também se utilizou um desviador para garantir que o esforço axial fosse sempre aplicado no eixo central durante todo o ensaio, conforme a [Figura](#page-53-1)  [23.](#page-53-1) (LIMA, 2003)

**Esforço axial de tração:** Para aplicar o esforço de tração foram utilizados quatro macacos hidráulicos interligados entre si e posicionados entre um perfil tubular e a extremidade da viga. Foi utilizado um sistema de eletroválvula, conectando os quatro macacos, tendo a finalidade de gerar um esforço axial de tração uniforme a viga. (LIMA, 2003)

<span id="page-53-0"></span>**Figura 22 - Atuador hidráulico**

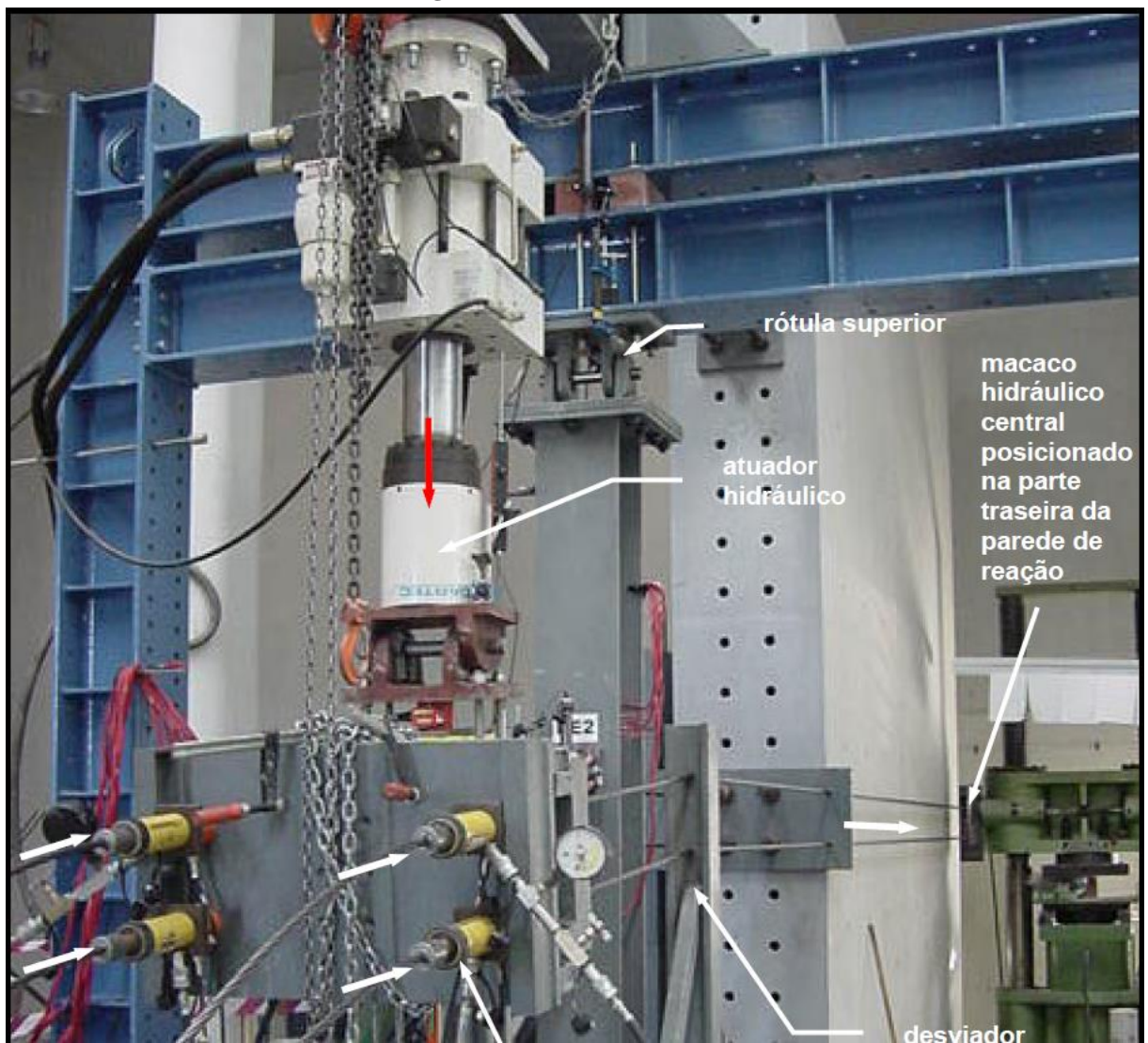

**Fonte: Adaptado de Lima (2003)**

<span id="page-53-1"></span>**Figura 23 - Sistema de aplicação do esforço axial de compressão**

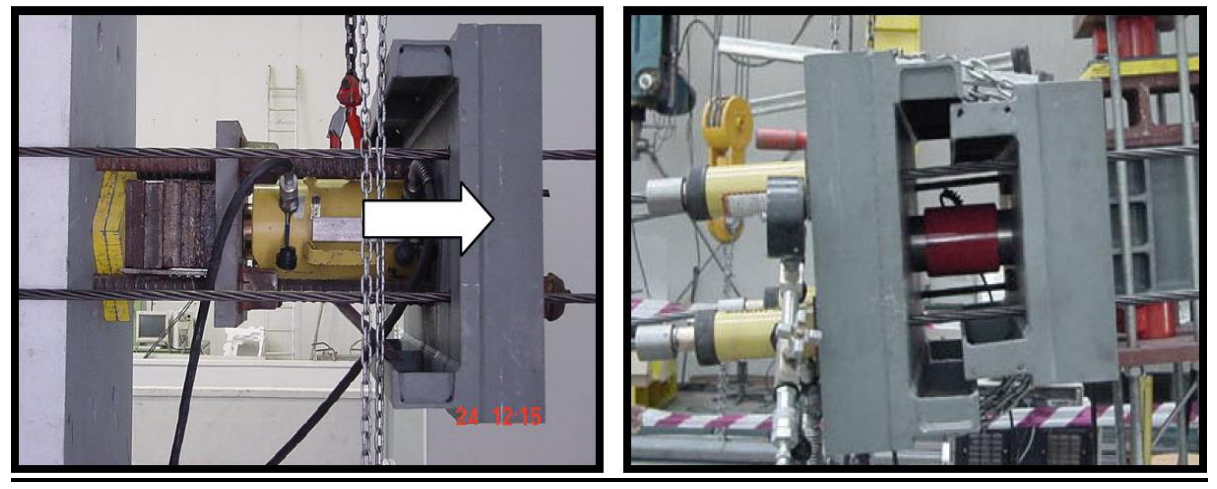

**Fonte: Fonte: Adaptado de Lima (2003)**

A [Tabela 9,](#page-54-0) apresenta os respectivos carregamentos axiais aplicados na ponta da viga nos ensaios EE, onde o esforço axial representa uma porcentagem da resistência plástica da viga à força normal (1084 kN), com os sinais negativos sendo esforços de compressão e os sinais positivos de tração.

| <b>Ensaios EE</b> |                          |          |
|-------------------|--------------------------|----------|
| ID                | <b>Esforço Axial</b>     |          |
|                   | %N <sub>pl</sub> da viga | (KN)     |
| EE1               |                          |          |
| EE <sub>2</sub>   | $-10%$                   | $-137,0$ |
| EE3               | $-20%$                   | $-259,6$ |
| EE4               | $-27%$                   | $-363,0$ |
| EE <sub>5</sub>   | $-15%$                   | $-195,4$ |
| EE6               | $+10%$                   | $+130,6$ |
| EE7               | $+20%$                   | $+257,1$ |

<span id="page-54-0"></span>**Tabela 9 - Carregamentos axiais aplicados a viga**

**Fonte: Adaptado de Lima (2003)**

<span id="page-54-1"></span>Na [Figura 24,](#page-54-1) pode ser visto o sistema de aplicação dos esforções axiais de tração.

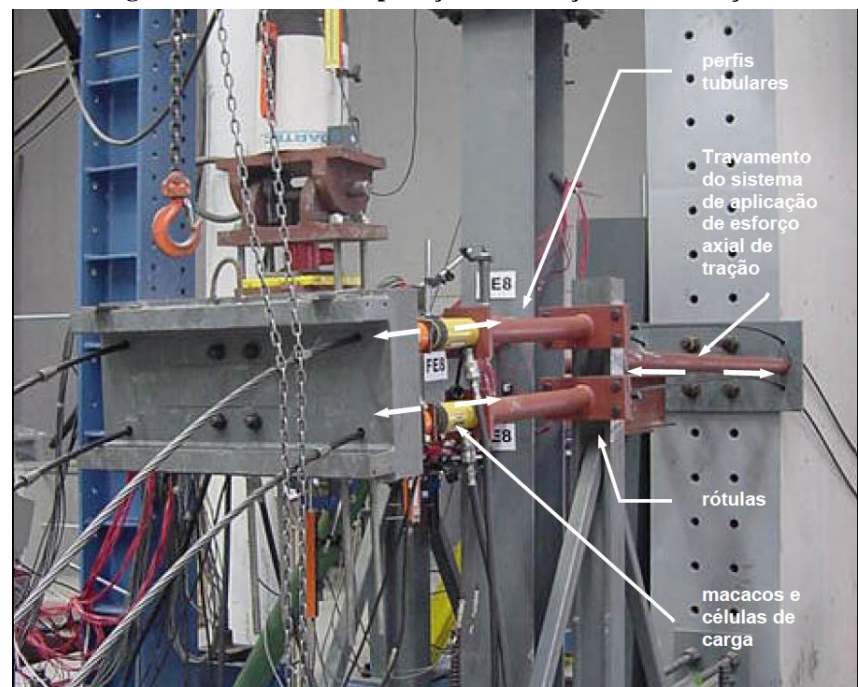

**Figura 24 - Sistema de aplicação do esforço axial de tração**

**Fonte: Adaptado de Lima (2003)**

Para medir as deformações e tensões ocorridas nos ensaios, foram utilizados extensômetros elétricos (FLK6-11-TLM), extensômetros de parafusos (BTM6-C-TLM) e rosetas a 45º (FRA-11-TLM), com o sistema de aquisição de dados sendo o DATA LOGGER TDS602-TLM.

Para a instalação dos extensômetros nos parafusos, foram realizados furos de 3 mm de diâmetro com uma profundidade de 36 mm, logo depois, os furos foram limpos, inserido a cola, colocado o extensômetro, aquecido a uma temperatura de 140 ºC por 2 horas e aguardado mais 10 horas. Na [Figura 25,](#page-55-0) é mostrado a injeção da cola e a colocação dos extensômetros. Vele lembrar que aplicado um torque de aproximadamente 150 N.m.

<span id="page-55-0"></span>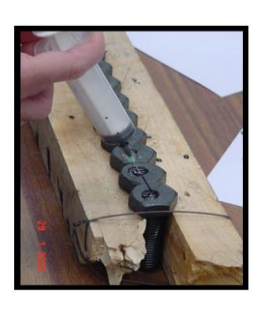

**Figura 25 - Extensômetros dos parafusos**

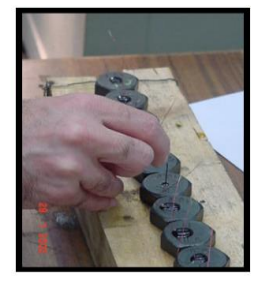

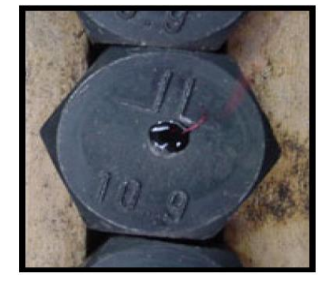

**Fonte: Adaptado de Lima (2003)**

A posição em que os extensômetros e rosetas foram colocados nos ensaios com placa de extremidade ajustada podem ser vistos na [Figura 26.](#page-55-1)

<span id="page-55-1"></span>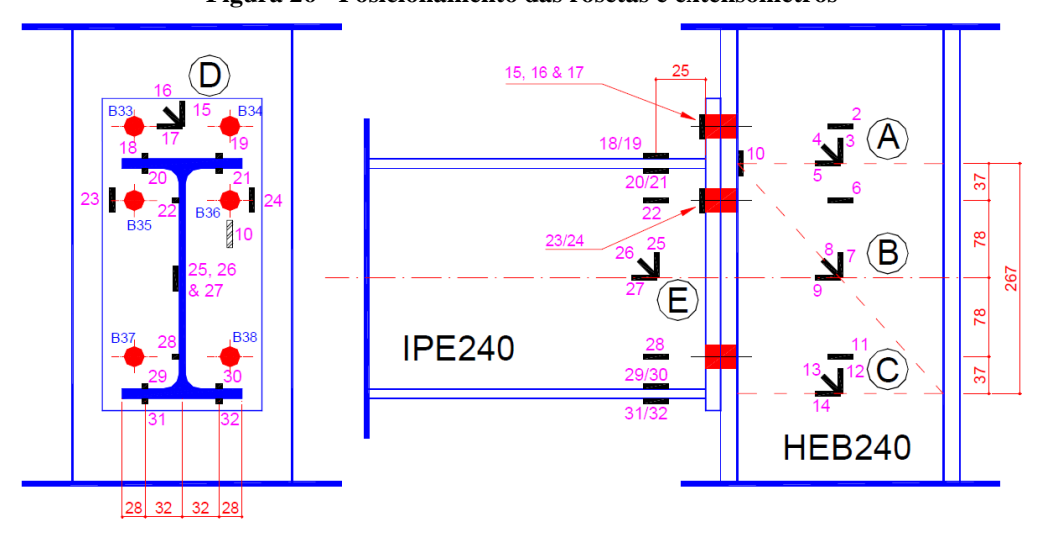

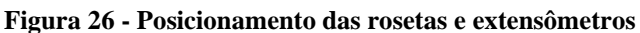

**Fonte: Adaptado de Lima (2003)**

## 2.4.4 Verificações das disposições construtivas

Antes mesmo de iniciar os cálculos, a NBR 8800 impõe algumas disposições geométricas que a ligação deve obedecer:

# Diâmetro dos furos  $(d_h)$ :

$$
d_h = d_b + 1.5 \, mm \tag{28}
$$

$$
d_h = 20 + 1.5 \, mm \tag{29}
$$

$$
d_h = 21.5 \, mm \, (Atende) \tag{30}
$$

não foi especificado o diâmetro dos furos no experimento, então se adotará que sejam furos do tipo padrão.

# **Espaçamento entre furos**  $(e_{ff})$ :

$$
3d_b \le e_{ff} \le \begin{Bmatrix} 24t \\ 300 \, mm \end{Bmatrix} \tag{31}
$$

<span id="page-56-1"></span>
$$
60 \le e_{ff} \le \begin{cases} 360 \, mm \\ 300 \, mm \end{cases} \tag{32}
$$

<span id="page-56-2"></span>
$$
e_{ff} = 74 \, mm \, (Atende) \tag{33}
$$

<span id="page-56-0"></span>como pode ser visto na [Figura 27](#page-56-0) e nas equações [\(32\)](#page-56-1) e [\(33\)](#page-56-2) o critério é atendido.

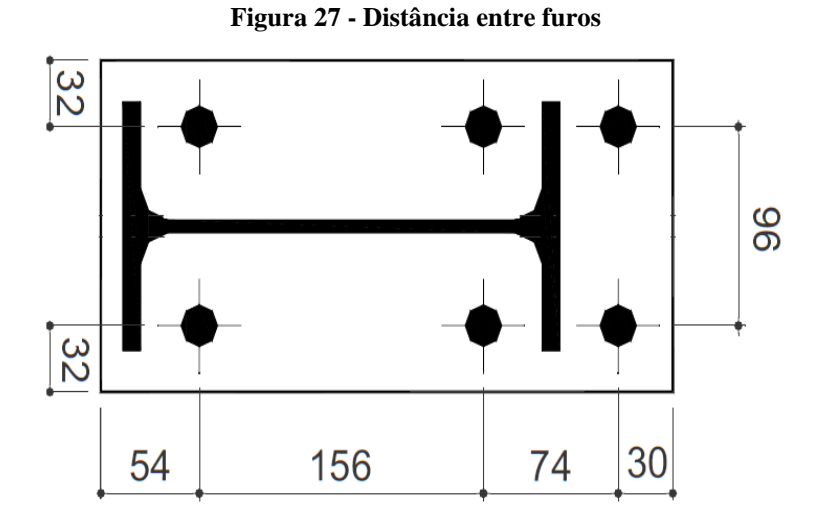

**Fonte: Modificado de Lima (2003)**

**Distância entre os furos e a mesa/alma da viga**  $(e_f_c)$ **:** 

$$
1.35d_b \le e_{fc} \tag{34}
$$

$$
27\,mm \leq e_{fc} \tag{35}
$$

$$
27 \, mm \leq \, 32.1 \, mm \, (Atende) \tag{36}
$$

a menor distância, acontece entre a mesa da viga e o centro dos furos, ficando dentro dos critérios estabelecidos pela norma.

**Distância dos furos as bordas**  $(e_{fb})$ :

$$
e_{fb} \ge 27 \, \text{mm} \tag{37}
$$

$$
e_{fb} = \begin{cases} 30 \, mm \\ 32 \, mm \end{cases} \tag{38}
$$

$$
{30 \text{ mm} \choose 32 \text{ mm}} \ge 27 \text{ mm} \text{ (Atende)}
$$
\n<sup>(39)</sup>

## 2.4.5 Dimensionamento segundo a NBR 8800

## **Materiais:**

- Aço S275:  $f_y = 27.5 \, kN/cm^2$ ,  $f_u = 43.0 \, kN/cm^2$ ;
- Aço ISO Classe 10.9:  $f_y = 90.0 \, kN/cm^2$ ,  $f_u = 100.0 \, kN/cm^2$ ;
- Eletrodo: Não especificado;

### **Combinações últimas normais:**

Para a majoração da força atuante será utilizada a equação [\(40\)](#page-57-0) e considerado apenas o peso da estrutura como o método gerador no momento na ponta da viga, com coeficiente de ponderação de 1,25, também vale ressaltar que o experimento não apresenta nenhum tipo de cargas variáveis.

<span id="page-57-0"></span>
$$
F_d = \sum_{i=1}^{m} (\gamma_{gi} F_{Gi,k}) + \gamma_{q1} F_{Q1,k} + \sum_{j=2}^{n} (\gamma_{qj} \psi_{0j} F_{Qj,k})
$$
(40)

$$
F_d = \sum_{i=1}^{1} 1,25.120
$$
 (41)

$$
F_d = 150 \text{ kN} \tag{42}
$$

**Resistência das soldas na mesa e alma da viga:** Será admitido que as soldas não são o local de menor resistência na ligação, de fato, em todos os ensaios experimentais as soldas resistiram perfeitamente as solicitações impostas.

## **Resistência dos parafusos:**

Calculando a linha neutra da ligação, igualando os momentos estáticos superiores aos inferiores:

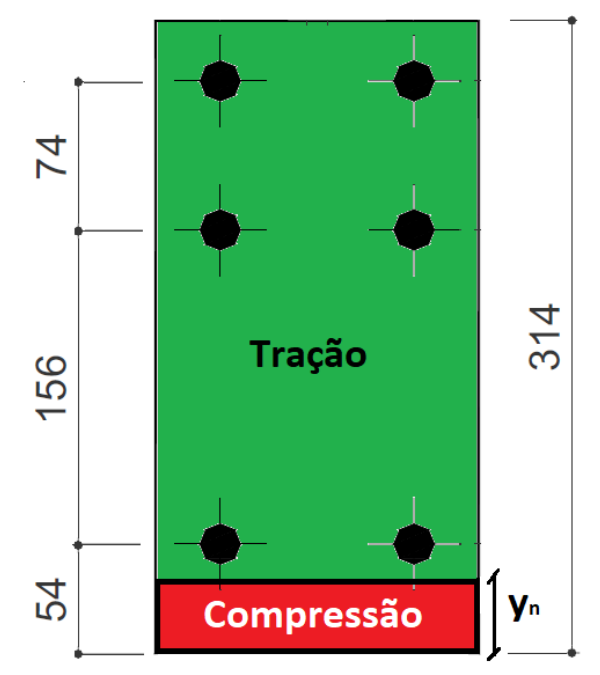

**Figura 28 - Linha neutra da ligação**

**Fonte: Adaptado de Lima (2003)**

$$
b\frac{y^2}{2} = \sum 2A_i(d_i - y)
$$
\n(43)

$$
16.0\frac{y_n^2}{2} = 6.28(5.4 - y_n) + 6.28(21.0 - y_n) + (28.4 - y_n)
$$
\n(44)

$$
y_n = 5,49 \text{ cm} \tag{45}
$$

calculando o momento de inércia da ligação:

$$
I = b\frac{y^3}{3} + \sum A_i (d_i - y)^2
$$
\n(46)

$$
I = 5691,88 \, \text{cm}^4 \tag{47}
$$

calculando o momento  $(M_{sd})$  de solicitação na ligação:

$$
M_{Sd} = F_V L \tag{48}
$$

$$
M_{Sd} = 150kN100cm\tag{49}
$$

$$
M_{Sd} = 15000 \, \text{kN} \, \text{cm} \tag{50}
$$

calculando a força de tração  $(N_{t, Rd})$  e cortante  $(F_{v, Rd})$  resistente de cálculo dos parafusos:

$$
F_{t, Rd} = \frac{0.75 A_{be} f_{ub}}{\gamma_{a2}}
$$
\n(51)

$$
F_{t, Rd} = \frac{0.75(\pi 2^2/4)100}{1.35}
$$
\n(52)

$$
F_{t, Rd} = 174, 53 kN
$$
 (53)

$$
F_{\nu, Rd} = \frac{0.4 A_{be} f_{ub}}{\gamma_{a2}}\tag{54}
$$

$$
F_{\nu, Rd} = \frac{0.4(\pi 2^2 / 4)100}{1.35}
$$
\n<sup>(55)</sup>

$$
F_{\nu, Rd} = 93,08 \ kN \tag{56}
$$

calculando a força de tração ( $F_{t,sd}$ ) e cortante ( $F_{y,sd}$ ) solicitante de cálculo na linha superior de parafusos:

$$
F_{t, Sd} = A_{be} \sigma_{Sd} \tag{57}
$$

$$
\sigma_{Sd} = \frac{F_{z, Sd}}{A_{be}} + \frac{M_{Sd}y}{I}
$$
\n(58)

$$
\sigma_{Sd} = 0 + \frac{15000.22.91}{5691.88} \tag{59}
$$

$$
\sigma_{Sd} = 60.37 \, kN/cm^2 \tag{60}
$$

$$
F_{t, Sd} = 60,37. (\pi 2^2/4)
$$
\n(61)

$$
F_{t, Sd} = 189,67 \, kN \tag{62}
$$

$$
F_{v, Sd} = \frac{F_V}{n_b} \tag{63}
$$

$$
F_{\nu, Sd} = \frac{150kN}{6} \tag{64}
$$

$$
F_{\nu, Sd} = 25,00 \text{ kN} \tag{65}
$$

$$
F_{t, Sd} \le F_{t, Rd} \ (N \tilde{a}o \ A tende) \tag{66}
$$

$$
F_{v, Sd} \le F_{v, Rd} \ (Atende) \tag{67}
$$

calculando a ação simultânea da tração e cisalhamento:

$$
\left(\frac{F_{t,Sd}}{F_{t,Rd}}\right)^2 + \left(\frac{F_{v,Sd}}{F_{v,Rd}}\right)^2 \le 1.0\tag{68}
$$

$$
\left(\frac{189,67}{174,53}\right)^2 + \left(\frac{25,00}{93,08}\right)^2 \le 1,0\tag{69}
$$

$$
1,25 \le 1,0 \text{ (Não Atende)}\tag{70}
$$

calculando a pressão de contato solicitante  $(F_{c, sd})$  e a pressão de contato resistente de cálculo  $(F_{c, Rd})$  nos furos:

$$
F_{c, Sd} = \frac{F_{sd}}{n_b} \tag{71}
$$

$$
F_{c, Sd} = 25,00 \, kN \tag{72}
$$

$$
F_{c, Rd} \le \left\{ \frac{1, 2l_f t f_u}{\gamma_{a2}} \right\}
$$
\n
$$
\left\{ \frac{2, 4d_b t f_u}{\gamma_{a2}} \right\}
$$
\n(73)

 $l_f$  = Menor distância na direção da força, entre a borda do furo e a borda adjacente ou entre a borda do furo e a borda da parte ligada;

 $t =$  Espessura da chapa de ligação (1,5 cm);

$$
l_f \le \begin{cases} e_{ff} - d_h \\ e_{fb} - \frac{d_h}{2} \end{cases}
$$
 (74)

$$
l_f \leq \left\{ \begin{array}{l} 7.4 - 2.15 = 5.25 \\ 3.0 - 1.075 = 1.925 \end{array} \right\} \tag{75}
$$

$$
F_{c,Rd} \le \begin{cases} \frac{1,2.1,9.1,5.43}{1,35} = 148,99 kN \\ \frac{2,4.2,0.1,5.43}{1,35} = 229,33 kN \end{cases}
$$
(76)

$$
F_{c, Sd} \leq F_{c, Rd} \ (Atende) \tag{77}
$$

cálculo da flexão da chapa de ligação (Efeito alavanca):

![](_page_61_Figure_8.jpeg)

![](_page_61_Figure_9.jpeg)

**Fonte: ABNT NBR 8800, 2008**

Segundo a NBR 8800, uma primeira verificação pode ser feita para averiguar a ocorrência do efeito alavanca, e caso está primeira verificação não atenda, então cálculos mais precisos devem ser efetuados para encontrar a força adicional de tração aos parafusos, sendo o critério dado pela equação [\(82\).](#page-62-0)

$$
a > b \tag{78}
$$

**3,00 cm**  $>$  **3, 21 cm (Não atende) (79)** 

$$
a' = a + \frac{d}{2} = 3.0 + 1.0 = 4.0 \, \text{cm} \tag{80}
$$

$$
b' = b - \frac{d}{2} = 3,21 - 1,0 = 2,21 \, \text{cm} \tag{81}
$$

largura de influência dos parafusos:

$$
e_2 = 3.2 \text{ cm}
$$
  
 $e_1 = 9.6 \text{ cm}$   
 $\left\{ \begin{array}{cc} e_2 & 1 \\ e_3 & 1 \end{array} \right\}$  (82)

$$
p = \left\{ \left\langle \left\{ b + 0.5d_b \right\} \right\} + \left\langle \left\{ b + 0.5d_b \right\} \right\rangle \right\} \tag{82}
$$

$$
p = \left\langle \left\{ \begin{matrix} 3,2 \\ 3,21+0,5.2,0 \end{matrix} \right\} \right. + \left\langle \left\{ \begin{matrix} 9,6/2 \\ 3,21+0,5.2,0 \end{matrix} \right\} \right\rangle \right\}
$$
(83)

$$
p = \left( < \{3,20\}\{3,21\} + \langle \{4,80\}\rangle \right) \tag{84}
$$

<span id="page-62-0"></span>
$$
p = 7,41 \, \text{cm} \tag{85}
$$

calculando o momento fletor resistente de cálculo  $(M_{Rd})$ :

$$
M_{Rd} = \frac{pt^2 f_y}{4\gamma_{a1}}\tag{86}
$$

$$
M_{Rd} = \frac{7,41.1,5^2.27,5}{4.1,1}
$$
 (87)

$$
M_{Rd} = 106,73 \text{ kN}.\text{cm} \tag{88}
$$

calculando o momento fletor solicitante de cálculo ( $M_{sd}$ ):

$$
M_{Sd} = F_{t,Sd}b \tag{89}
$$

$$
M_{sd} = 189,67.3,21\tag{90}
$$

$$
M_{sd} = 608,84 \text{ kNcm} \tag{91}
$$

$$
M_{sd} \le M_{Rd} \ (N\tilde{a}o \ atende) \tag{92}
$$

calculando a força de tração a mais nos parafusos superiores  $(\alpha)$  e  $(Q)$ :

$$
\alpha = \frac{Tb' - M_{\alpha}}{\delta M_{\alpha}}
$$
\n(93)

$$
\delta = \frac{p - d'}{p} = \frac{7,41 - 2,15}{7,41} = 0,71\tag{94}
$$

$$
\alpha = \frac{189,67.2,21 - 106,73}{0,7167.106,73}
$$
\n(95)

$$
\alpha = 4,08 (Grande efeito alavanca) \tag{96}
$$

Foi verificado um expressivo efeito alavanca nesta ligação, não cabendo calcular qual seria a força de tração adicional aos parafusos porque o coeficiente  $\alpha$  foi maior que 1,0, então está chapa nem passaria por este critério.

## **3 DESENVOLVIMENTO E ASPECTOS METODOLÓGICO**

## **3.1 MÉTODOS E MATERIAIS**

#### 3.1.1 Aspectos metodológicos

Este trabalho tem uma finalidade científica de base estratégica, em que a pesquisa possibilitara um estudo mais aprofundado sobre as ligações parafusadas em estruturas metálicas, onde o principal objetivo é focar em um estudo pelo método dos elementos finitos de uma ligação viga-pilar submetida a esforços fletores.

A pesquisa será basicamente descritiva, com várias consultas a livros e outros trabalhos relacionados ao tema. Além disso, uma das principais fontes foi a norma NBR 8800:2008, pois o objetivo é fazer uma análise sobre os seus métodos de análise e dimensionamento, devido a isto, as suas abordagens e métodos foram muito utilizadas neste trabalho, existindo capítulos descrevendo como se deve proceder para realizar a análise via norma, principalmente em relação aos estados limites últimos, como por exemplo, a força de tração e cisalhamento máximas suportadas, critérios para não ocorrer a falha de ovalização dos furos e nem rasgamento das chapas ligadas.

Durante a pesquisa bibliográfica, vários livros foram utilizados como base teórica, tais como "Estruturas de aço: Dimensionamento prático de acordo com a NBR 8800:2008" escritos por Walter e Michèle Pfeil, "Dimensionamento de elementos estruturais de aço e mistos de aço e concreto" escrito por Ricardo H. Fakury, Ana L.R Castro e Silva e Rodrigo B Caldas, além de vários outros autores relacionados a temas pertinentes que podem se tornar objeto de análise. O procedimento documental também foi utilizado, principalmente para obter as informações necessárias a utilização do software ANSYS Workbenck, onde os manuais de utilização e fóruns de dúvidas da própria comunidade utilizadora do software são excelentes meios de se obter explicações.

 A abordagem será mesclada de uma parte quantitativa, onde as teorias semiprobabilísticos propostas pela NBR 8800:2008 são utilizadas para a análise das ligações parafusadas, assim como a análise numérica, em que se utiliza o método dos elementos finitos, que apesar de não ser explorada tão a fundo em sua formulação matemática e física, são as bases utilizadas pelo software ANSYS Workbenck, que será utilizando neste presente trabalho para o estudo. Outrora, depois de feita a análise por ambos os métodos, uma abordagem qualitativa será feita, analisando e comparando os resultados de ambos, tentando identificar os possíveis desvios entre os métodos e a buscar as prováveis causas para elas, principalmente relacionados aos métodos de dimensionamento e falha proposto pela normal.

De primeiro momento, será reproduzido um estudo experimental proposto pelo Dr. Luciano Rodrigues Orleans de Lima em sua tese de doutorado, intitulado de "Comportamento de ligações com placa de extremidade em estruturas de aço submetidas a momento fletor e força axial".

Os perfis, parafusos e a chapa de ligação serão reproduzidos e modelados dentro do ambiente do ANSYS, logo depois serão especificadas as condições de contorno, carregamentos, geração da malha, matérias utilizados e então se requisitara o resultado da simulação ao software, verificando as mesmas condições propostas pela norma NBR 8800:2008. A [Figura](#page-65-0)  [30](#page-65-0) representa o fluxograma de como os trabalhos deverem ocorrer.

<span id="page-65-0"></span>![](_page_65_Figure_3.jpeg)

**Figura 30 - Fluxograma para a elaboração do estudo**

**Fonte: Autoria própria (2022)**

#### **3.2 Modelagem numérica utilizando o ANSYS**

Neste capítulo será apresentada a metodologia de modelagem numérica e simulação utilizada no ANSYS, com uma breve explicação sobre as ferramentas e configurações utilizadas no modelo.

3.2.1 Engineering Data (Dados de engenharia)

Os dados de engenharia, nada mais são que a biblioteca de matérias que o ANSYS dispõe, ela foi projetada para ser um ambiente de criação e modificação bem intuitivo, bastando preencher as propriedades em seus respetivos campos, com as propriedades sendo definidas por dados tabulares (Ansys Help - Engineering Data, 2022)

Neste trabalho foram utilizados dois materiais diferentes, o aço estrutural S275 e o aço de alta resistência classe 10.9. A designação S275 especifica as propriedades dos aços, a inicial "S" quer dizer que é um aço estrutura, e o "275" é a tensão de escoamento em MPa, apresentando também tem uma tensão de ruptura de 430 MPa, densidade de 7850 kg/m<sup>3</sup> e módulo de elasticidade de 200 GPa. Já o aço de alta resistência classe 10.9 tem tensão de escoamento de 900 MPa, tensão de ruptura de 1000 MPa, densidade de 7850 kg/m<sup>3</sup> e módulo de elasticidade de 210 GPa.

Uma observação importante, é que o ANSYS trabalha com o comportamento linear do material, caso não seja definido o comportamento plástico, mas para o estudo em questão, esforços acima da tensão de escoamento ou região de proporcionalidade serão avaliados, para contornar este problema foi necessário pesquisar os gráficos de tesão/deformação dos aços utilizados, pois dentro da biblioteca de matérias pode-se definir o comportamento do material para a região plástica, mas somente até o momento que o material atinge a tesão de ruptura, pois a partir deste ponto torna-se muito difícil saber a real tensão que está ocorrendo no material e o estrangulamento começa a ocorrer no material. (Ansys Help - Engineering Data, 2022)

Kontolati et al. (2018) publicaram um artigo que contém as propriedades linearizadas dos aços utilizados neste trabalho, que podem ser vistas na [Figura 31,](#page-66-0) sendo estas as curvas utilizadas de referência nos ANSYS até o ponto de ruptura, mais especificamente dentro do campo "Multilinear Isotropic Hardening" para a definição dos materiais utilizados, sendo o aço S275 representado por um número menor de retas do que o apresentado na imagem, deixando o modelo mais leve.

<span id="page-66-0"></span>![](_page_66_Figure_4.jpeg)

![](_page_66_Figure_5.jpeg)

**Fonte: Adaptado de Kontolati, Koukouselis e Panagouli (2018)**

#### 3.2.2 Geometry (SpaceClaim)

O SpaceClaim é o novo software de modelagem utilizado pela ANSYS, vindo em substituição do antigo DesingModeler. É um software completo para a modelagem, edição e reparo de qualquer geometria, também permite acelerar a preparação do modelo para chegar a simulações melhores e mais rápidas. (Ansys SpaceClaim, 2022)

As dimensões dos perfis, parafusos, porcas, arruelas, solda e a chapa de ligação foram mostradas no capítulo anterior, com a sua reprodução sendo o mais fiel possível no momento da modelagem, exceto por algumas exceções, que serão discutidas agora.

Os parafusos tiveram o seu corpo modelado como uma barra redonda, sendo esta medida justificada pela dificuldade muito grande de gerar uma malha adequada por todo o filete do parafuso, deixando o modelo extremamente grande e demorado para solucionar, o modelo do parafuso pode ser visto na [Figura 32.](#page-67-0)

![](_page_67_Figure_4.jpeg)

<span id="page-67-0"></span>![](_page_67_Figure_5.jpeg)

**Fonte: Autoria própria (2022)**

As porcas e arruelas foram representadas como um único elemento, basicamente foi extrudado as dimensões da arruela, já que não seria na porca o local de falha na ligação, simplificando o modelo e a geração da malha, como pode ser visto na [Figura 33.](#page-67-1) Já a [Figura](#page-68-0)  [34,](#page-68-0) mostra a montagem final de todos os elementos.

![](_page_67_Figure_8.jpeg)

<span id="page-67-1"></span>![](_page_67_Figure_9.jpeg)

**Fonte: Autoria própria (2022)**

<span id="page-68-0"></span>![](_page_68_Figure_0.jpeg)

**Figura 34 – Montagem final do modelo**

**Fonte: Autoria própria (2022)**

## 3.2.3 Model (Modelo)

#### 3.2.3.1 Coordinate Systems (Sistema de Coordenadas)

O ANSYS pode trabalhar com os sistemas de coordenadas global e locais, o sistema global seria o ponto (0, 0, 0) para o software, é de onde ele pega todas as suas referências de coordenadas, já o sistema local pode ser inserido manualmente em qualquer ponto dentro do modelo, eles são utilizados principalmente em conjunto com ferramentas de análise para obtenção de resultados. (Ansys Help - Coordinate Systems, 2022)

[A Figura 35](#page-69-0) traz os sistemas de coordenadas que foram utilizadas neste estudo, o sistema global é o primeiro e os outros são os sistemas locais, que foram colocados nos mesmos lugares dos extensômetros, rosetas e nos corpos dos parafusos, para a aplicação da ferramenta Bolt Pretension, já que para a aplicação da ferramenta em elementos sólidos é necessário ter um sistema de coordenadas com o eixo "z" apontado para a direção axial do parafuso, sendo que uma explicação mais aprofundada sobre a ferramenta será dada a seguir.

<span id="page-69-0"></span>![](_page_69_Figure_0.jpeg)

**Fonte: Autoria própria (2022)**

#### 3.2.3.2 Connections (Conexões)

Dentro dos projetos estruturais e mecânicos, existem algumas condições de contato entre as partes envolvidas que devem ser escolhidas com cuidado para melhor representar o comportamento do estudo, Sunar (2021) é professor na Lecturer at Eskişehir Technical University e explica o funcionamento delas:

**Bonded:** Nenhuma separação ou deslizamento entre as peças é permitida, seria uma solução linear, pois a área de contato e o comprimento não mudam durante a aplicação da força. Como mostrado na Figura 36 - [Contato do tipo Bonded](#page-70-0) nenhum tipo de movimento normal ou tangencial é permitido entre o objeto "Contact" e o alvo "Target", indicado pelas setas verticais (Cannot separate: "Sem separação") e horizontais (Cannot slide: "Sem deslizamento"). SUNAR (2021)

![](_page_70_Figure_0.jpeg)

<span id="page-70-0"></span>![](_page_70_Figure_1.jpeg)

![](_page_70_Figure_2.jpeg)

**No Separation:** As duas superfícies não conseguem se separar na direção normal a elas, mas são possíveis movimentos de deslizamento, como mostrado na [Figura 37.](#page-70-1) SUNAR (2021)

![](_page_70_Figure_4.jpeg)

<span id="page-70-1"></span>![](_page_70_Figure_5.jpeg)

![](_page_70_Figure_6.jpeg)

**Frictionless:** Seria um contato sem atrito entre as superfícies, podendo haver separação entre elas e assim a pressão se tornar zero, é considerado uma solução não-linear, já que a área de contato muda com a aplicação da força. SUNAR (2021)

![](_page_70_Figure_8.jpeg)

![](_page_70_Figure_9.jpeg)

**Fonte: SUNAR (2021)**

**Frictional:** Seria um contato com atrito entre as superfícies, com ele podendo suportar uma força de cisalhamento antes de começar o deslizamento, assim que está força é excedida começa o deslizamento com coeficiente de atrito  $\mu$ . SUNAR (2021)

![](_page_71_Figure_1.jpeg)

![](_page_71_Figure_2.jpeg)

![](_page_71_Figure_3.jpeg)

**Rough:** Neste tipo de contato não é possível o movimento tangencial entre as superfícies, já que é considerado um coeficiente de atrito  $\mu \to \infty$ , somente movimentos na direção normal do contato. SUNAR (2021)

![](_page_71_Figure_5.jpeg)

![](_page_71_Figure_6.jpeg)

![](_page_71_Figure_7.jpeg)

Para o estudo deste trabalho, as conexões foram divididas em sete grupos, como mostrado na [Figura 41,](#page-72-0) a seguir será dada uma explicação do que se trata cada um deles e quais foram os modos de contato estabelecidos.
**Figura 41 - Connections**

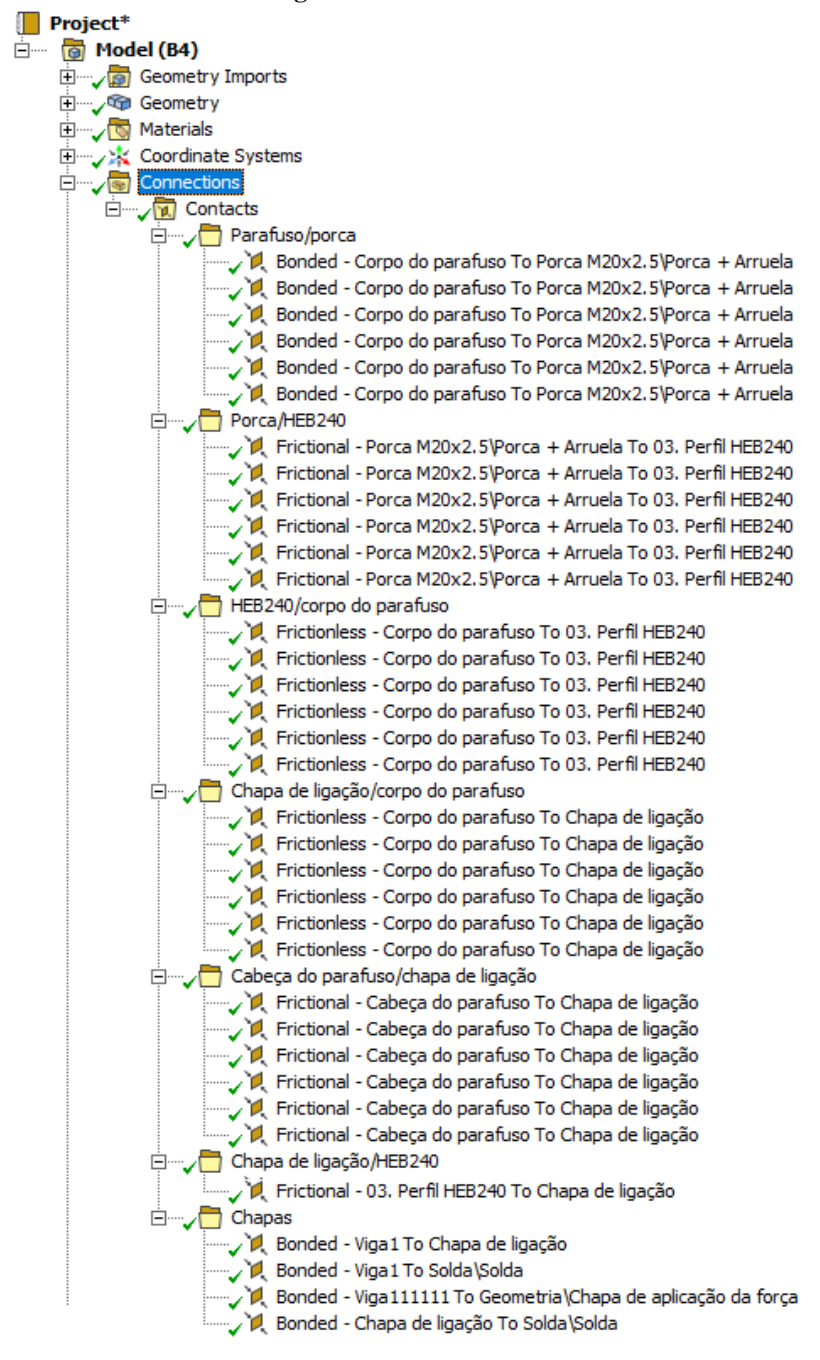

**Fonte: Autoria Própria (2022)**

O primeiro grupo "Parafuso/porca" foi definido como bonded, ele representa a união da porca com a rosca do parafuso, já que uma das simplificações adotadas foi representar o corpo do parafuso por uma barra redonda, ao invés da geometria completa com as roscas, uma vez que a modelagem completa iria demandar uma malha extremamente refinada nas regiões da rosca, deixando o modelo global com um número extremamente grande de elementos e nós, que não ajudaria em praticamente nada na obtenção dos dados dos resultados requeridos para o estudo.

**Figura 42 - Primeiro grupo de contato**

**Fonte: Autoria própria**

<span id="page-73-0"></span>O segundo grupo de contato "Porca/HEB240" foi definido como Frictional, com um coeficiente de atrito de  $\mu = 0$ , 2, ele seria o contato entre a porca e a parte traseira da mesa do pilar, como pode ser visto na [Figura 43.](#page-73-0)

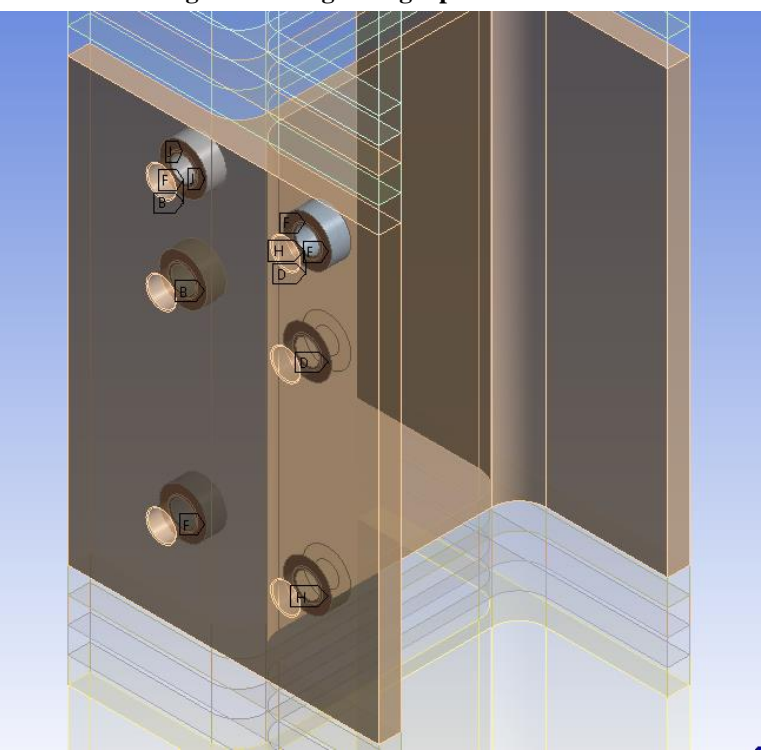

**Figura 43 - Segundo grupo de contato**

**Fonte: Autoria própria (2022)**

O terceiro grupo "HEB240/corpo do parafuso" representa o contato entre os corpos dos parafusos e os furos do pilar, pode não parecer um contato aparentemente, já que no primeiro momento não há um contato físico, mas o ANSYS considera, já que depois da aplicação das cargas e a deformação as superfícies podem se encostar ou não, e o software precisa saber como lidar nesta situação.

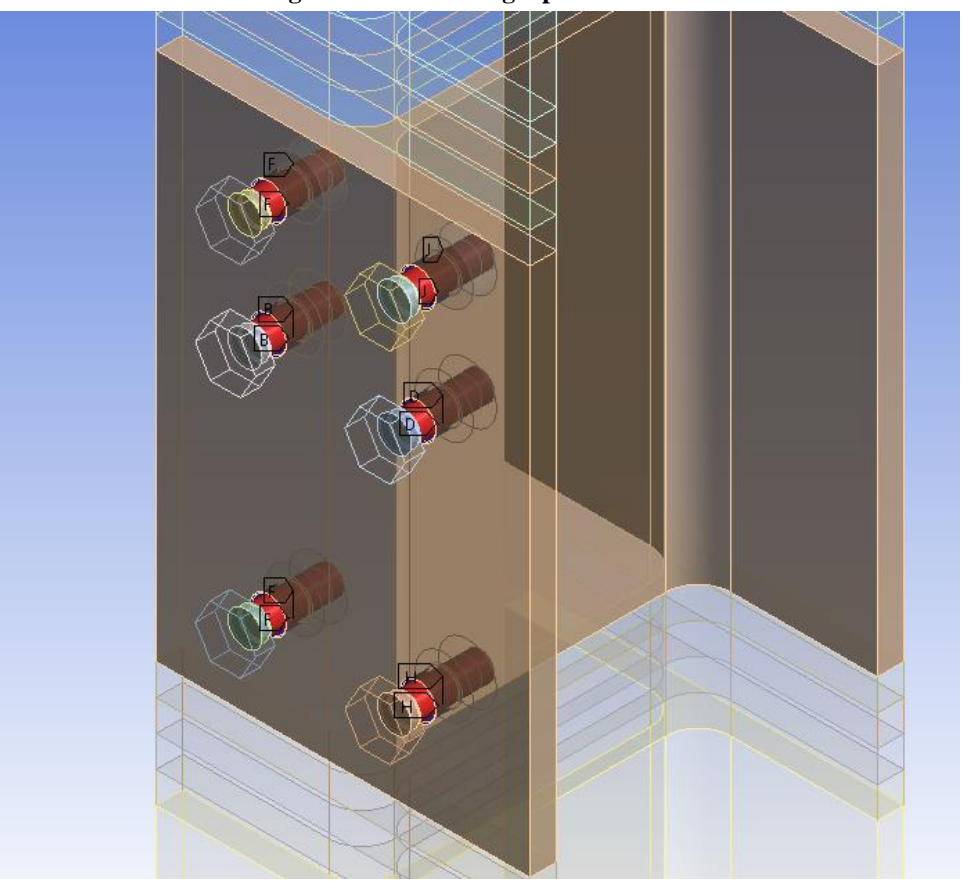

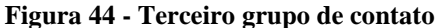

**Fonte: Autoria própria (2022)**

O quarto grupo "Chapa de ligação/corpo do parafuso" representa ao contato entre os corpos dos parafusos e os furos da chapa de ligação, sendo a mesma situação do terceiro grupo, podendo ser visto na [Figura](#page-75-0) 45.

O quinto grupo "Cabeça do parafuso/chapa de ligação" são os contatos estabelecidos entre a cabeça do parafuso e a chapa de ligação, foi definido como Frictional, com um coeficiente de atrito de  $\mu = 0.2$ , podendo ser visto na [Figura 46.](#page-75-1)

Para mostrar com mais clareza os contatos estabelecidos que foram discutidos até o momento, as partes da ligação que não estavam diretamente envolvidas foram ocultadas, restando apenas os contatos.

<span id="page-75-0"></span>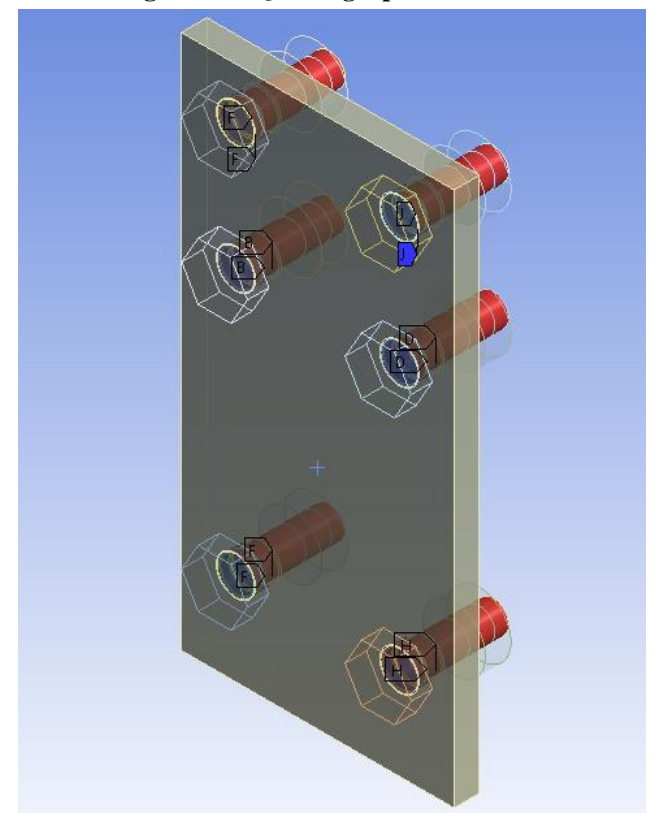

**Figura 45 - Quarto grupo de contatos**

<span id="page-75-1"></span>**Fonte: Autoria própria (2022)**

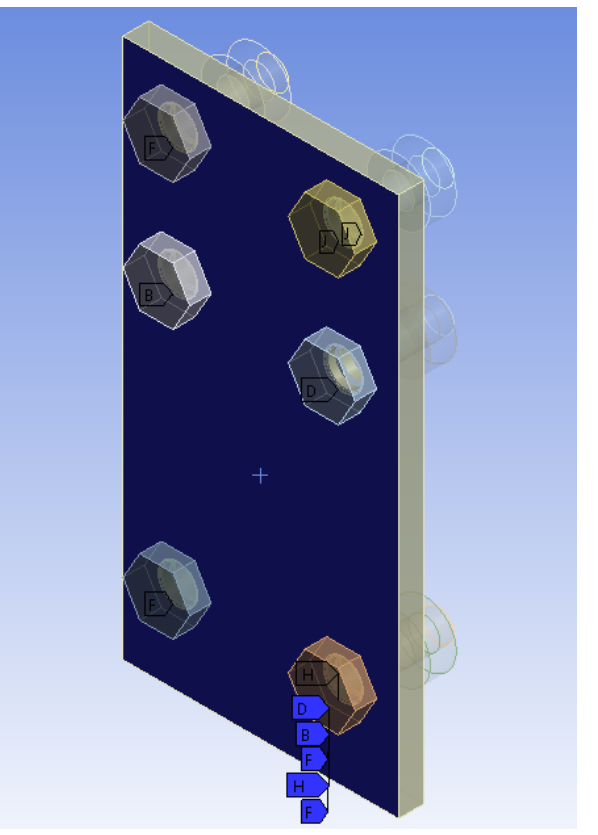

**Figura 46 - Quinto grupo de ligação**

**Fonte: Autoria própria (2022)**

O sexto grupo "Chapa de ligação" trata-se de um dos contatos mais importante, seria o contato entre a chapa de ligação e a mesa do pilar, foi definido como Frictional, com um coeficiente de atrito de  $\mu = 0.2$ .

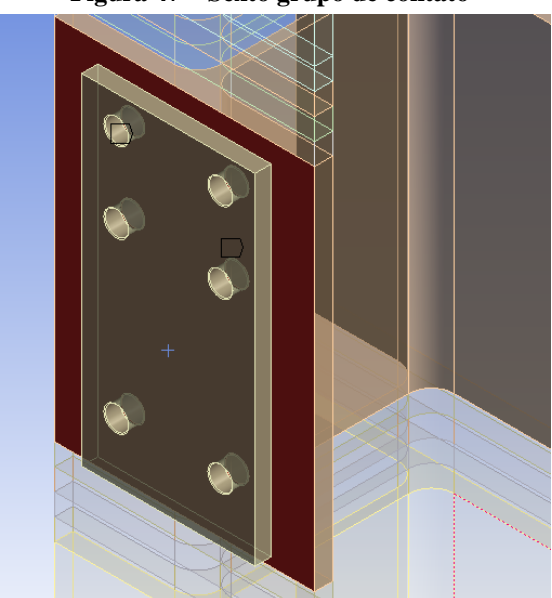

**Figura 47 – Sexto grupo de contato**

**Fonte: Autoria própria (2022)**

O sétimo grupo "Chapas" seria a união entre a chapa de ligação, solda e viga, todos os contatos são do tipo bonded, para representar a união entre as partes soldas.

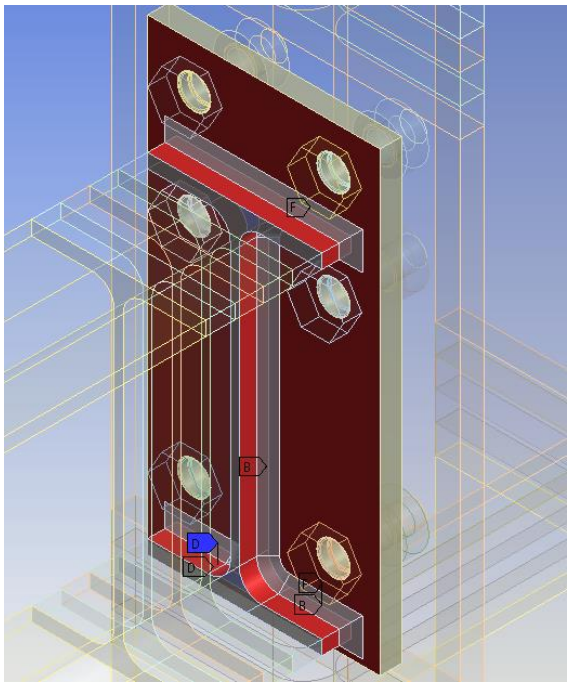

## **Figura 48 - Sétimo grupo de contato**

**Fonte: Autoria própria (2022)**

O ANSYS possibilita a criação da malha de uma forma bastante avançada, dispõe de ferramentas e métodos que possibilitam realizar o refinamento em locais específicos, definir os tamanhos dos elementos, executar varreduras para melhor distribuição dos elementos, definir os tipos de elementos, a sua ordem e outras funcionalidades, a seguir será dada uma explicação das principais ferramentas utilizadas. (Ansys Help - Mesh, 2022) A [Figura 49,](#page-77-0) traz todos os métodos utilizados para o refinamento do modelo, sendo especificado onde foi utilizado cada ferramenta.

<span id="page-77-0"></span>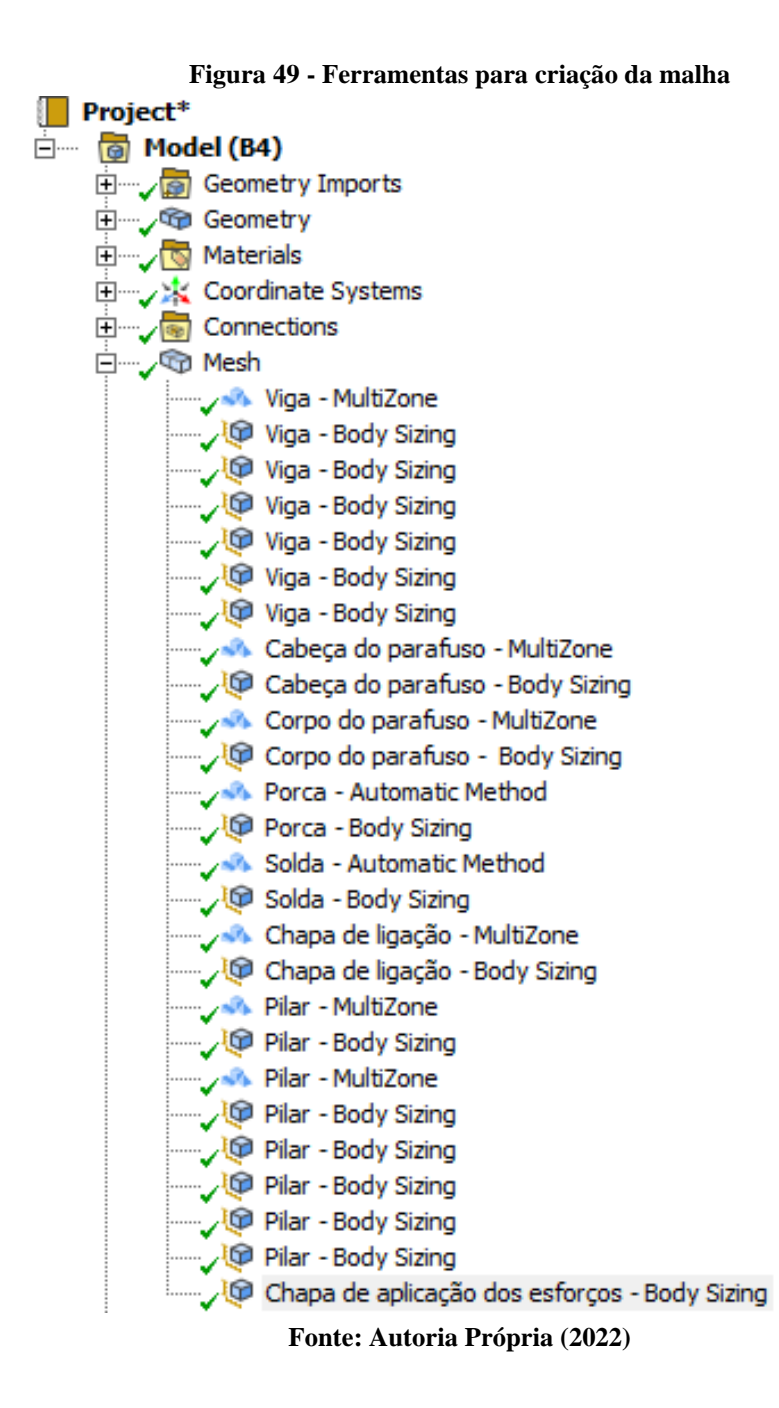

A primeira ferramenta que merece destaque se chamada "Method", ela é válida apenas para o corpo selecionado, bastando clicar com o botão direito do mouse sobre o módulo "Mesh" > "Insert" > "Method", como na [Figura 50,](#page-78-0) a seguir.

<span id="page-78-0"></span>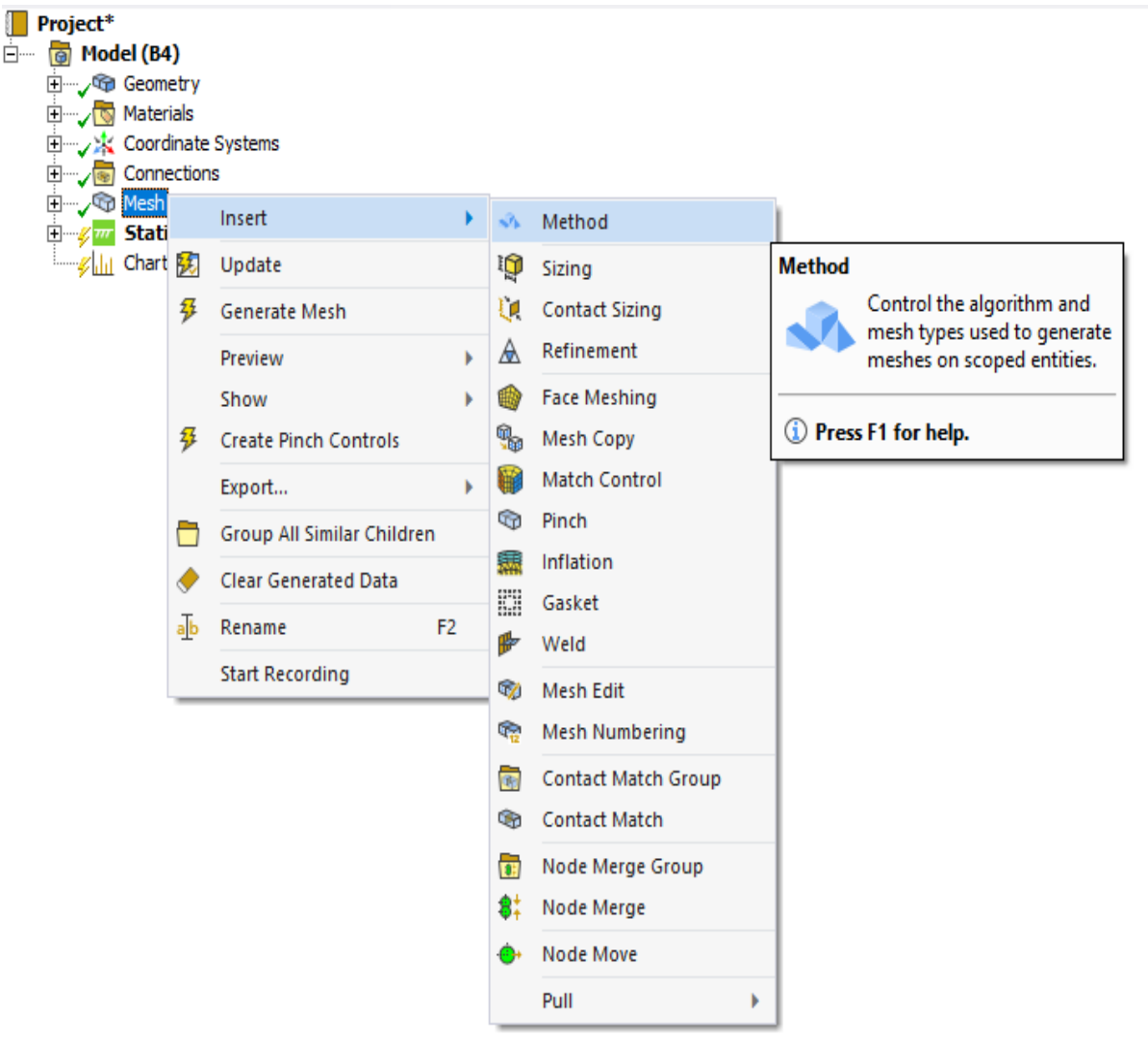

**Figura 50 - Ferramenta Method**

**Fonte: Autoria Própria (2022)**

Depois de selecionado o "Method", algumas configurações importantes dentro da ferramenta são necessárias, a primeira de todas é selecionar a geometria em que será aplicada a ferramenta, bastando estar com a opção de seleção de face ou corpo sólido e clicar em cima dela ou delas, logo depois é necessário selecionar o método que será aplicado na(s) geometrias(s), sendo que existem o "Automatic", "Tetrahedrons", "Hex Dominant", "Swep", "MultiZone", "Cartesian" e "Layered Tetrahedrons",como mostrado na [Figura 51,](#page-79-0) logo a seguir será explicado os que foram utilizados neste trabalho.

<span id="page-79-0"></span>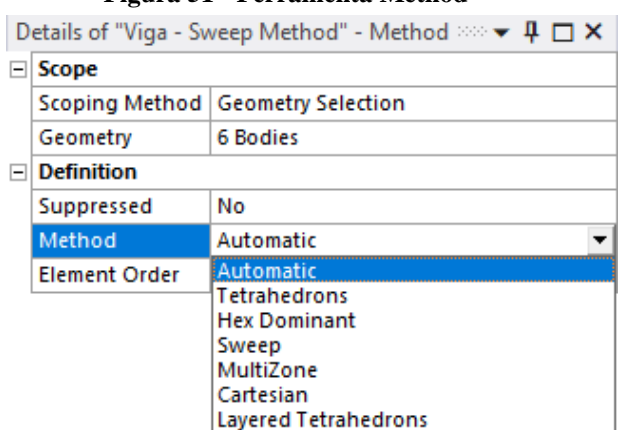

**Figura 51 - Ferramenta Method**

**Fonte: Autoria própria (2022)**

**Automatic**: O ANSYS usa por padrão o controle automático, ele tenta realizar a varredura em modelos sólidos e gerar elementos quadriláteros para elementos com superfícies mais comportadas e reta, caso não seja possível, são usados elementos tetraédricos para dar a forma e contornos ao elemento, ocorrendo principalmente em cantos arredondados ou superfícies irregulares. (Ansys Help - Automatic Method, 2022)

**Tetrahedrons:** Quando está opção é selecionada, uma malha totalmente tetraédrica é criada no corpo, nesta opção dificilmente vai ocorrer erros na hora de geração da malha, já que os elementos tetraédricos são os que melhor se adaptam a geometrias complexas, mas o número de elementos e nós vai aumentar substancialmente no modelo. (Ansys Help - Tetrahedrons Method, 2022)

**Hex Dominant:** Quando está opção é selecionada, uma malha preferencialmente hexaédrica é criada, é recomendada para corpos sólidos que não podem ser varridos automaticamente. Existe uma opção que pode ser selecionada estabelecendo se podem ser criados elementos hexaédricos em conjunto com tetraédricos ou somente hexaédricos.

A malha predominantemente hexaédrica é recomendada para corpos com grande volume e para corpos que transitam para regiões variveis. (Ansys Help - Hex Dominant, 2022)

**Swep:** Quando está opção é selecionada, uma varredura forçada é iniciada no corpo, é recomendada para corpos com uma seção transversal constante ao longo de um comprimento, ou corpo que tenham uma simetria em relação em um eixo central, onde as faces de origem e destino compartilhem a sua topologia.(Ansys Help - Sweep, 2022)

**MultiZone:** O método tenta decompor o corpo selecionado em regiões variveis e regiões livre, se possível, todos as regiões são mescladas em uma malha totalmente hexaédrica, pode ser configurado para gerar uma malha varrida em regiões estruturadas e que uma malha livre seja gerada em regiões não estruturadas. Como no método Swep, pode-se decidir entre a criação de elementos totalmente hexaédricos, hexaédricos + tetraédricos e também uma malha somente tetraédrica. (Ansys Help - MultiZone, 2022)

Outra ferramenta que merece destaque é o "Sizing", mostrado na [Figura 52,](#page-80-0) com ela é possível definir o tamanho dos elementos para um corpo, face ou aresta selecionada, definir o número de divisões ao longo de uma espessura, definir o tamanho dos elementos dentro de uma esfera de influência (geralmente definida pela profundidade em relação a uma superfície) para o dimensionamento local da malha, definir o tamanho mínimo que poderá ser utilizado na malha, um fator de escala para o crescimento do tamanho dos elementos em relação a uma região refinada e várias outras configurações.("Ansys Help - Sizing Control," 2022) Uma boa prática é utilizar a ferramenta de controle de tamanho "Szing" em conjunto com a ferramenta "Methodos" para gerar um bom refinamento em regiões de interesse.

<span id="page-80-0"></span>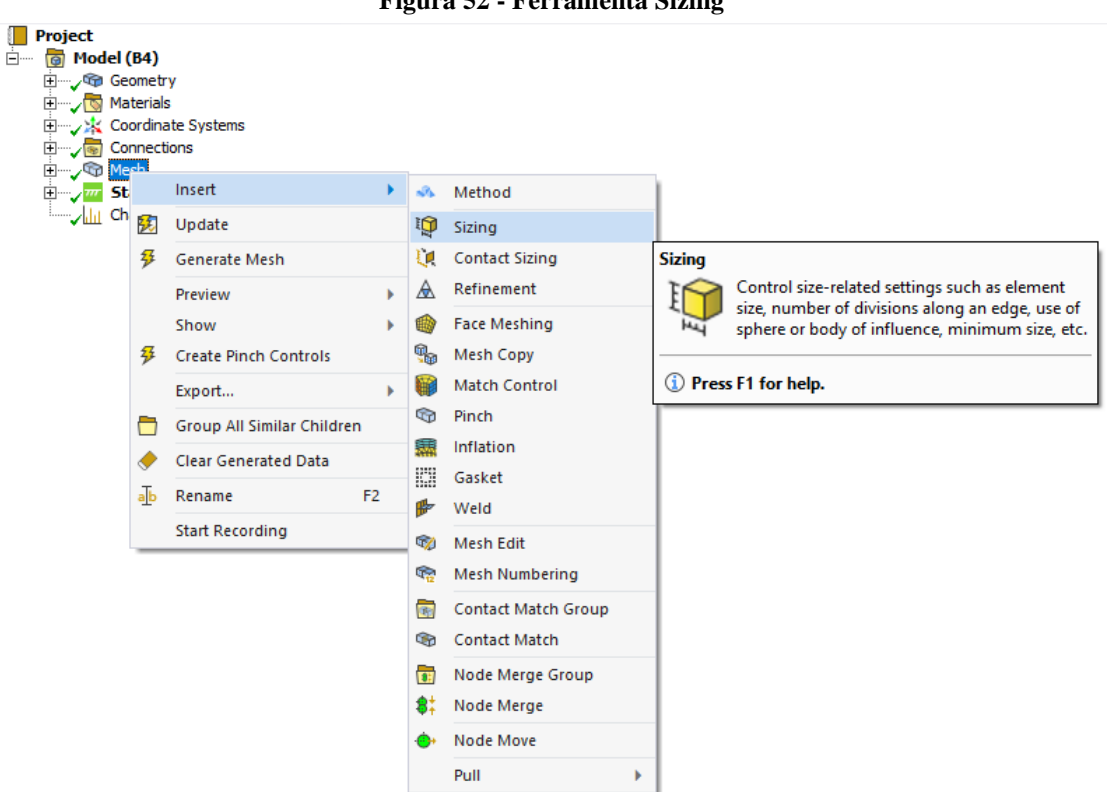

**Figura 52 - Ferramenta Sizing**

**Fonte: Autoria própria (2022)**

Outra técnica, utilizada para gerar refinamento em locais de interesse foi dividir a viga e o pilar em partes, basicamente estes dois elementos se transformaram em várias pequenas partes nas árvores de projetos do ANSYS, a ideia é utilizar uma ferramenta de otimização de modelo disponível no SpaceClaim que se chama "Compartilhamento de Topologia", pois mesmo a viga e o pilar estando representados como partes diferentes, quando se associa esta

ferramenta nas faces de separação uma espécie de "Compartilhamento" entre os elementos na hora de gerar a malha é criada, e agora que se tem vários pequenas partes de via e pilar, podese refinar localmente utilizando uma das ferramentas do Methodos e o Szing, por exemplo, o compartilhamento de topologia pode ser identificado na [Figura 53](#page-81-0) pelas linhas traçadas ao longo do pilar e viga, onde cada linha representa um corte no material.

<span id="page-81-0"></span>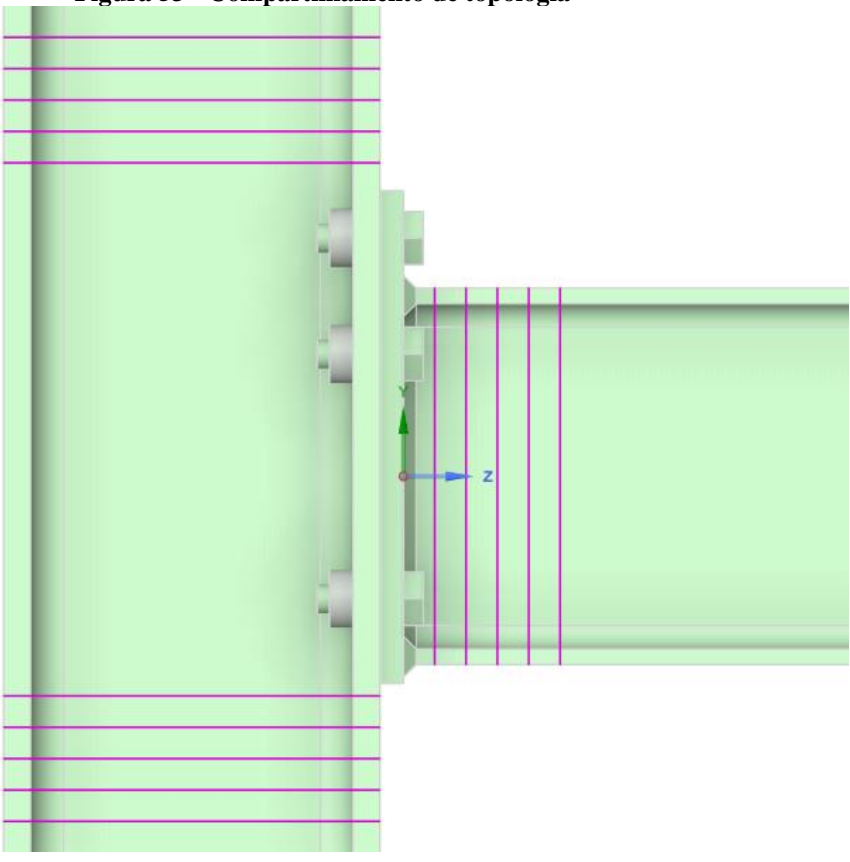

**Figura 53 - Compartilhamento de topologia**

**Fonte: Autoria própria (2022)**

Com relação ao refinamento da malha, vários testes foram executados com diferentes quantidades de elementos e nós, tentou-se utilizar principalmente elementos hexaédricos, e de fato, no pilar e a viga foram utilizados com sucesso, pois devido a simetria da área da seção transversal, uma camada de elementos pode ser criada a distribuída ao longo de todo o comprimento.

Na viga foram utilizados 37060 elementos hexaédricos de primeira ordem, com a [Figura](#page-82-0)  [54](#page-82-0) mostra a ponta deste perfil que está diretamente ligada a chapa de ligação, sendo possível perceber a transição do elementos menores para os maiores nas zonas de interesse, percebendose também que foram mantidas as mesmas quantidades de camadas ao longo de todo o comprimento, alterando-se apenas o tamanho na direção "x", que deixaram os elementos mais alongados.

<span id="page-82-0"></span>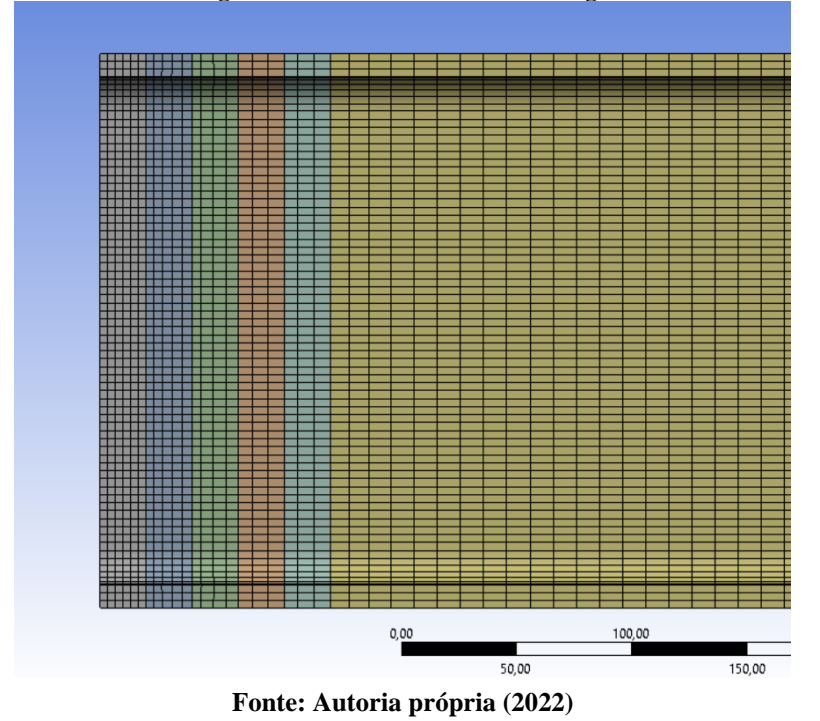

**Figura 54 - Elementos finitos na viga**

Com relação ao pilar, uma técnica parecida com a utilizada na viga foi utilizada, deixando a área de interesse mais refinada, ao todo foram utilizados 115548 elementos hexaédricos de primeira ordem para discretizar o pilar, mas lembrando que o perfil tem de mais de 2 m de altura, na [Figura 55](#page-82-1) pode-se ver como ficou a distribuição dos elementos.

<span id="page-82-1"></span>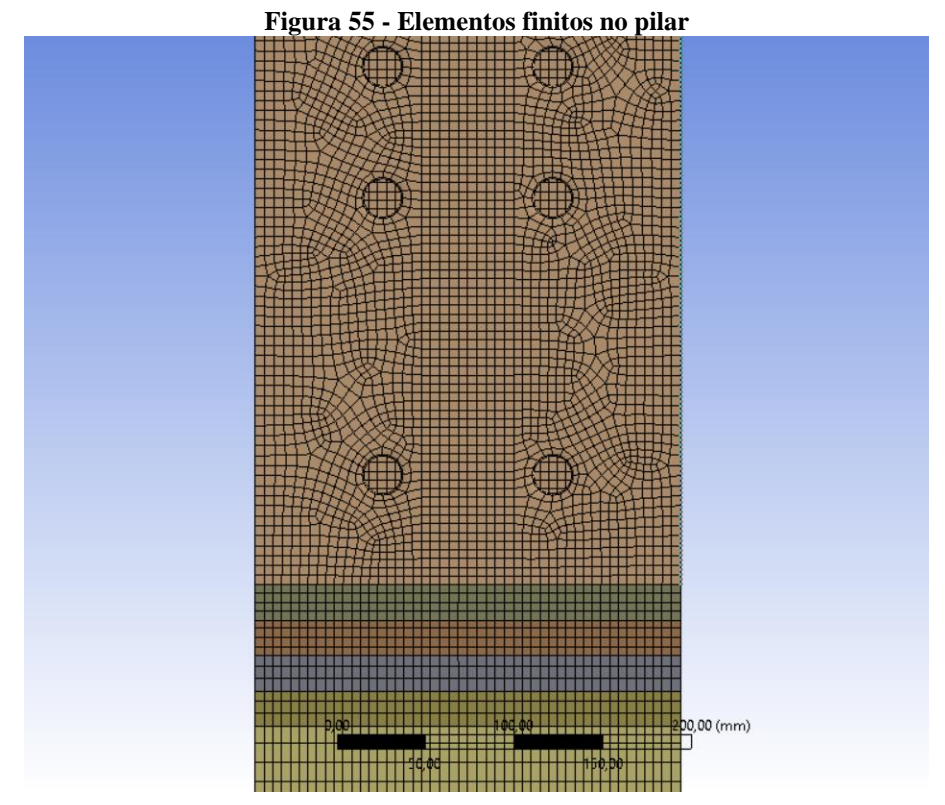

**Fonte: Autoria própria (2022)**

A chapa de ligação e os parafusos tiveram um grande problema com elementos hexaédricos, até foi possível rodar alguns testes com eles, mas devidos aos pequenos detalhes do parafuso, e a região de furos na chapa de ligação, seria necessário um número muito alto de elementos para deixar a malha bem refinada, então optou-se por adotar um misto de elementos hexaédricos e tetraédricos para ambas as peças.

Nos parafusos praticamente toda a região ficou com elementos tetraédricos, e a principal causo disto são os pequenos arredondamentos que foram feitos para tentar sanar as singularidades que aconteciam em cantos vivos, seriam arredondamentos com diâmetro de cerva de 0,75 mm, sendo que os parafusos apresentaram 82224 elementos tetraédricos em seu total, e a chapa de ligação apresentou 41388 elementos tetraédricos e hexaédricos, com todos os parafusos e a chapa de ligação apresentando elementos de segunda ordem, na [Figura 56](#page-83-0) pode ser visto como ficou a malha nestes dois locais.

<span id="page-83-0"></span>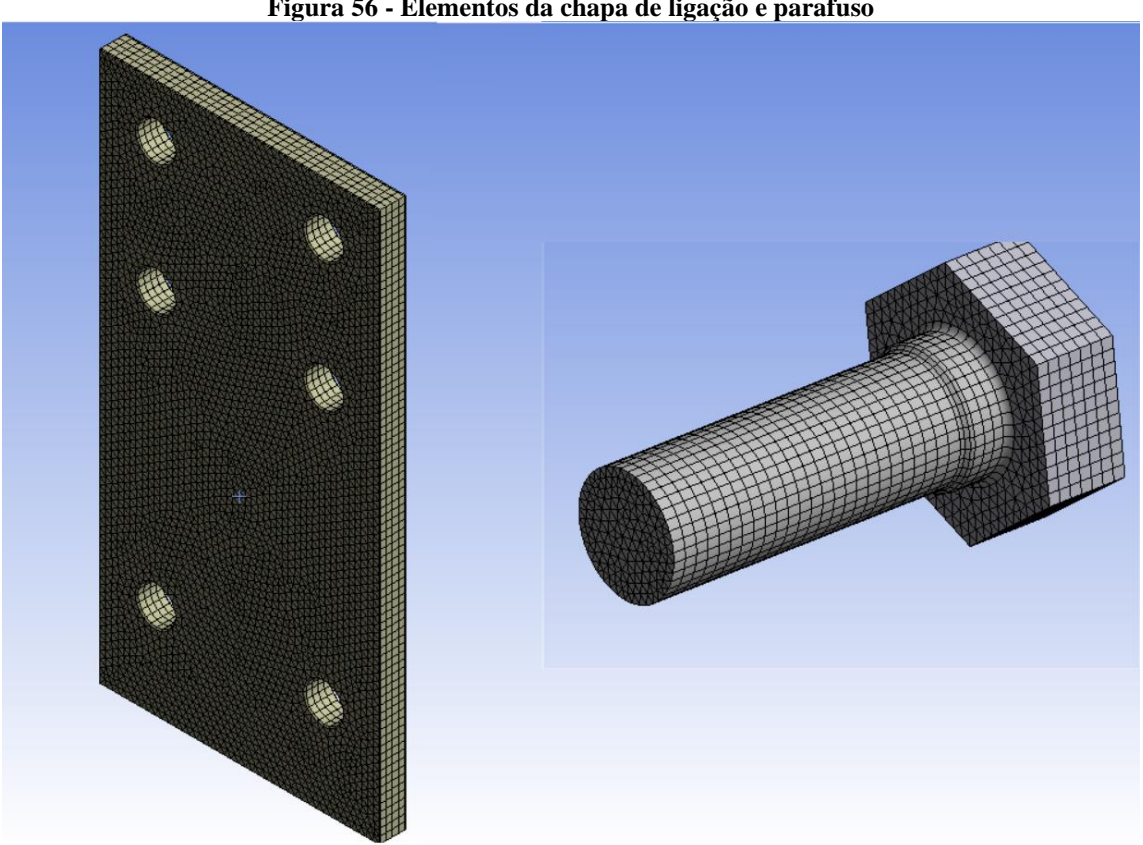

**Figura 56 - Elementos da chapa de ligação e parafuso**

**Fonte: Autoria própria (2022)**

Foram rodadas simulações com um número maior de elementos, mas sem grandes mudanças nos resultados nas régios de interesse, apenas as singularidades que existem distorcem um pouco o gradiente de grandezas físicas de interesse, que acaba deixando o gradiente de cores dos resultados um pouco mais difícil de interpretar.

As configurações das condições de contorno e esforções aplicados dentro do ANSYS, foram estabelecidas conforme a [Figura 57,](#page-84-0) existindo um ponto de aplicação da força que seria o momento, dois pontos de fixação e seis aplicações da ferramenta Bolt Pretension, uma para cada parafuso do estudo.

<span id="page-84-0"></span>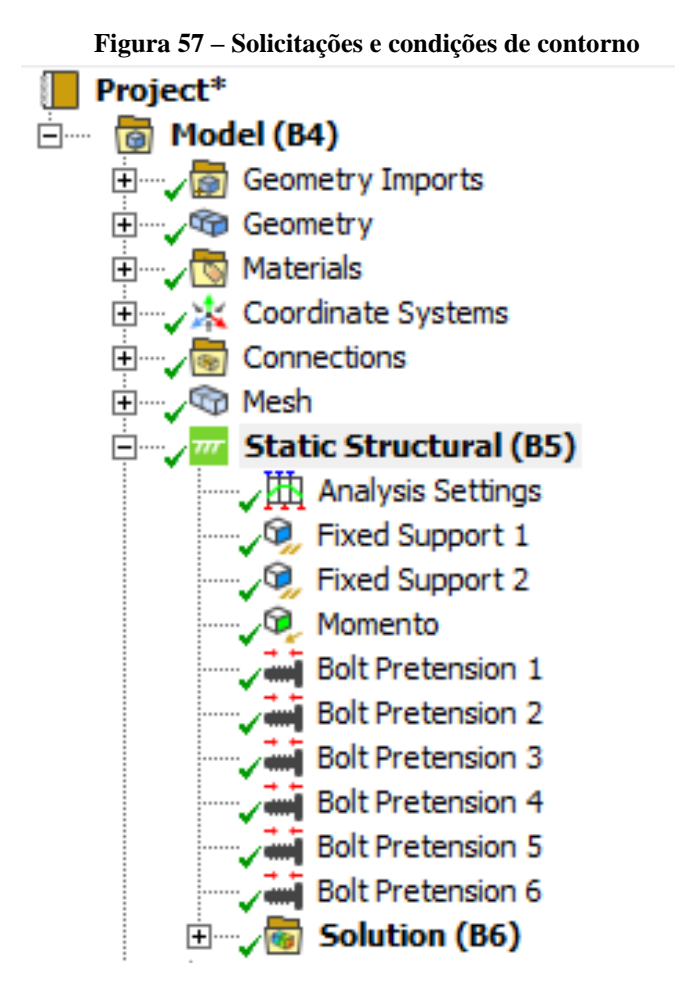

**Fonte: Autoria própria (2022)**

Dentro do "Analysis Setting" é possível realizar as principais configurações de análise, com a maioria dos campos preenchidos com os valores padrões. Na [Figura 58,](#page-85-0) é possível ver os campos de configuração, o primeiro "Step Control" foi utilizado para criar várias etapas de simulação alterando o primeiro campo "Number Of Steps", neste trabalho foram utilizados 2 estágios de simulação, no primeiro acontece a aplicação da força de pretensão nos parafusos e no segundo a aplicação dos esforços na estrutura. (Ansys Help - Analysis Settings, 2022)

<span id="page-85-0"></span>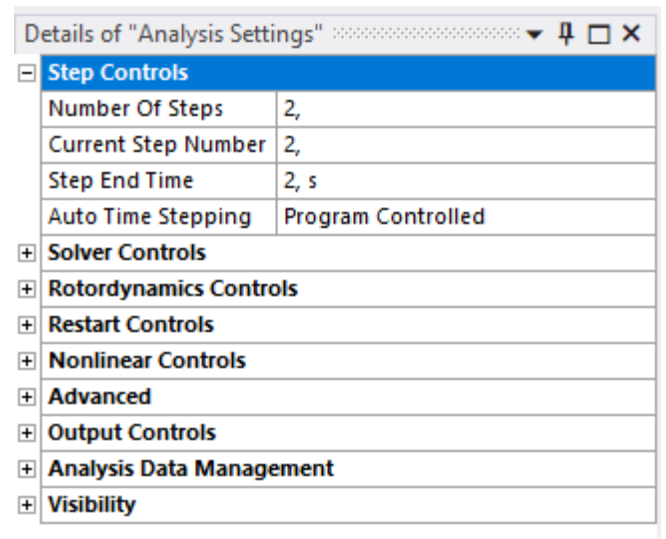

**Figura 58 - Analysis Settings**

**Fonte: Autoria própria (2022)**

Na opção "Auto Time Stepping" é possível definir o número de divisões que cada etapa vai possuir, podendo ser coletados dados de deformação, deslocamento e tensão em diferentes momentos de aplicação da força, e não apenas com o valor final, sendo bem útil para traçar gráficos posteriormente e gerar comparação de resultados, um exemplo de configuração pode ser visto na [Figura 59,](#page-85-1) onde foram definidos 25 sub-passos no momento de aplicação da pretensão nos parafusos, tendo um limite máximo de 50 sub-passos e um mínimo de 5 subpassos. (Ansys Help - Analysis Settings, 2022)

<span id="page-85-1"></span>

|                          | ттента ээ - эйрэнгрэ                                                                                                    |          |   |  |  |
|--------------------------|----------------------------------------------------------------------------------------------------|----------|---|--|--|
|                          | Details of "Analysis Settings"                                                                                                    |          |   |  |  |
| $\overline{\phantom{0}}$ | <b>Step Controls</b>                                                                                                    |          | ́ |  |  |
|                          | Number Of Steps                                                                                                    | 2,       |   |  |  |
|                          | Current Step Number                                                                                                    | 1,       |   |  |  |
|                          | <b>Step End Time</b>                                                                                                    | 1, s     |   |  |  |
|                          | Auto Time Stepping                                                                                                    | On       |   |  |  |
|                          | Define By                                                                                                    | Substeps |   |  |  |
|                          | <b>Initial Substeps</b>                                                                                                    | 25,      |   |  |  |
|                          | Minimum Substeps                                                                                                    | 5,       |   |  |  |
|                          | Maximum Substeps                                                                                                    | 50,      |   |  |  |
| $\overline{+}$           | <b>Solver Controls</b>                                                                                                    |          |   |  |  |
| $\overline{+}$           | <b>Rotordynamics Controls</b><br><b>Restart Controls</b><br><b>Nonlinear Controls</b><br><b>Advanced</b><br><b>Output Controls</b><br><b>Analysis Data Management</b> |          |   |  |  |
| $\overline{+}$           |                                                                                                    |          |   |  |  |
| $\overline{+}$           |                                                                                                    |          |   |  |  |
| $\overline{+}$           |                                                                                                    |          |   |  |  |
| $\overline{+}$           |                                                                                                    |          |   |  |  |
| $\overline{+}$           |                                                                                                    |          |   |  |  |
| $\overline{+}$           | <b>Visibility</b>                                                                                                    |          | v |  |  |
|                          |                                                                                                    |          |   |  |  |

**Figura 59 - Substeps**

Dentro do "Solver Controls" há uma opção que deve ser ativada, principalmente quando os esforços forem superiores ou muito próximos a tensão de escoamento do material, claro que é difícil prever inicialmente se isso vai ocorrer, no caso deste trabalho as forças aplicadas ultrapassaram a tensão de escoamento, a opção que deve ser ativada chama-se "Large Deflection", mostarda na [Figura 60,](#page-86-0) com ela ativada, o modelo está pronto para trabalhar com as não linearidades estruturais, como descrito em seções anteriores.(Ansys Help - Solver Controles , 2022)

<span id="page-86-0"></span>

| Details of "Analysis Settings"<br>20000000000000 |                                 |                    |  |  |
|--------------------------------------------------|---------------------------------|--------------------|--|--|
| $\overline{\mathbf{r}}$                          | <b>Step Controls</b>            |                    |  |  |
| $\left  - \right $                               | <b>Solver Controls</b>          |                    |  |  |
|                                                  | Solver Type                     | Program Controlled |  |  |
|                                                  | Weak Springs                    | Off                |  |  |
|                                                  | Solver Pivot Checking           | Program Controlled |  |  |
|                                                  | Large Deflection                | On                 |  |  |
|                                                  | Inertia Relief                  | Off                |  |  |
|                                                  | Quasi-Static Solution           | Off                |  |  |
| $\left  + \right $                               | <b>Rotordynamics Controls</b>   |                    |  |  |
| $\overline{\mathbf{r}}$                          | <b>Restart Controls</b>         |                    |  |  |
| $\overline{\mathbf{H}}$                          | <b>Nonlinear Controls</b>       |                    |  |  |
| $\left  + \right $                               | <b>Advanced</b>                 |                    |  |  |
| $\overline{+}$                                   | <b>Output Controls</b>          |                    |  |  |
| $\left  + \right $                               | <b>Analysis Data Management</b> |                    |  |  |
| $+$                                              | <b>Visibility</b>               |                    |  |  |

**Figura 60 - Large Deflection**

**Fonte: Autoria própria (2022)**

Dentro do "Nonlinear Controls" estão as opções relacionadas ao método de solução e as opções de convergência para o estudo não linear, em modelos que lidam com não linearidades o ANSYS resolve as matrizes de equações através do método de Newton-Raphson, onde a carga é subdividida e aplicada em várias etapas, que seriam aquelas 25 divisões iniciais propostas no "Step Controls", além do que se essa divisão inicial não fosse suficiente para chegar a convergência, o programa aumentaria o número de divisões da força aplicada até um valor que chegasse ao máximo especificado, que neste caso seriam as 50 divisões. sendo que para este estudo foi deixado o critério de convergência da força de forma automática, com o ANSYS definindo a cada iteração s ele necessitaria ser reformulado. (Ansys Help - Nonlinear Analyses, 2022)

Antes de iniciar cada interação, o método de Newton-Raphson avalia o vetor de carga desbalanceada (resíduo), sendo a diferença entre as forças restauradoras (cargas

correspondentes às tensões do elemento) e as forças aplicadas, então o programa executa uma solução linear com as cargas desbalanceadas, verificando se há ou não convergência, e caso os critérios não forem satisfeitos, o vetor de carga desbalanceado é reformulado, e a matriz de rigidez é atualizada a cada iteração e uma nova solução é obtida, com o método iterativo rodando até que o problema alcance a convergência para uma solução satisfatória. (Ansys Help - Nonlinear Analyses, 2022)

Outras ferramentas disponíveis foram utilizadas para definir o modelo, o "Fixed Support", "Momento" e "Bolt Pretension", como mostrado na [Figura 57.](#page-84-0) A seguir será dada uma explicação sobre cada uma delas.

**Fixed Suport:** Essa condição não deixa um corpo ou a sua malha se moverem ou deformar, podendo ser aplicado e elementos de ponto, linha, superfície ou sólidos. Pode-se selecionar em "Static Structural" -> "Insert" - > "Fixed Support", como mostrado na [Figura 61.](#page-87-0) (Ansys Help - Fixed Support, 2022) Depois de selecionar a ferramenta, basta selecionar o objeto que se deseja fixar.

<span id="page-87-0"></span>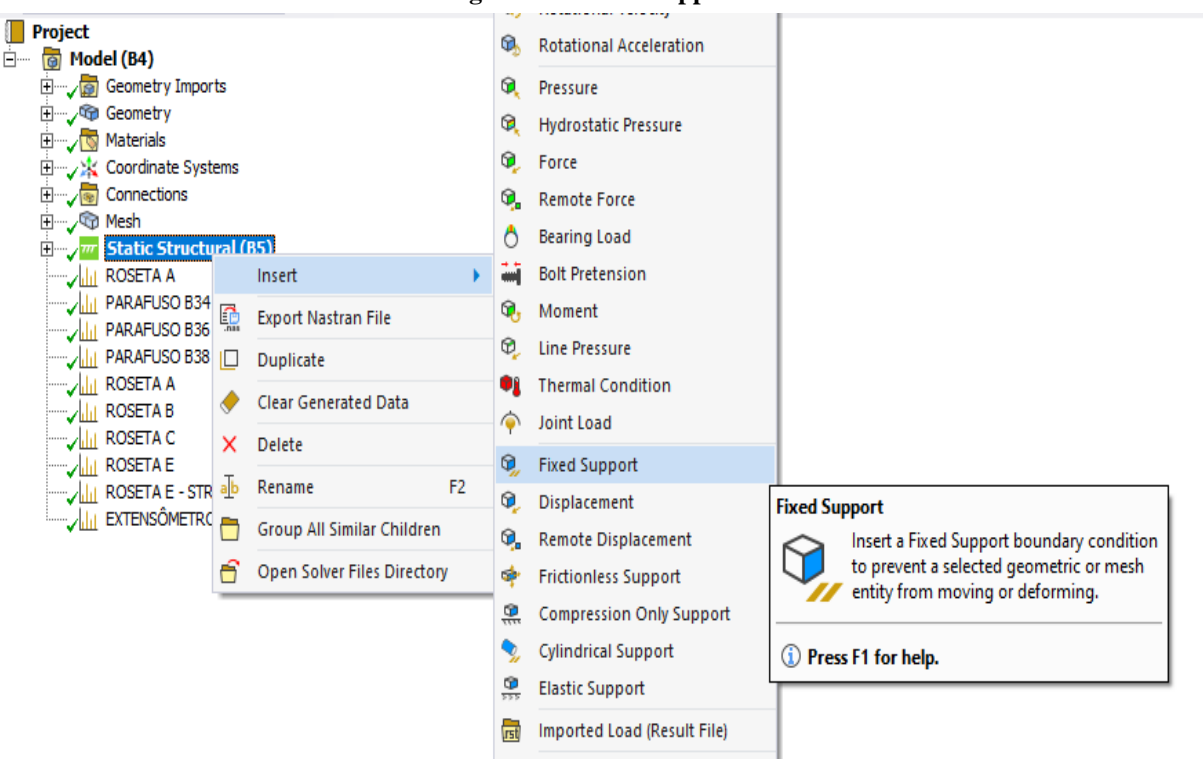

**Figura 61 - Fixed Support 1**

**Fonte: Autoria própria (2022)**

Neste trabalho a parte inferior e superior do pilar foram fixados para reproduzir o experimento, como mostrado na [Figura 62.](#page-88-0)

<span id="page-88-0"></span>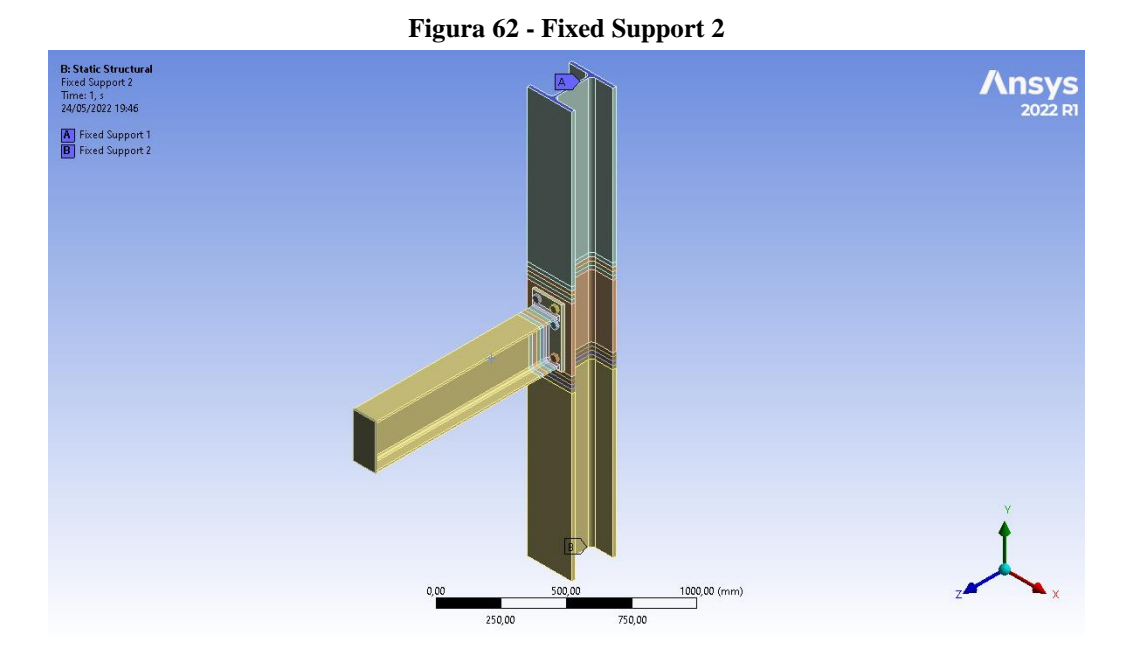

**Fonte: Autoria Própria (2022)**

**Momento:** O momento, nada mais é do que a força aplicada na ponta viga, ela pode ser aplicada em pontos, arestas e faces, quando é aplicada em uma aresta reta ou curva ela é distribuída uniformemente ao longo desta curva, o mesmo acontece quando a força é aplicada a uma superfície, sendo distribuída igualmente ao longo da área superficial, e caso uma face aumente devido a uma mudança nos parâmetros originais do modelo, a magnitude total da força aplicada à superfície permanece constante. (Ansys Help - Force, 2022) Na [Figura 63,](#page-88-1) pode ser visto o local de aplicação da força.

<span id="page-88-1"></span>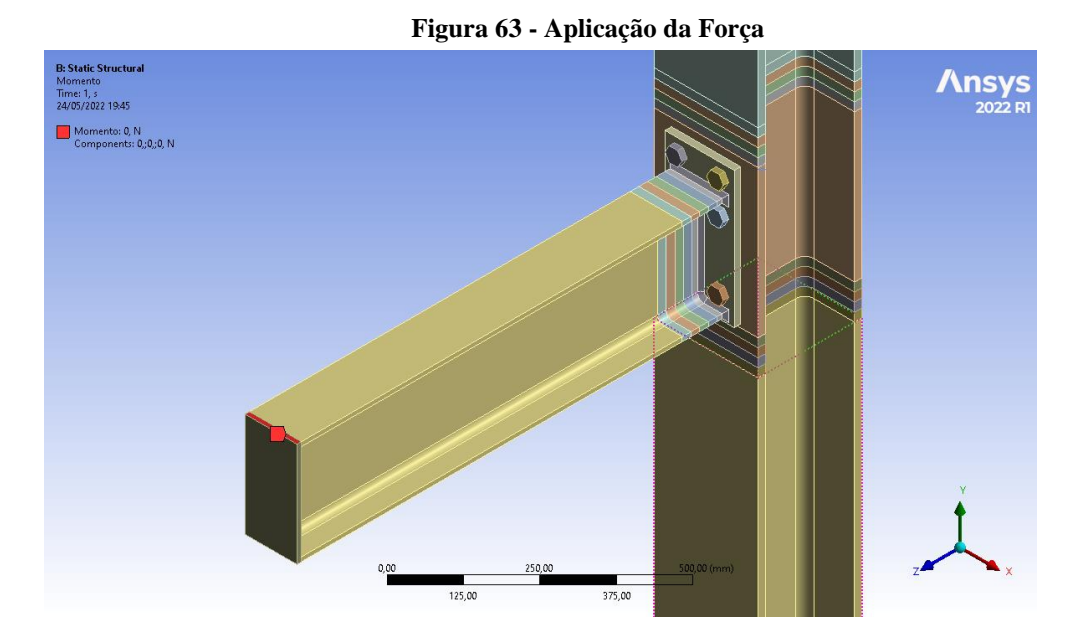

**Fonte: Autoria própria (2022)**

**Bolt Pretension:** Esse recurso permite a aplicação da pretensão nos parafusos, simulando o torque inicial ou a tensão interna que deve ser aplicada em parafusos de alta resistência, conforme recomendado pela NBR 8800. A ferramenta pode ser aplicada a elementos sólidos, cascas e vigas, sendo que neste trabalho foi utilizada em um corpo sólido, par tentar chegar o mais próximo possível dos resultados experimentais. (Ansys Help - Bolt Pretension, 2022)

Como mencionado anteriormente, o parafuso foi modelado como uma barra redonda com o diâmetro efetivo de resistência, e a porca foi modelada como se fosse a extrusão da arruela, ou seja, um cilindro oco, a equação para o diâmetro efetivo é mostrada na equaçã[o \(97\).](#page-89-0)

<span id="page-89-0"></span>
$$
D_e = 0.65, p - D \tag{97}
$$

 $D_e$  = Diâmetro efetivo;

 $p =$ Passo do parafuso;

 $D =$ Diâmetro nominal do parafuso;

Como dito anteriormente, a aplicação da pretensão nos parafusos ocorreu no primeiro estágio da simulação, depois de selecionada a ferramenta em "Static Structural" -> "Insert" -> "Bolt Pretension", conforme mostrado na [Figura 64.](#page-89-1)

<span id="page-89-1"></span>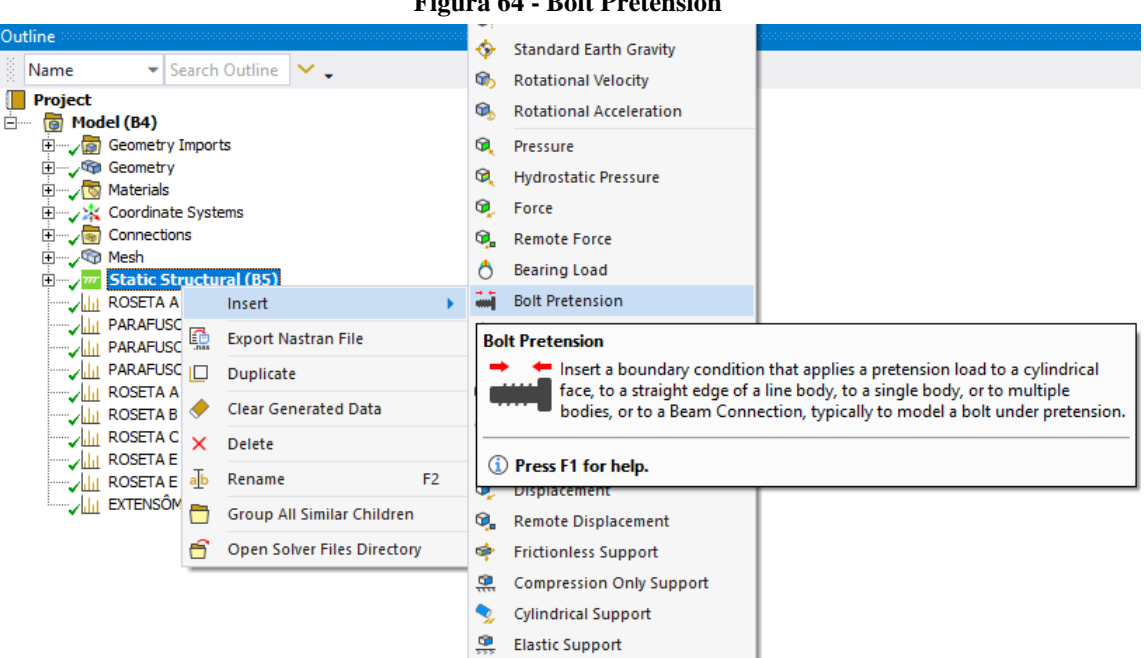

**Figura 64 - Bolt Pretension**

**Fonte: Autoria própria (2022)**

Para a configuração da ferramenta, deve-se primeiro especificar qual o corpo que sofrerá a pretensão, neste caso serão os corpos dos parafusos. Uma observação que merece destaque, é que quando se está trabalhando com corpos sólidos, um sistema de coordenas local deve ser criado no corpo, com o eixo z na direção axial, pois é nesta direção que o corpo será dividido em duas partes, unindo-as em uma malha denominada PRETS179, e ao aplicar o carregamento as duas metades são puxadas uma contra a outra, como mostrado na [Figura 65.](#page-90-0) (Engineering Simulation and Scientific Software (ESSS), 2019)

<span id="page-90-0"></span>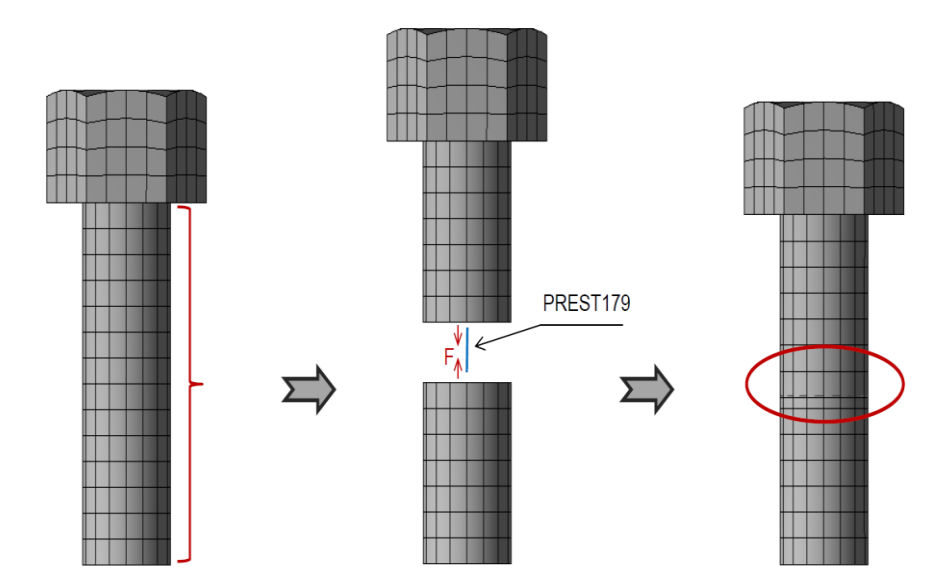

**Figura 65 - Elementos do Bolt Pretension**

**Fonte: Engineering Simulation and Scientific Software (ESSS), 2019**

Pelo fato de o Bolt Pretension dividir o elemento ao meio e assim gerar a pretensão no parafuso, não se recomenda a sua utilização em regiões de contato do tipo "Bonded", pois a força axial será transferida para o objeto adjacente, e não fará o aperto no parafuso. (Engineering Simulation and Scientific Software (ESSS), 2019)

Depois de aplicada a ferramenta no corpo desejado, pode-se estabelecer se será aplicada uma força ou um deslocamento na divisão, na esquerda da [Figura 66](#page-91-0) é mostrado o painel de configurações da ferramenta, e na direita as opções de carregamento. Quando se deseja aplicar uma força, deve-se selecionar a opção "Load" e definir a força de união entre as duas partes divididas pela ferramenta, já para aplicar um deslocamento, deve-se selecionar "Adjustment" e informar o deslocamento relativo que vai encurtar o tamanho do corpo do parafuso.

<span id="page-91-0"></span>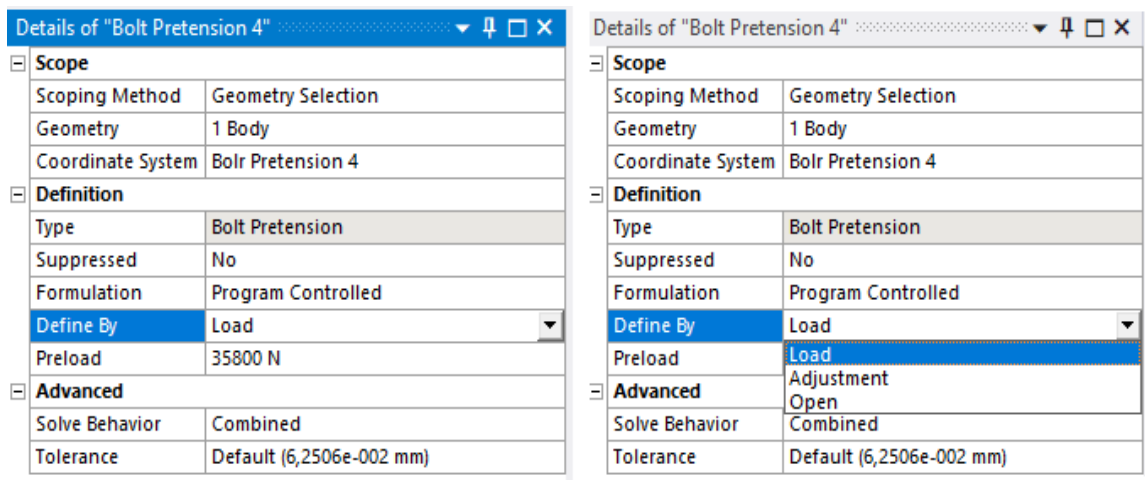

## **Figura 66 - Configuração do Bolt Pretension**

**Fonte: Autoria própria (2022)**

Outra opção utilizada no estudo, foi o travamento da pretensão para o segundo step, a ideia é aplicar o pré-tensionamento nos parafusos e os esforções obtidos serem utilizados na etapa posterior, onde a força será aplicada na ponta viga, para isso no segundo step utilizou-se a função "Load", que faz exatamente o descrito acima, como mostrado na [Figura 67](#page-91-1)

<span id="page-91-1"></span>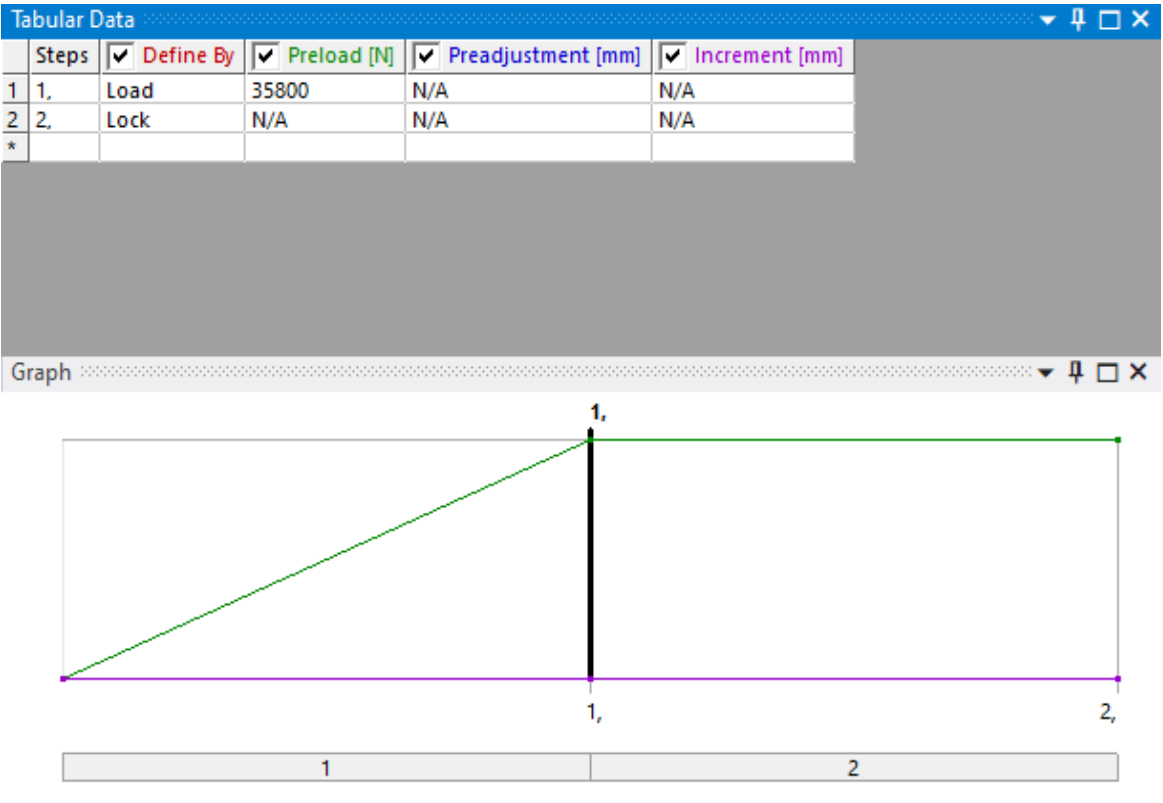

**Figura 67 - Bolt Pretension no segundo step**

**Fonte: Autoria Própria (2022)**

## 3.2.4 Solution (Solução)

Com o objetivo de validar o modelo numérico, foram coletados dados de tensão e deformação nos locais dos extensômetros e das rosetas mostradas na [Figura 26,](#page-55-0) a seguir será feito uma comparação entre os resultados encontrados.

Nas [Figura 68,](#page-92-0) [Figura 69](#page-92-1) e [Figura 70](#page-93-0) são mostrados os gráficos de momento/tensão dos parafusos do ensaio EE1, a nomenclatura dos parafusos podem ser encontradas na [Figura 26,](#page-55-0) só foi reproduzido um parafuso de cada linha, pois devido a simetria da ligação eles recebem solicitações iguais, e como pode ser visto nos gráficos, os estudos numéricos e experimentais apresenta curvas bem parecidas que seguem a mesma tendência, na [Figura 70](#page-93-0) pode-se ver uma pequena diferença entre as curvas, onde parece ter acontecido um deslizamento do extensômetro, pois as tensões acabaram diminuindo com o aumento do das solicitações.

<span id="page-92-0"></span>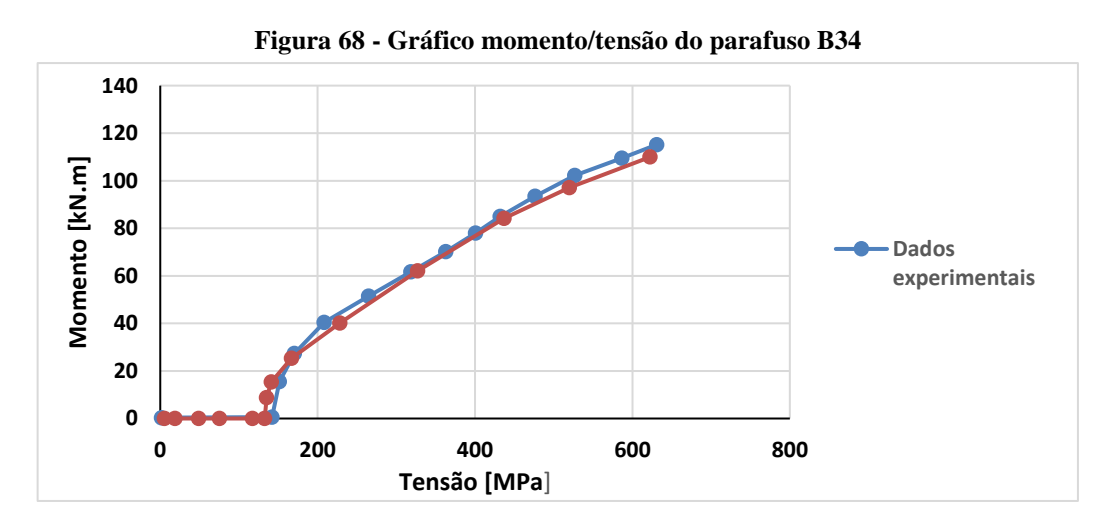

**Fonte: Autoria própria (2022)**

<span id="page-92-1"></span>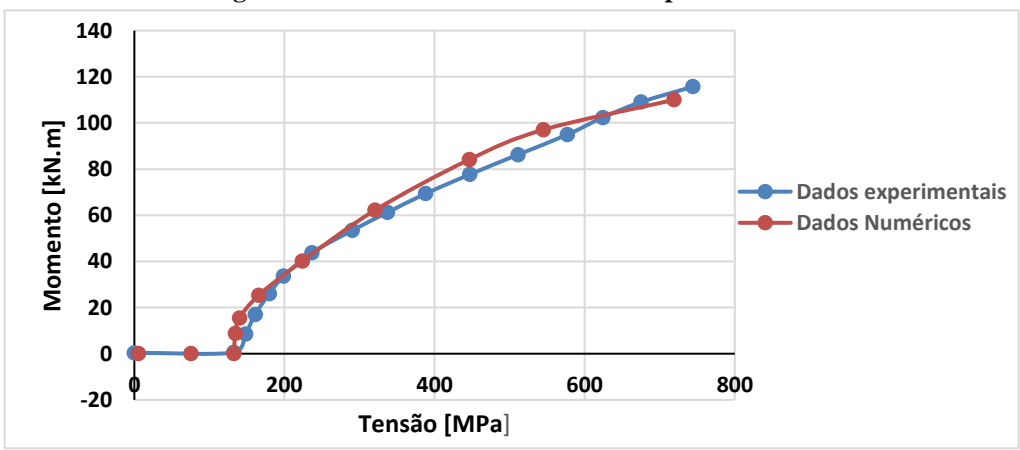

**Figura 69 - Gráfico momento/tensão do parafuso B36**

**Fonte: Autoria própria (2022)**

<span id="page-93-0"></span>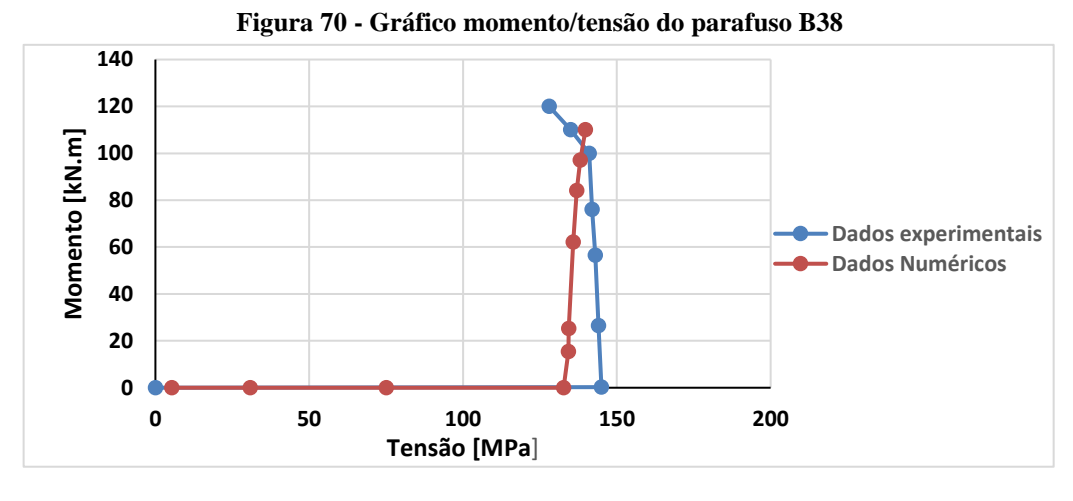

**Fonte: Autoria própria (2022)**

A Roseta A também foi um ponto de verificação das tensões, como pode ser visto na [Figura 71,](#page-93-1) o estudo numérico apresentou um pouco menos de tensões que o modelo experimental, mas ainda dentro de uma margem tolerável, ficando em cerca de 18% a maior diferença verificada, que ocorre próximo ao momento de 80 kN.m, a partir de um certo ponto percebe-se um comportamento não linear da tensão com a carga aplicada, indicando que no experimento a transferência de cargas aplicadas não são ideias, ou o extensômetro teve algum deslizamento por falara de aderência na viga.

<span id="page-93-1"></span>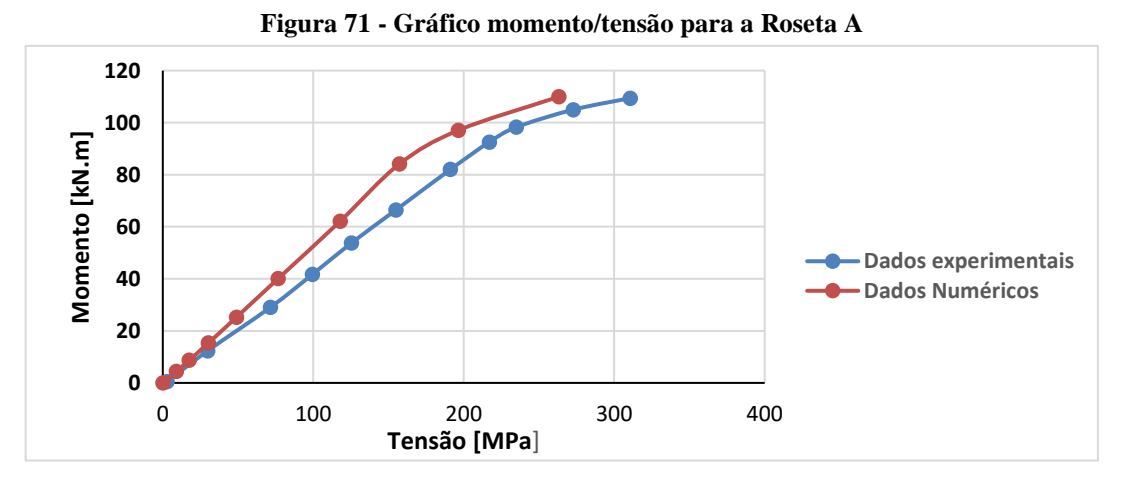

**Fonte: Autoria própria (2022)**

A Roseta B apresentou dados bem parecidos até o ponto de escoamento, como mostrado na [Figura 72,](#page-94-0) mas como foi mencionado pelo próprio Lima (2003), todos os gráficos de momento/tensão estão com os valores corretos até este ponto, porque segundo ele mesmo comenta, os gráficos foram traçados seguindo a lei de Hooke, e está fórmula só é válida até o ponto de escoamento, pois depois o comportamento das deformações e tensões se comportam

de maneiras não linear, com a tensão mudando relativamente pouco com uma deformação bem mais acentuada, a seguir é transcrito um trecho comentado esta questão.

> "As tensões foram calculadas utilizando-se a lei de Hooke, tendo sua validade limitada ao regime elástico [50]. Nos gráficos onde uma das grandezas representativas seja a tensão, apresenta-se o limite de validade do seu cálculo, obtido dos ensaios uniaxiais de tração." Lima (2003)

Ficando claro que a tensão da Roseta A entra no regime plástico.

<span id="page-94-0"></span>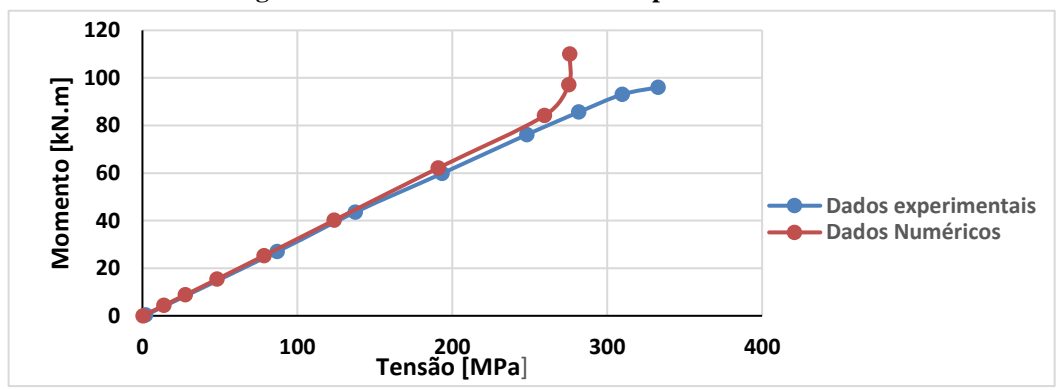

**Figura 72 - Gráfico momento/tensão para a Roseta B**

**Fonte: Autoria própria (2022)**

A deformação da Roseta E (Canal 27) pode ser vista d[a Figura 73,](#page-94-1) neste ponto não foram criados os gráficos de tensão/deformação, novamente os dados ficarem relativamente próximos da curva experimental, apesar de que esta curva dos dados experimentais não parece estar muito correta, pois pode-se ver um comportamento linear da deformação até aproximadamente 40 µɛ, e isso equivaleria a cerca de 80 MPa se fosse utilizado a Lei de Hooke, mas sabe-se que a tensão de escoamento do material é de 270 MPa, então o material teria que se comportar de maneira linear ao longo de uma deformação maior, como no caso dos dados numéricos.

<span id="page-94-1"></span>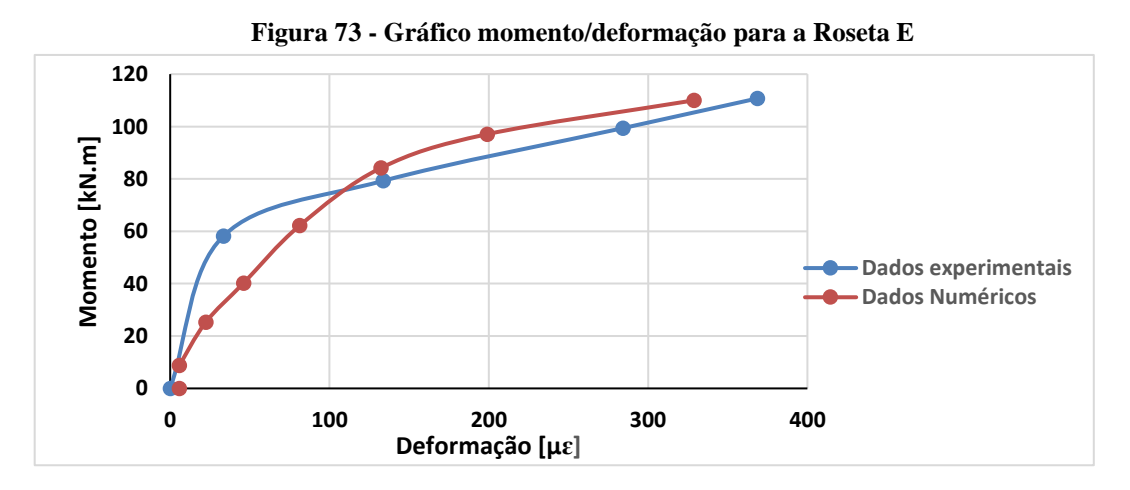

**Fonte: Autoria própria (2022)**

Com estas verificações espera-se que o modelo numérico tenha um comportamento próximo do estudo experimental, alguns pontos extras foram testados e não alteraram em praticamente nada os resultados, como o coeficiente de atrito definido nos contatos "Frictional", que foram feitos testes para  $\mu = 0.4$  e  $\mu = 0.6$ .

Outro ponto que deve ser levado em consideração é que alguns extensômetros e rosetas foram colocados em regiões onde a flexão "dobra" a região, e assim eles não são apenas tracionados ou comprimidos, mas sim acabam por se deformar conforme a superfície em que estão aderidos, podendo este pequeno dobramento do material influenciar na obtenção dos dados, sendo que estes extensômetro geralmente estão nas bordas da chapa de ligação.

<span id="page-95-0"></span>E por fim, foi proposto uma simplificação de como calcular o gráfico do momento pela rotação, para explicação será utilizado [Figura 74.](#page-95-0)

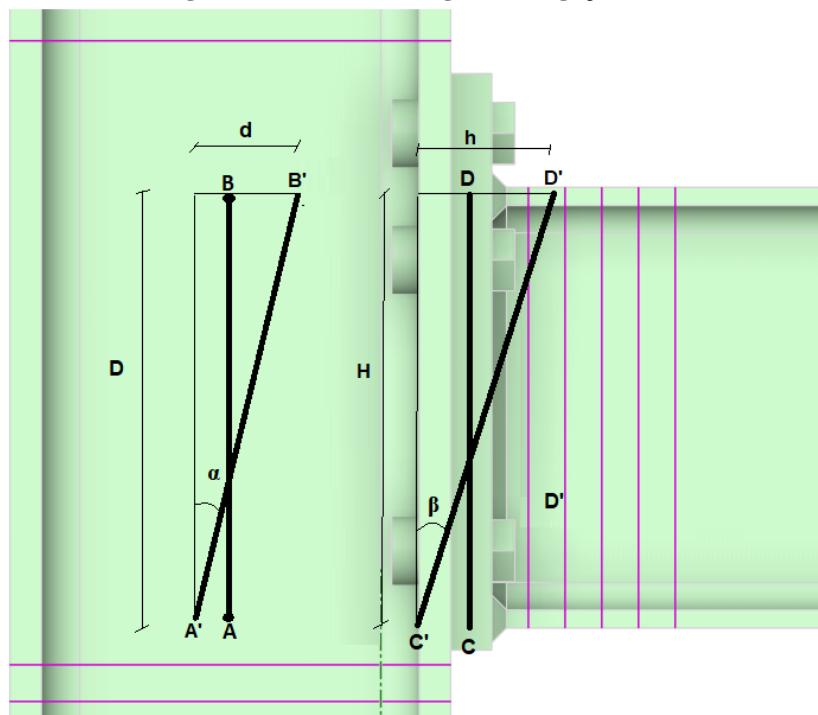

**Figura 74 - Cálculo da rigidez da ligação**

**Fonte: Autoria própria (2022)**

Pode-se considerar que se tem duas retas par a obtenção das rotações, uma vertical no pilar  $\overline{AB}$ , e outra vertical na viga  $\overline{CD}$ , depois das solicitações a posição final dos pontos foram representadas pela mesma letra acrescentadas de um apostrofo, por exemplo de A para A'. Para melhorar um pouco a precisão dos resultados foi levado em conta o deslocamento relativo entre os pontos para a formulação dos ângulos, sendo que os ângulos α e β podem ser encontrados pelas seguintes equações.

90

$$
\alpha = \arctan\left(\frac{d}{D}\right) \tag{98}
$$

$$
\beta = \arctan\left(\frac{h}{H}\right) \tag{99}
$$

$$
\theta = \beta - \alpha \tag{100}
$$

Bastando traçar os pontos do momento com os da rotação relativa da ligação.

## **4 RESULTADOS E DISCUSSÕES**

O efeito alavanca foi uma das verificações feitas através da NBR 8800, por meio das equações e os critérios geométricos foi previsto que ele ocorreria, e de fato, depois de ter rodado a simulação com todos os detalhes do modelo, ficou evidente que houve uma significativa deformação na parte superior da chapa de ligação, assim como um aumento na tração dos parafusos superiores, como pode ser visto na [Figura 75,](#page-97-0) a qual demostra a tensão e o deslocamento total desenvolvida na chapa de ligação, vale lembrar que este deslocamento aconteceu quase que totalmente na direção "z", ou o eixo normal da imagem.

<span id="page-97-0"></span>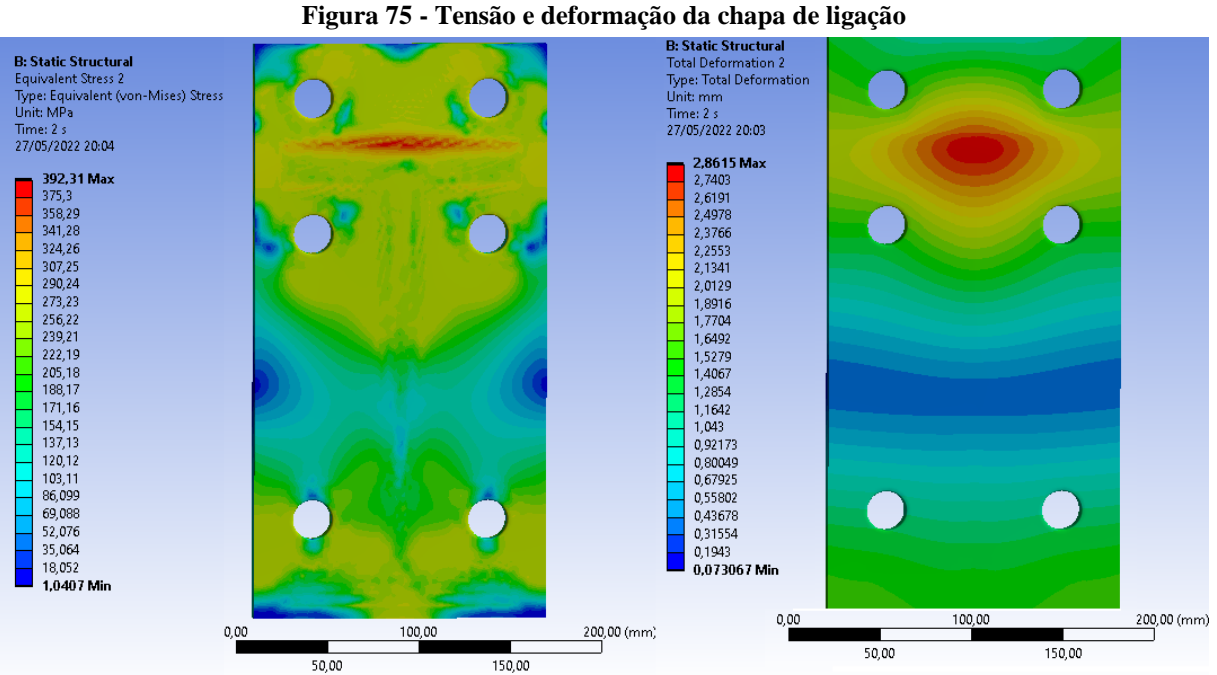

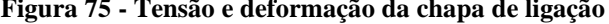

**Fonte: Autoria própria (2022)**

Um dos problemas que o efeito alavanca proporciona, é o acréscimo de solicitação nos parafusos, que deve ser levado em consideração na hora de dimensioná-los para a tração, porém, quando os devidos cuidados não são tomados, além da deformação não uniforme na chapa de ligação, acontece o tracionamento excessivo em um dos lados do parafuso, como mostrado na [Figura 76.](#page-98-0) Já as partes opostas a diagonal de maior tensão apresentam valores significativamente mais baixos.

Conforme os gráficos das [Figura 68,](#page-92-0) [Figura 69](#page-92-1) e [Figura 70,](#page-93-0) as tensões desenvolvidas nos centros dos parafusos e mensuradas pelo extensômetro coincidiram quase perfeitamente com os valores da simulação, supõe-se, então, que a tensão desenvolvida nos parafusos esteja condizente com a realidade.

<span id="page-98-0"></span>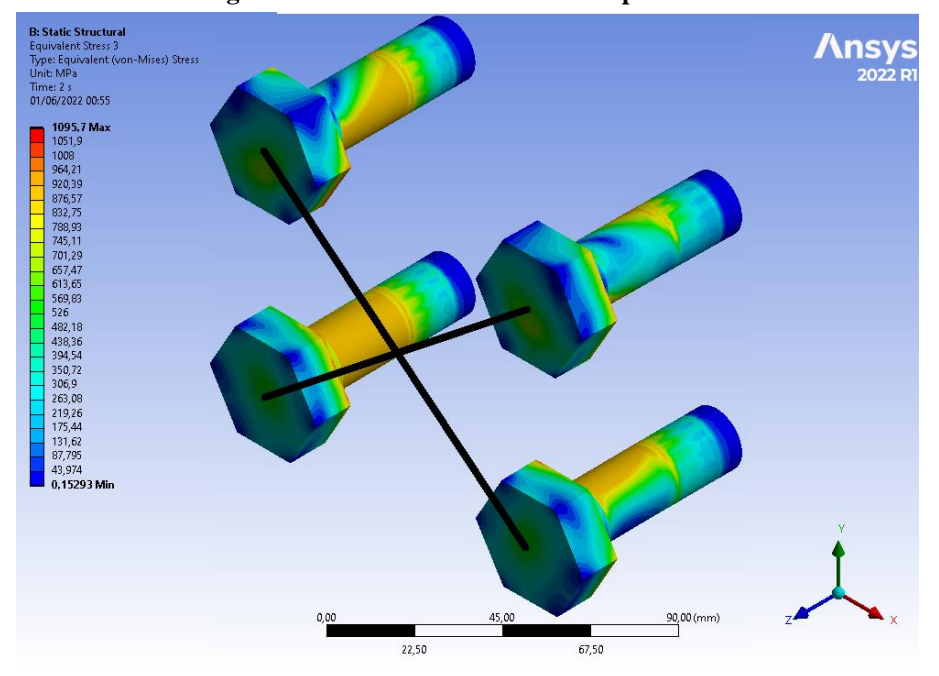

**Figura 76 - Tensão desenvolvida nos parafusos**

**Fonte: Autoria própria (2022)**

As tensões desenvolvidas nos parafusos, passaram a tensão de escoamento nessa região de maior concentração, ficando entre os 900 e 1000 MPa, que seria a tensão de ruptura do aço dos parafusos e, isso se mostra ruim por dois motivos: o primeiro é que essa concentração de tensão apenas em um lado do parafuso pode levar a falha repentina, mesmo que a tensão média desenvolvida ao longo de todo o corpo do parafuso seja menor que a tensão de escoamento ou ruptura, ocorrendo uma falha localizada que se expande para todo o corpo.

Em segundo lugar, e lembrando que os parafusos tem filetes ao longo do seu corpo, essas tensões localizadas excessivas podem danificar estes filetes, e até mesmo dificultar a retirada da porca em uma futura desmontagem. Na Figura 77, foi possível perceber que a partir de um certo comprimento no corpo do parafuso as tensões estão uniformes, mas apenas por que neste local estava a porca e, a concentração de tensão acabou ficando apenas no comprimento útil do corpo do parafuso.

Uma observação é que o valor máximo de tensão aparece em 1095,7 MPa, mas isso se deve ao fato de ocorrer uma singularidade em um elemento da cabeça do parafuso, como pode ser visto na [Figura 78.](#page-99-0) Por este motivo, apenas foi desconsiderado esta região na análise, sendo esta configuração a que apresentou as menores singularidades, com o parafuso utilizando

elementos tetraédricos para se adaptar aos arredondamentos feitos entre a cabeça e o corpo, o qual era um dos pontos que apresentavam elevadas tensões se não houvesse nenhum tratamento no canto vivo.

<span id="page-99-0"></span>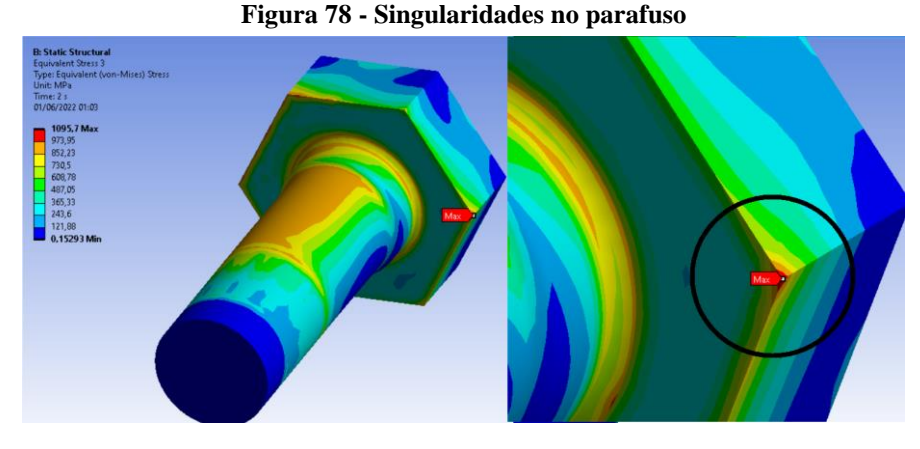

**Fonte: Autoria própria (2022)**

<span id="page-99-1"></span>Para tentar contornar o problema causado pelo efeito alavanca, foi realizado um ajuste nas distâncias dos furos, tentado aproximá-los ao máximo possível da alma e da mesa da viga, como pode ser visto na [Figura 79,](#page-99-1) onde os furos também estão sendo ajustados no pilar.

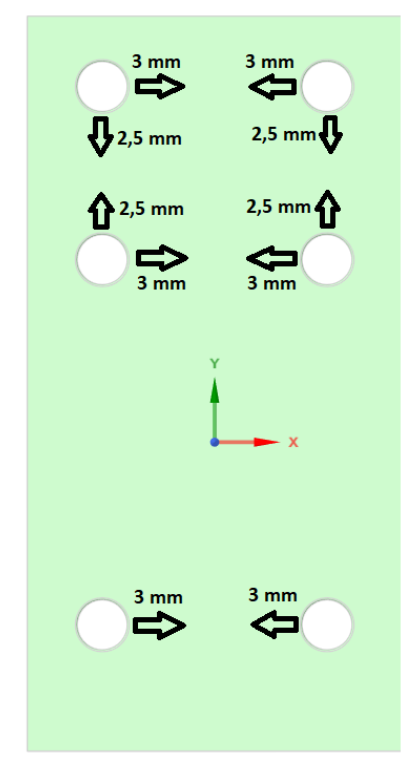

**Figura 79 - Modificações na chapa de ligação**

**Fonte: Autoria própria (2022)**

Depois de rodar a simulação com a geometria modificada, obteve-se uma pequena diminuição do deslocamento da chapa de ligação, principalmente quando o momento aplicado começa a ficar alto, quando as deformações começam a ficar perceptíveis. Na [Figura 80,](#page-100-0) pode ser visto uma comparação entre os deslocamentos máximos obtidos para o estudo original e o com a geometria modificada.

Apesar de se notar uma pequena diminuição na região onde ocorre a concentração de tensões nos corpos dos parafusos, elas ainda se mantiveram alta, sem muitos efeitos práticos no parafuso.

O próximo passo é aumentar a espessura dessa chapa, até um valor que não apresente o efeito alavanca de forma tão significativa, serão utilizadas chapas de espessura comumente encontradas no mercado, sendo de 16,00, 19,00 e 22,40 mm, juntamente com a nova configuração dos furos.

<span id="page-100-0"></span>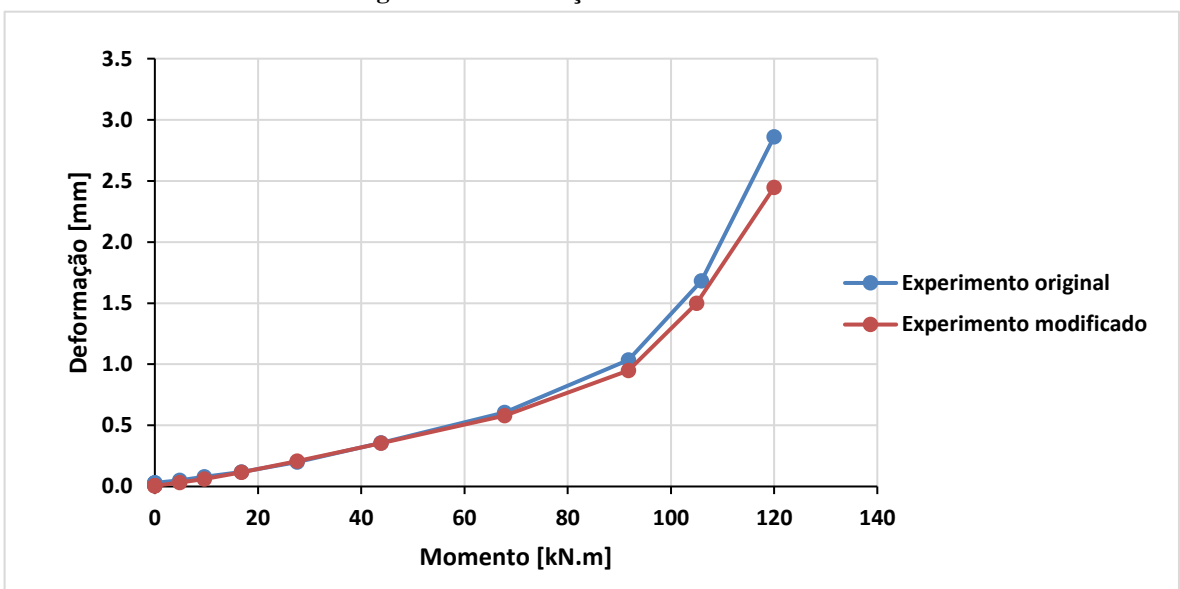

**Figura 80 - Diferença entre deslocamentos**

**Fonte: Autoria própria (2022)**

Para a nova chapa de ligação com 16,0 mm, houve uma pequena melhora, mas ainda perceptível o efeito alavanca, conforme demonstra a [Figura 81.](#page-101-0) Se comparadas as tensões máximas desenvolvidas com o estudo anterior, pode-se notar uma diminuição de 392,31 MPa para 364,2 MPa, o que ajuda na resistência da placa, apesar de ainda apresentar tensões que ultrapassaram o limite de escoamento, e estando próximo da tensão de ruptura, que seria de 430 Mpa.

<span id="page-101-0"></span>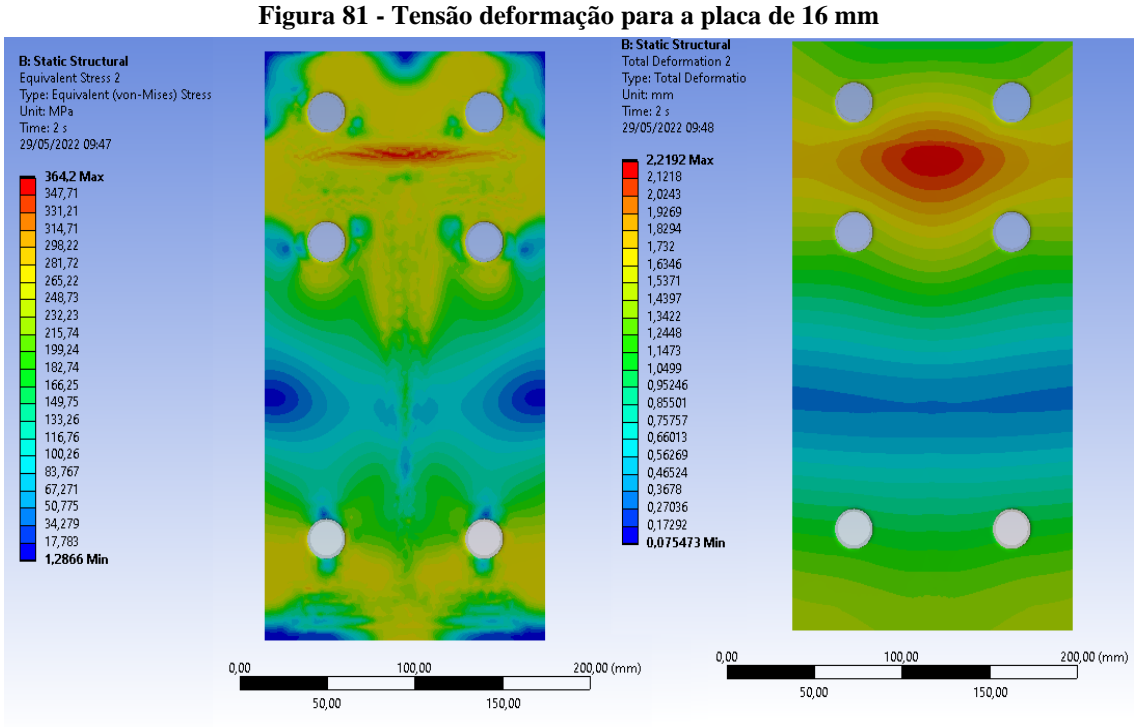

**Fonte: Autoria própria (2022)**

Para a chapa de 19 mm, os resultados podem ser vistos na [Figura 82,](#page-101-1) novamente ouve uma melhora, como era de se esperar, mas ainda há uma deformação um pouco mais elevada no centro dos quatros parafusos superiores, deixando a tensão desuniforme no corpo do parafuso.

<span id="page-101-1"></span>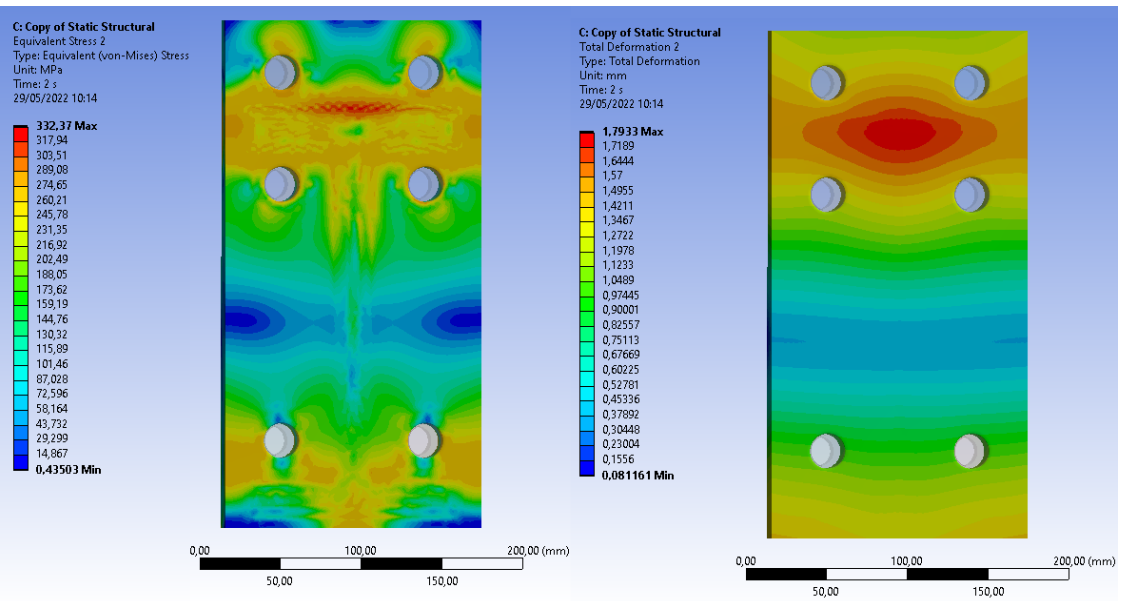

**Figura 82 - Tensão deformação para a placa de 19 mm**

**Fonte: Autoria própria (2022)**

Para a chapa de 22,40 mm, os resultados podem ser vistos na [Figura 83,](#page-102-0) neste caso as deformações e tensões começam a se comportar de forma mais uniforme entre a segunda e terceira linhas de parafusos. Realizando os cálculos, propostos para averiguação do efeito alavanca, esta última configuração ainda apresenta tal efeito, mas em escala menor quando comparado as configurações anteriores, para efeito de comparação serão mostrados os cálculos a seguir, sendo os mesmo do capitulo 6.5 e para os casos da ligações anteriores, os critérios também não foram atendidos, ficando com o coeficiente  $\alpha > 1,00$ .

<span id="page-102-0"></span>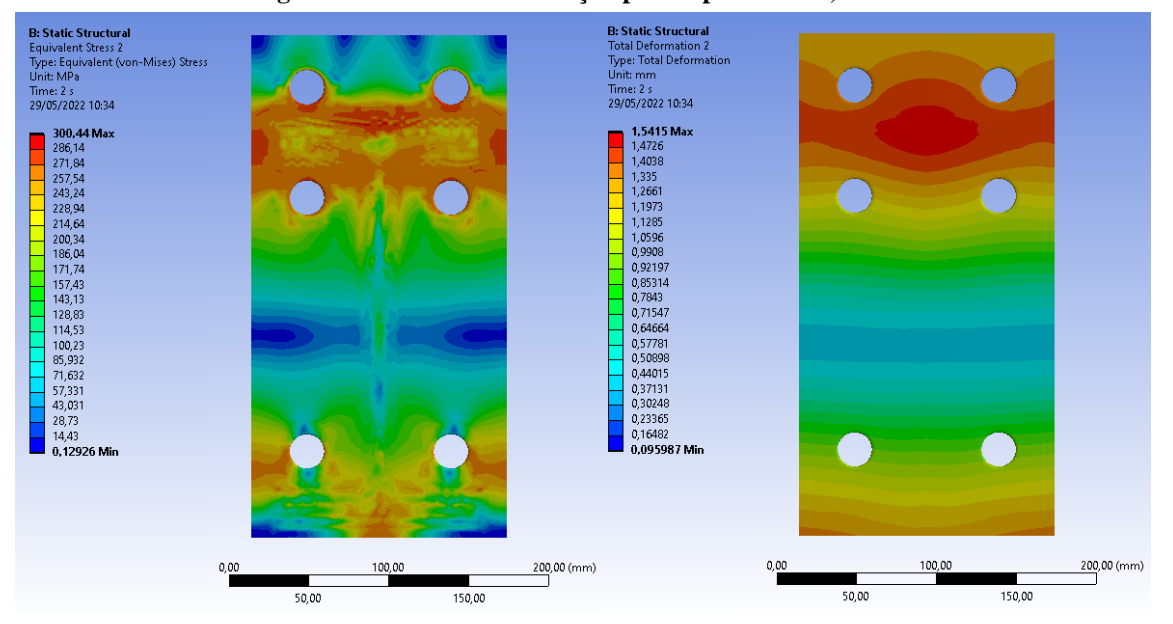

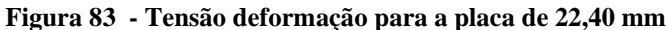

**Fonte: Autoria própria (2022)**

Para a chapa de ligação com os furos redimensionados e espessura de 22,40 mm, temse as seguintes verificações ao efeito alavanca:

$$
a = 3.25 \, \text{cm} \tag{101}
$$

$$
b = 2,96 \, \text{cm} \tag{102}
$$

$$
a' = 4.25 \, \text{cm} \tag{103}
$$

$$
b' = 1.96 \, \text{cm} \tag{104}
$$

$$
e_1 = 9{,}00 \, \text{cm} \tag{105}
$$

$$
e_2 = 3.50 \, \text{cm} \tag{106}
$$

$$
p = 8,00 \, \text{cm} \tag{107}
$$

calculando o momento fletor resistente de cálculo ( $M_{Rd}$ ):

$$
M_{Rd} = \frac{pt^2 f_y}{4\gamma_{a1}}\tag{108}
$$

$$
M_{Rd} = \frac{8,00.2,24^2,27,5}{4.1,1} \tag{109}
$$

$$
M_{Rd} = 250,88 \text{ kN}.\text{cm} \tag{110}
$$

calculando o momento fletor solicitante de cálculo  $(M_{sd})$ :

$$
M_{sd} = F_{t, sd}b \tag{111}
$$

$$
M_{sd} = 189,67.2,96\tag{112}
$$

$$
M_{Sd} = 561,42 \text{ kNcm} \tag{113}
$$

$$
M_{sd} \le M_{Rd} \ (N\tilde{a}o \ atende) \tag{114}
$$

verificação através do coeficiente  $\alpha$ :

$$
\alpha = \frac{Tb' - M_{\alpha}}{\delta M_{\alpha}}\tag{115}
$$

$$
\delta = \frac{p - d'}{p} = 0.7312\tag{116}
$$

$$
\alpha = \frac{189,67.1,96 - 250,88}{0,7312.250,88}
$$
\n(117)

$$
\alpha = 0,65 \ (Efeito alavanca controlado) \qquad (118)
$$

O efeito alavanca, ainda ocorre, mas dentro do permitido, devendo ser adicionado uma força de tração adicional aos parafusos, para fazer a compensação destas deformações e solicitações extras. Na [Figura 84,](#page-104-0) pode ser visto um corte da seção transversal dos parafusos, nela é possível ver ainda que a tensão tende um pouco para o centro da ligação, porém, menos que nos casos anteriores.

<span id="page-104-0"></span>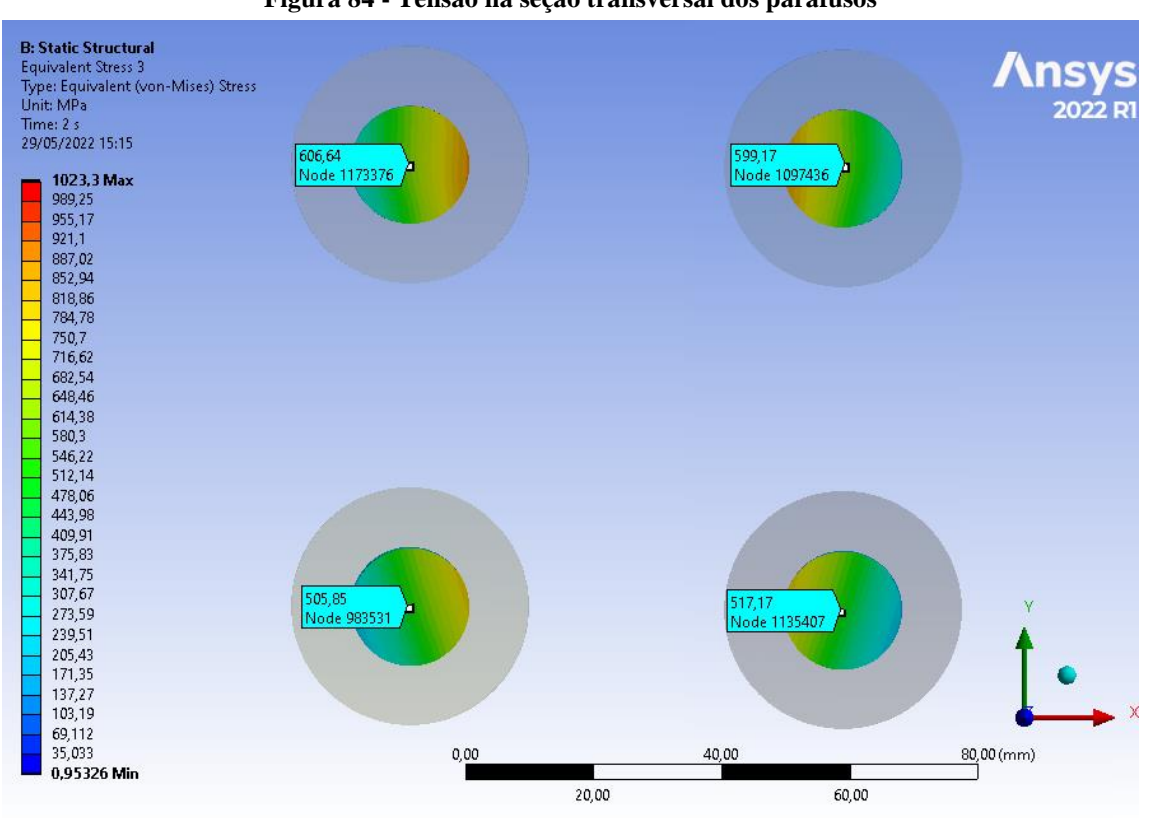

**Figura 84 - Tensão na seção transversal dos parafusos**

**Fonte: Autoria própria (2022)**

Depois de comparar os dados da primeira simulação, que seria a reprodução original do experimento, pode-se verificar uma significativa melhora na distribuição das tensões internas nos parafusos. um fato chamou bastante a atenção, os parafusos da segunda linha apresentavam tensões mais altas do que os parafusos da terceira linha (mais distantes da linha neutra), como pode ser provado com os dados experimentais e numéricos das [Figura 68](#page-92-0) e [Figura 69.](#page-92-1)

A possível causa para isto, é que além da mesa da viga gerar o momento alavanca, a alma da viga também contribuía para este fenômeno entre a primeira e segunda fileiras de parafusos, gerando não uniformidade nas tensões dos parafusos.

Nas [Figura 85,](#page-105-0) [Figura 86](#page-105-1) e [Figura 87,](#page-105-2) pode-se notar a diferença nas tensões internas dos parafusos, entre a simulação que representava o experimento original e a otimização do projeto com a chapa de 22,40 mm, ficando evidente a melhoria na distribuição das tensões, principalmente no parafuso B36.

<span id="page-105-0"></span>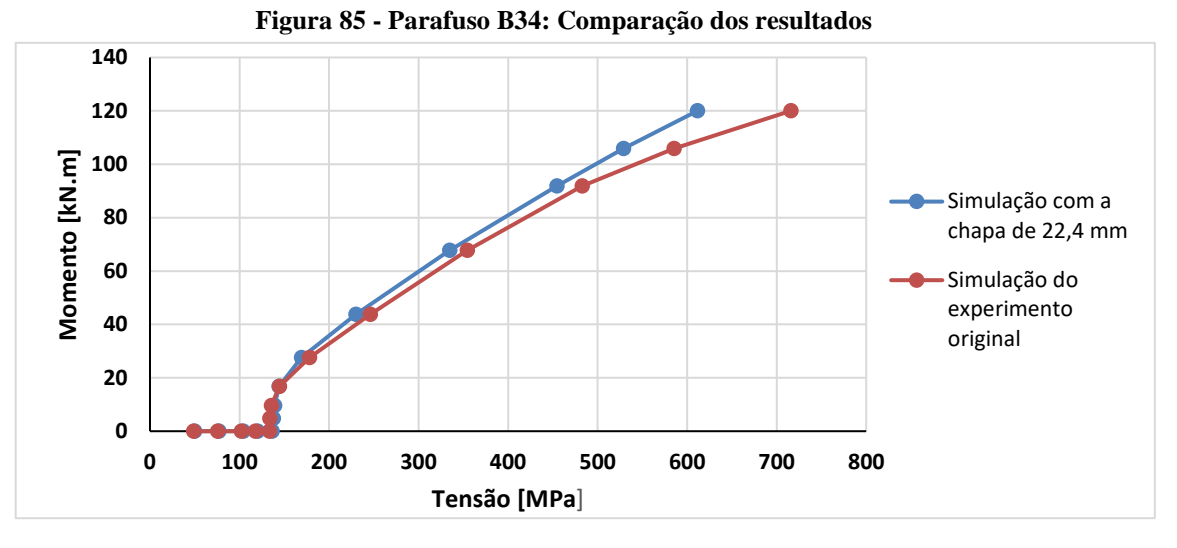

**Fonte: Autoria própria (2022)**

<span id="page-105-1"></span>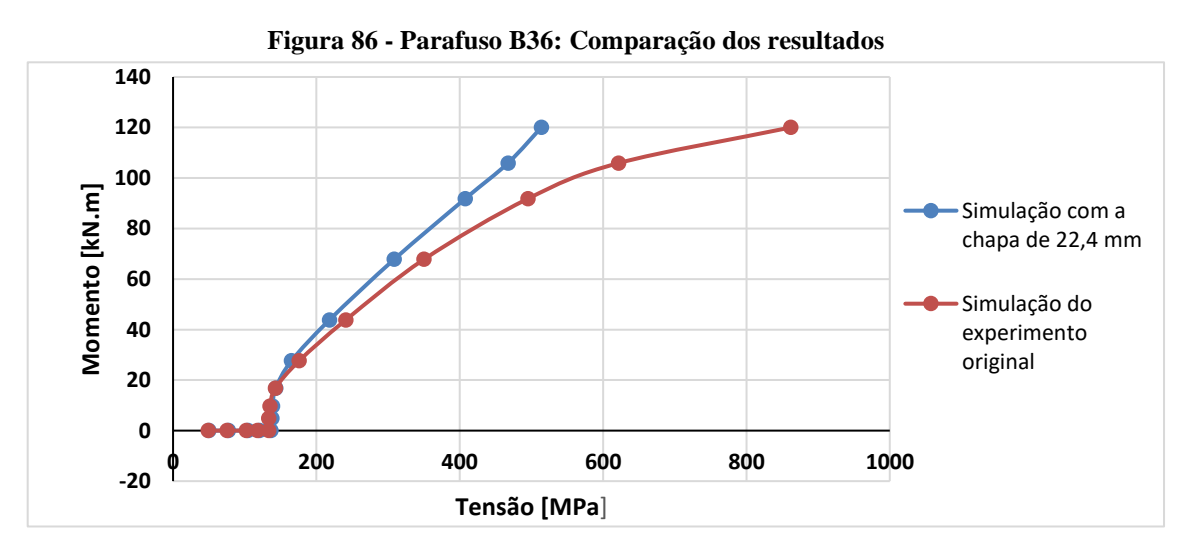

**Fonte: Autoria própria (2022)**

<span id="page-105-2"></span>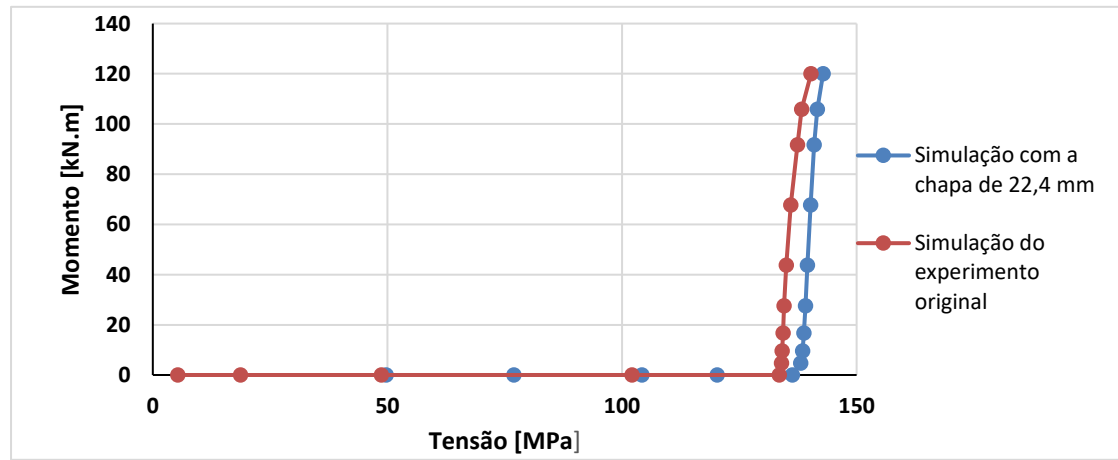

**Figura 87 - Parafuso B38: Comparação dos resultados**

**Fonte: Autoria própria (2022)**

A curva do momento-rotação da reprodução original do experimento, e as suas modificações podem ser vista na [Figura 88,](#page-106-0) sendo que todas foram elaboradas pelo método mostrado no capítulo anterior.

<span id="page-106-0"></span>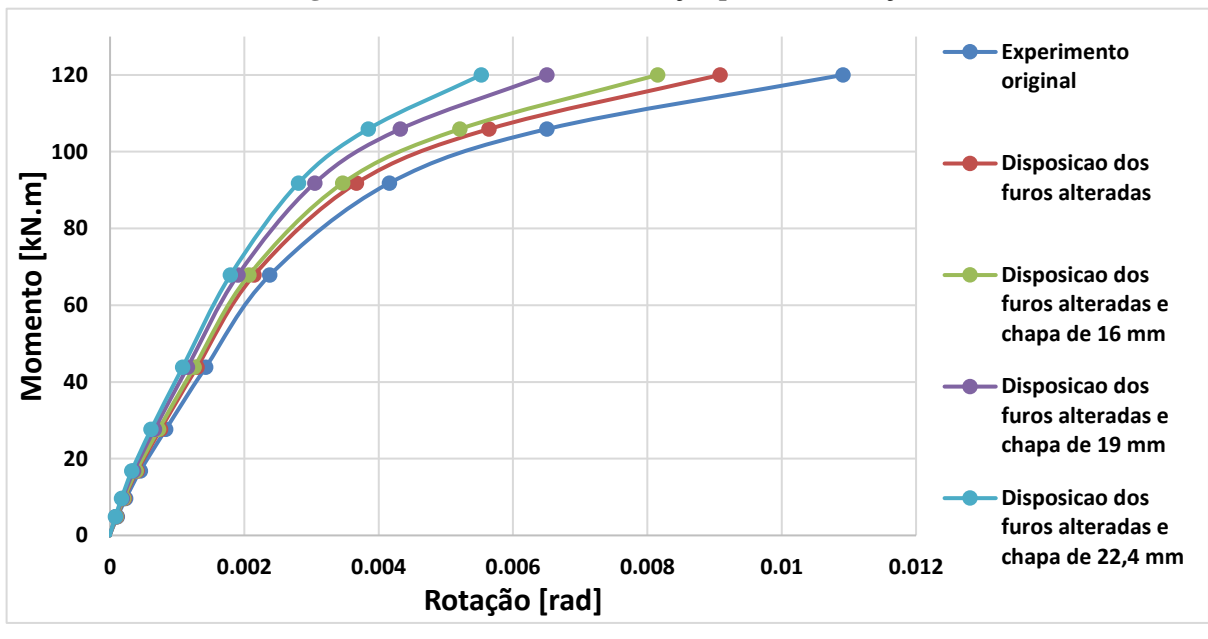

**Figura 88 - Gráfico momento/rotação para as simulações**

**Fonte: Autoria própria (2022)**

Ficando evidente que houve uma melhoria na rigidez da ligação, a partir do momento em que as chapas de ligação mais grossas foram sendo colocadas em substituição a original, até mesmo com uma pequena mudança na disposição dos furos foi possível perceber uma boa mudança.

Para verificar a influência na rigidez da ligação, na [Figura 89](#page-107-0) e mostrado um gráfico da simulação original do experimento em função do pré-tensionamento recomendado pela NBR 8800 dos parafusos, utilizando-se valores de 0% até 100%, com um range de 20% em cada simulação.

Pode-se perceber que para a simulação com nenhum pré-tensionamento, a ligação se comportou da forma menos rígida, exigindo menos solicitações para alcançar determinada rotação, sendo que todas as curvas acabaram seguindo um padrão ao longo do gráfico, quanto maior o pré-tensionamento, mais rígida a ligação se tornava, ao ponto em que as simulações que utilizaram 80 e 100% dos valores recomendados pela NBR 8800, não obtiveram uma diferença muito grande entre as suas respectivas curvas.

<span id="page-107-0"></span>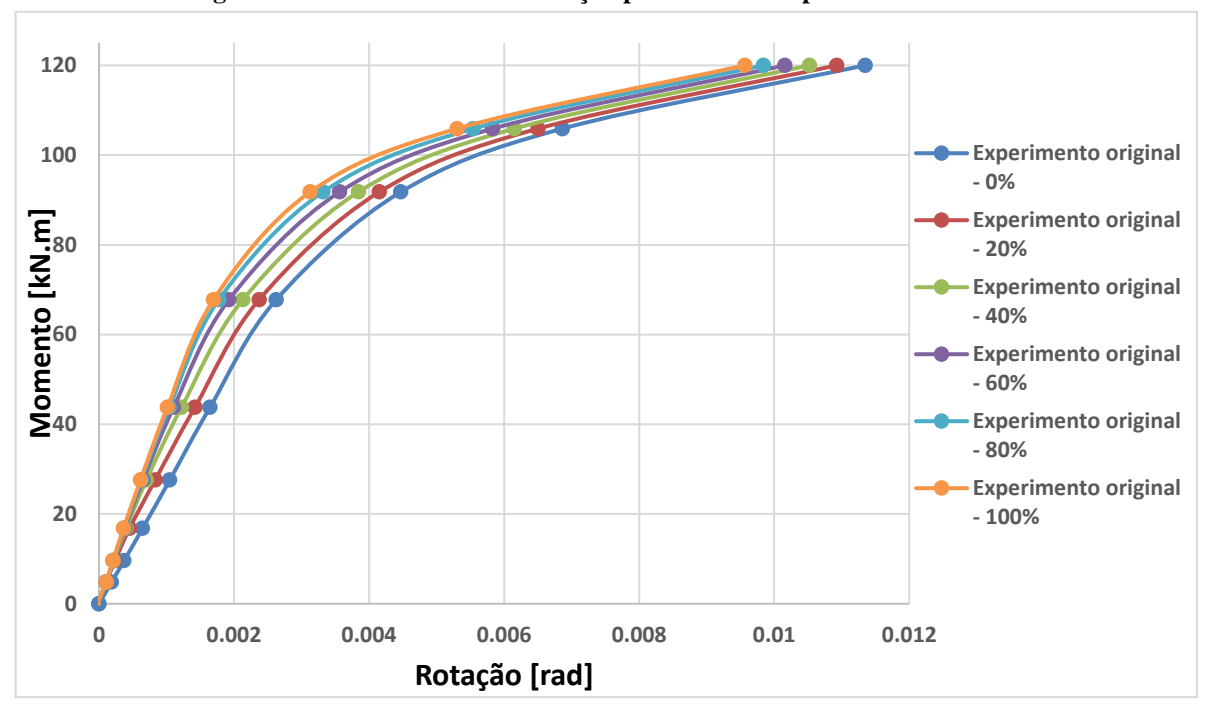

**Figura 89 - Gráfico momento/rotação para diferentes pré-tensionamentos**

**Fonte: Autoria própria (2022)**

Este gráfico prova que uma boa montagem da estrutura pode influenciar no seu comportamento, neste caso, a correta pretensão nos parafusos, valendo ressaltar que no estudo experimental utilizado de referência, foi utilizado cerca de 22% do valor recomendado pela NBR 8800, mas também deve-se se atentar que estes dados foram elaborados no ano de 2003, quando nem se quer existia esta versão da norma brasileira, e caso o estudo experimenta tivesse aplicado um pré-tensionamento maior, provavelmente a ligação se comportaria de forma diferente.

Um bom pré-tensionamento, pode até mesmo ajudar no dimensionamento quando se deseja obter um Estado Limite de Serviço, como por exemplo para um deslocamento máximo da viga, já que tornaria a ligação mais rígida.

Mudando um pouco de assunto, e tratando sobre o pilar, as distribuições de tensões desenvolvidas neste elemento podem ser vistas na [Figura 90,](#page-108-0) nela é possível notar que algumas partes da estrutura passaram da tensão de escoamento, assim como foi verificado no estudo experimental. A parte superior, compreendida entre a segunda e terceira linha de parafusos, está solicitada a tração, já a primeira linha de parafuso, está solicitada a compressão.

Este pilar, necessitaria de enrijecedores para na mesma altura das mesas da viga ou mesmo de um perfil mais resistente para aguentar tais solicitações, pois não atenderiam aos critérios da NBR 8800. Na imagem, pode-se notar claramente a região de influência que a
ligação tem no pilar, como as tensões não mostradas acima e abaixo diminuindo drasticamente quanto maior a distância.

Uma observação é que este ponto de 361,47 Mpa, provavelmente, seja um local de singularidades, pois apenas um único elemento apresenta estes valores perto da borda dos furos superiores, mesmo tendo sido realizado um pequeno arredondamento nas bordas dos furos para contornar estes problemas.

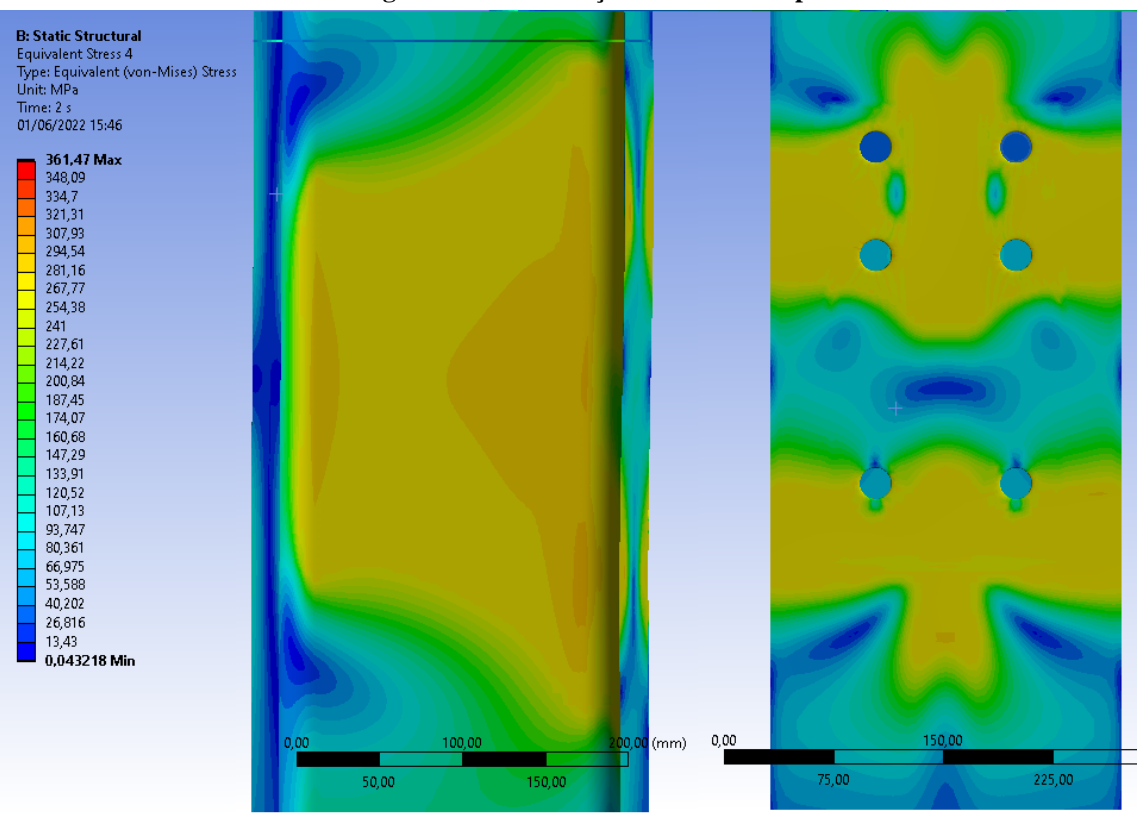

**Figura 90 - Distribuição de tensões no pilar**

**Fonte: Autoria própria (2022)**

Na [Figura 91](#page-109-0) é mostrado a distribuição de tensões na viga, a parte superior da imagem é um corte que tem por objetivo demostrar as tensões desenvolvidas na mesa inferior, que é o local onde ocorrem as compressões, dois pontos de medição foram criados, mostrando que as tensões estão na faixa dos 312 MPa, sendo acima da tensão de escoamento e chegando a provocar até algumas grandes deformações nesta parte. Verificando-se a necessidade de se adotar enrijecedores ou um perfil mais resistente.

A tensão máxima de 409,59 MPa acontece na mesa superior, no contato entre a solda e a viga, não sendo a real tensão naquele lugar, mas sim uma interação entre dois corpos que acabou gerando uma tensão excessiva devido ao contato estabelecido.

<span id="page-109-0"></span>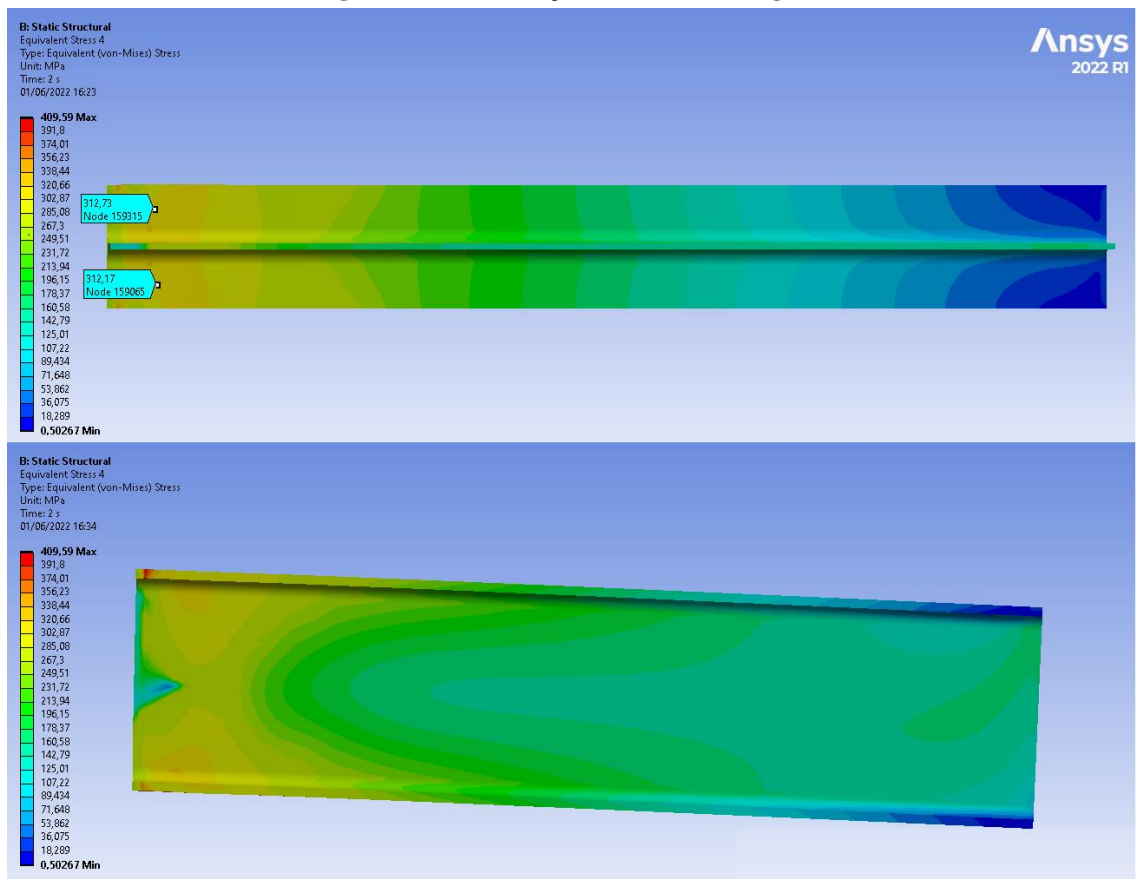

**Figura 91 - Distribuição de tensões na viga**

**Fonte: Autoria própria (2022)**

## **5 CONSIDERAÇÕES FINAIS**

De modo geral, conseguiu-se desenvolver um modelo numérico que se comportasse como estudo experimental, apresentando resultados bem similares, apesar de que ao longo do trabalho terem sido enfrentados inúmeros problemas, desde a convergência dos resultados até erros de solução por falta de memória RAM.

Com o modelo numérico e a NBR 8800, foi possível averiguar com precisão a ocorrência do efeito alavanca na chapa de ligação e nos parafusos, como visto anteriormente, este efeito causava uma série de problemas na ligação, ao ponto de chegar a tracionar mais a linha intermediária de parafusos, ao invés da linha mais afastada em relação a linha neutra, e por este motivo, foram apresentadas algumas propostas de melhorias, como o readequamento dos furos mais ao centro da ligação e também a utilização de chapas mais grosas, que acabaram por melhorar na atenuação deste perigoso efeito.

Porém, percebeu-se a necessidade de adequar a norma a uma variedade maior de configurações de ligações com chapas de ligação e perfis, pois o único desenho esquemático da norma, trata-se de uma chapa com um elemento central sedo tracionado. Assim, as deformações acabam ficando simétricas e o comportamento pode ser previsto, mas em casos como o da mesa e a alma do pilar gerarem o efeito alavanca, fica difícil prever a real solicitação que será repassada aos parafusos e a deformação que a chapa irá sofrer.

Outra verificação importante, foi constatar a influência do pré-tensionamento na ligação e depois de algumas simulações mudando apenas este parâmetro, chegou-se a algumas curvas que provam que se for aplicado o pré-tensionamento adequado, a ligação se tornara mais rígida e, provavelmente atendará melhor aos requisitos funcionais, pois como foi visto no gráfico de momento-rotação, era preciso uma solicitação maior para chegar a mesma rotação da ligação em estudos que o parafuso tinha um pré-tensionamento maior.

Também se percebeu a importância de selecionar uma chapa de ligação adequada, pois caso não seja feito, a ligação poderá ficar fortemente comprometida, como percebeu-se na simulação original do experimento e na simulação com a chapa de extremidade com 22,4 mm, em que as tensões no parafuso tiveram uma significativa mudança.

Algumas sugestões de trabalho na mesma área de pesquisa poderiam ser, a abordagem das ligações do tipo atrito através da NBR 8800, analisar o efeito da curvatura ou acúmulo de tensões em apenas um dos lados dos parafusos, criar uma normatização ou método padrão para definir a melhor forma de se obter as curvas momento-rotação para as ligações e, devido a muitas dificuldades enfrentadas aqui, estudar como ANSYS faz o gerenciamento da memória RAM em análises que contenham um grande número de contatos não lineares, pois em muitas vezes, o software necessitava de muita memória para conseguir simular e alocar as suas matrizes de cálculo, e por último, estudar métodos que possam atenuar ou diminuir os efeitos das singularidades, que são frequentemente encontradas no estabelecimento dos contatos e em outras regiões do modelo.

# **ANEXOS**

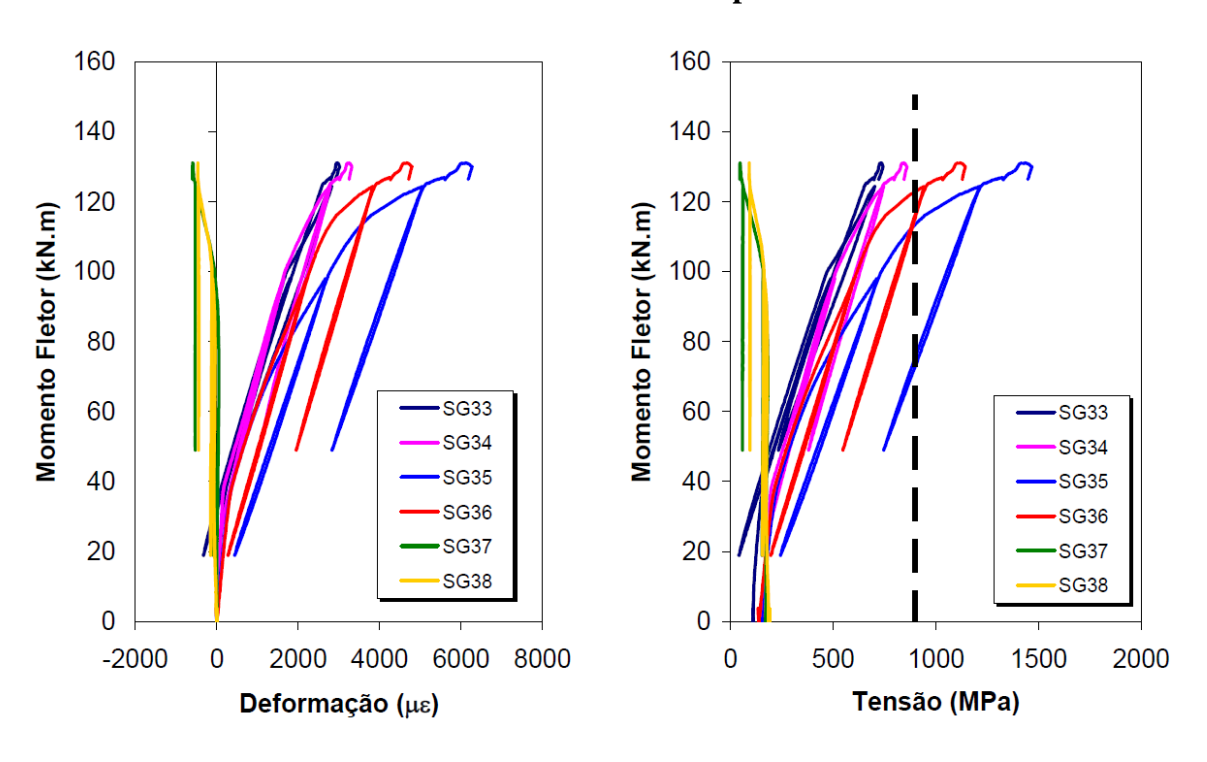

**Gráficos das tensões e deslocamentos nos parafusos da série EE**

Figura 5.44 - Curvas M x ε e M x σ - Ensaio EE1

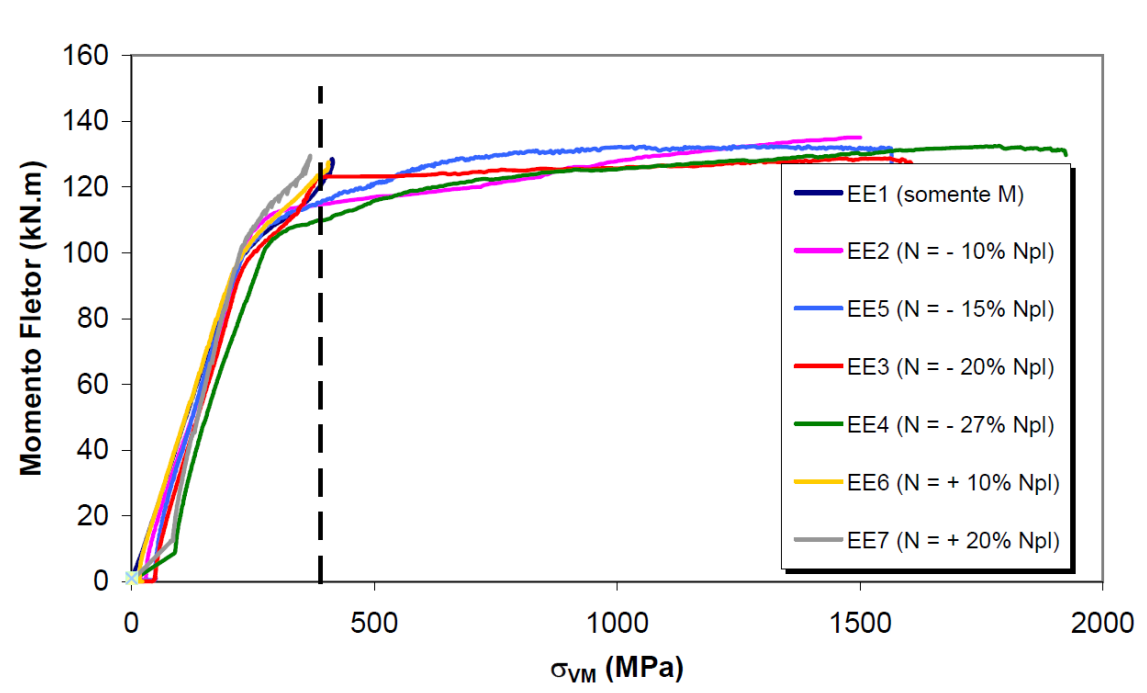

# **Gráficos das tensões na Roseta A**

Figura 5.19 - Tensão de Von Mises ovM (roseta A)

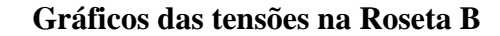

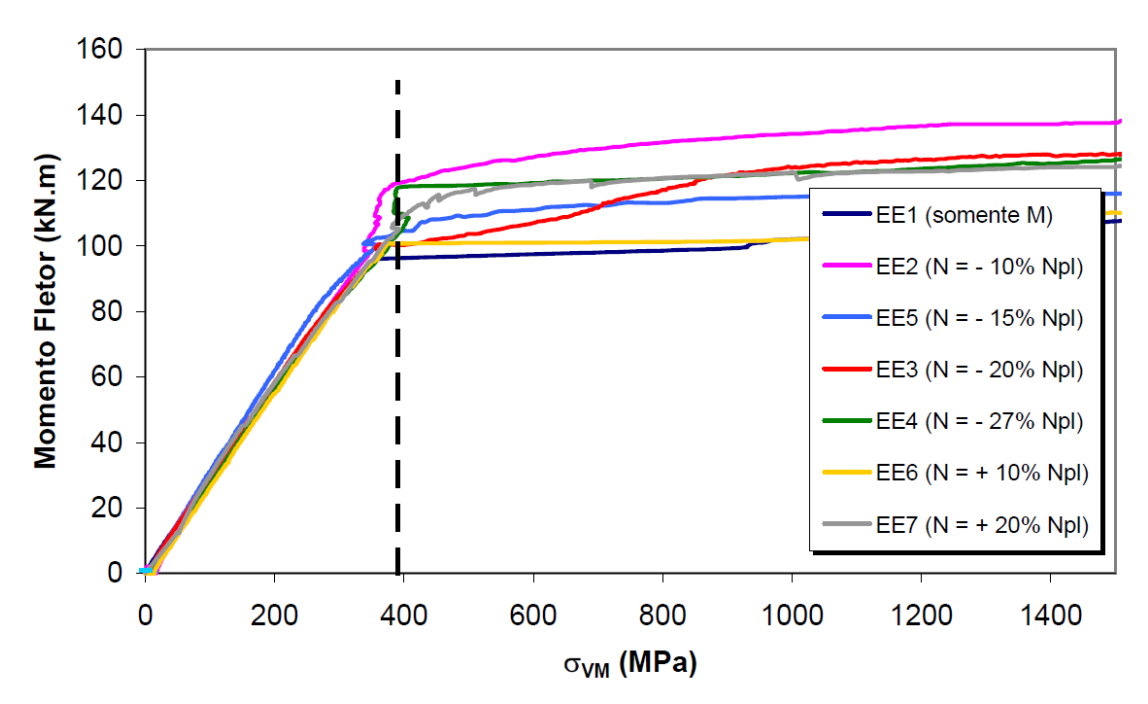

Figura 5.9 - Tensões de Von Mises ovm (roseta B)

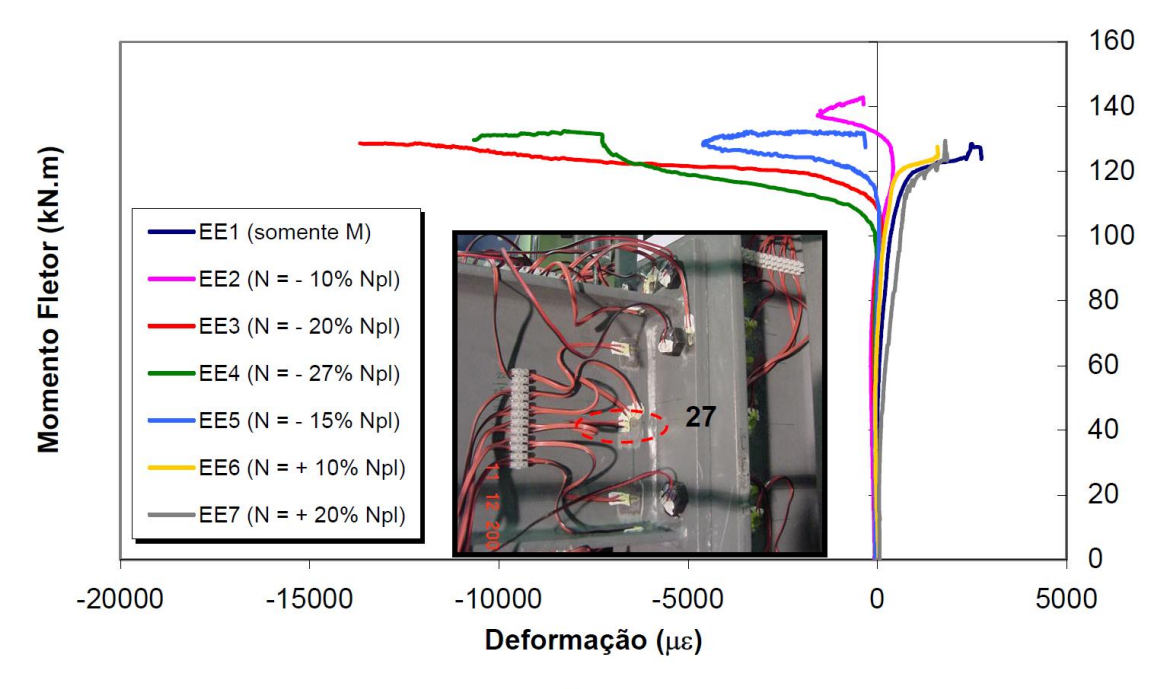

**Deformações na Roseta E (Canal 27)**

Figura 5.42 - Curvas Μ x ε (roseta E - canal 27)

# **REFERÊNCIAS**

# ABNT NBR 8800. **Projeto de estruturas de aço e de estruturas mistas de aço e concreto de edifícios. Associação Brasileira de Normas Técnicas.** Rio de Janeiro, Brasil, 2008.

### **Ansys Help - Analysis Settings**. Disponível em:

<https://ansyshelp.ansys.com/account/secured?returnurl=/Views/Secured/corp/v212/en/wb\_si m/ds\_establish\_analysis\_settings.html>. Acesso em: 28 abr. 2022.

### **Ansys Help - Automatic Method**. Disponível em:

<https://ansyshelp.ansys.com/account/secured?returnurl=/Views/Secured/corp/v212/en/wb\_m sh/msh\_auto\_method\_option.html>. Acesso em: 26 abr. 2022.

### **Ansys Help - Bolt Pretension**. Disponível em:

<https://ansyshelp.ansys.com/account/secured?returnurl=/Views/Secured/corp/v212/en/wb\_si m/ds\_Pretension.html>. Acesso em: 30 abr. 2022.

### **Ansys Help - Coordinate Systems**. Disponível em:

<https://ansyshelp.ansys.com/account/secured?returnurl=/Views/Secured/corp/v212/en/wb\_si m/ds\_Coordinate\_Systems\_o\_r.html%23ds\_Coordinate\_Systems\_o\_r>. Acesso em: 25 abr. 2022.

#### **Ansys Help - Fixed Support**. Disponível em:

<https://ansyshelp.ansys.com/account/secured?returnurl=/Views/Secured/corp/v212/en/wb\_si m/ds Fixed Supports.html>. Acesso em: 29 abr. 2022.

#### **Ansys Help - Force**. Disponível em:

<https://ansyshelp.ansys.com/account/secured?returnurl=/Views/Secured/corp/v212/en/wb\_si m/ds\_Force\_Load.html>. Acesso em: 29 abr. 2022.

#### **Ansys Help - Hex Dominant**. Disponível em:

<https://ansyshelp.ansys.com/account/secured?returnurl=/Views/Secured/corp/v212/en/wb\_m sh/ds\_hex\_dom\_method\_option.html>. Acesso em: 28 abr. 2022.

#### **Ansys Help - Mesh**. Disponível em:

<https://ansyshelp.ansys.com/account/secured?returnurl=/Views/Secured/corp/v212/en/wb\_si m/ds Mesh o r.html%23ds Mesh o r>. Acesso em: 26 abr. 2022.

#### **Ansys Help - MultiZone**. Disponível em:

<https://ansyshelp.ansys.com/account/secured?returnurl=/Views/Secured/corp/v212/en/wb\_m sh/ds\_multizone\_method\_option.html>. Acesso em: 28 abr. 2022.

#### **Ansys Help - Nonlinear Analyses**. Disponível em:

<https://ansyshelp.ansys.com/account/secured?returnurl=/Views/Secured/corp/v212/en/ans\_st r/Hlp\_G\_STRnlbasin.html>. Acesso em: 29 abr. 2022.

### **Ansys Help - Sizing Control**. Disponível em:

<https://ansyshelp.ansys.com/account/secured?returnurl=/Views/Secured/corp/v212/en/wb\_m sh/ds Meshing Sizing.html>. Acesso em: 28 abr. 2022.

# **Ansys Help - Solver Controles** . Disponível em:

<https://ansyshelp.ansys.com/account/secured?returnurl=/Views/Secured/corp/v212/en/wb\_si m/ds\_Solver\_Controls.html>. Acesso em: 29 abr. 2022.

# **Ansys Help - Solver Controls**. Disponível em:

<https://ansyshelp.ansys.com/account/secured?returnurl=/Views/Secured/corp/v221/en/wb\_si m/ds\_Solver\_Controls.html>. Acesso em: 13 maio. 2022.

# **Ansys Help - Sweep**. Disponível em:

<https://ansyshelp.ansys.com/account/secured?returnurl=/Views/Secured/corp/v212/en/wb\_m sh/ds\_sweep\_method\_option.html>. Acesso em: 28 abr. 2022.

# **Ansys Help - Tetrahedrons Method**. Disponível em:

<https://ansyshelp.ansys.com/account/secured?returnurl=/Views/Secured/corp/v212/en/wb\_m sh/msh\_tetra\_method\_option.html>. Acesso em: 26 abr. 2022.

# **Ansys Help (Engneering Data)**. Disponível em:

<https://ansyshelp.ansys.com/account/secured?returnurl=/Views/Secured/corp/v212/en/wb\_ed a/eda\_overview.html>. Acesso em: 24 abr. 2022.

# **Ansys SpaceClaim | Software de modelagem CAD 3D**. Disponível em:

<https://www.ansys.com/products/3d-design/ansys-spaceclaim>. Acesso em: 24 abr. 2022.

AZEVEDO, Á. F. M. **MÉTODO DOS ELEMENTOS FINITOS** Porto - Portugal, 2003.

# BUDYNAS, R. G.; NISBETT, J. K. **ELEMENTOS DE MÁQUINAS DE SHIGLEY**, 2016.

CBCA; INSTITUTO AÇO BRASIL. **Ligações em Estruturas Metálicas** Rio de Janeiro, Brasil, 2020.

CHAN, S. L.; CHUI. Nonlinear static and cyclic analysis of steel frames with semi‐rigid connections. 2000, p. 20.

COLLINS, J. A.; BUSBY, H.; STAAB, G. **Projeto Mecânico de Elementos de Máquinas**, 2019.

DEMEC (UFPR). (n.d.). *O método dos elementos finitos*. Disponível em: [http://ftp.demec.ufpr.br/disciplinas/TM266/Apostila/Introdu%C3%A7%C3%A3o%20a](http://ftp.demec.ufpr.br/disciplinas/TM266/Apostila/Introdu%C3%A7%C3%A3o%20ao%20MEF.pdf) [o%20MEF.pdf>](http://ftp.demec.ufpr.br/disciplinas/TM266/Apostila/Introdu%C3%A7%C3%A3o%20ao%20MEF.pdf) Acesso em: 12 jun. 2022.

Engineering Simulation and Scientific Software (ESSS). (2019). *ANÁLISE DE LIGAÇÕES PARAFUSADAS NO ANSYS MECHANICAL*.

# FAKURY, R. H. et al. **A FUTURA NORMA BRASILEIRA DE PROJETO DE ESTRUTURAS DE AÇO E ESTRUTURAS MISTAS DE AÇO E CONCRETO COM PERFIS TUBULARES**, 2010.

FAKURY, R. H.; CASTRO E SILVA, A. L. R.; CALDAS, R. B. **DIMENCIONAMENTO DE ELEMENTOS ESTRUTURAIS DE AÇO E MISTOS DE AÇO E CONCRETO**. [s.l: s.n.].

FILHO, A. A. **Elementos finitos: A Base da tecnologia CAE**, 2000.

FONSECA, J. **Ferramentas de Simulação em Mecânica: Elementos Finitos**, 2002.

FUSCO, P. B. **Introdução ao projeto estrutural** São PauloMcGraw-Hill do Brasi, , 1976.

GUILHERME, J. **Singularidade de Tensão: O que Fazer?** Disponível em: <https://ensus.com.br/elementos-finitos-singularidade-de-tensao-o-que-fazer/>. Acesso em: 20 nov. 2021.

HRENNIKOFF, A. Solution of Problems in Elasticity by the frame Work Method. **Journal of Applied Mechanics**, v. 8, p. 169–175, 1941.

IGLESIA, S. M. **O efeito P-Delta nas estruturas de edifícios**, 2017.

JOMARCA - PRODUTOS DE QUALIDADE (CATÁLOGO DE PRODUTOS). **JOMARCA (2020)**. Disponível em: <https://www.jomarca.com.br/static/pdf/catalogo.pdf>. Acesso em: 13 maio. 2022.

KONTOLATI, K.; KOUKOUSELIS, A.; PANAGOULI, O. **NUMERICAL INVESTIGATION OF WEAK AXIS I PROFILE CONNECTIONS**. [s.l: s.n.]. Disponível em: <https://www.researchgate.net/publication/329738364>.

LIU, J.; ET AL. Experimental and numerical studies of bolted joints subjected to axial excitation. **ScienceDirect**, v. 346–347, p. 66–77, 2015.

LIMA, RODRIGUES ORNELAS DE LIMA. **COMPORTAMENTO DE LIGAÇÕES COM PLACA DE EXTREMIDADE EM ESTRUTURAS DE AÇO SUBMETIDAS A MOMENTO FLETOR E FORÇA AXIAL**. [https://doi.org/10.17771/PUCRIO,](https://doi.org/10.17771/PUCRIO) 2003.

MACHI, G. **Non-linear analysis**. Lausanne: CEB Bulletin d'Information, 1995.

MAGGI, Y. I.; GONÇALVES, R. M. **ANÁLISE DO COMPORTAMENTO DE LIGAÇÕES METÁLICAS PARAFUSADAS VIGA-PILAR COM CHAPA DE TOPO UTILIZANDO ELEMENTOS FINITOS**. [s.l: s.n.].

MAPA, D. L. S. et al. Confiabilidade estrutural de pórticos de aço. **Revista da Estrutura de Aço - REA**, v. 8, p. 22, 2018.

MCHENRY, D. A Lattice Analogy for the Solution of Plane Stress Problems. **Journal of Institution of Civil Engineers**, v. 21, p. 58–82, 1943.

NARDINO, C. et al. Influência das ligações semirrígidas na análise inelástica de segunda ordem de estruturas metálicas. **Revista da Estrutura de Aço - REA**, 2018.

NEWMARK, N. M. Numerical Methods of Analysis in Bars, Plates, and Elastic Bodies.

**Numerical Methods in Analysis in Engineering (ed. L. E. Grinter)**, 1949.

NORTON, R. L. **PROJETO DE MÁQUINAS: UMA ABORDAGEM INTEGRADA**, 2011.

OLIVEIRA, L. A. R. DE. **ANÁLISE DE PÓRTICOS DE AÇO COM LIGAÇÕES VIGAPILAR E DE BASE DE PILAR SEMIRRÍGIDAS A PARTIR DO MÉTODO DOS COMPONENTES**, 2015.

OLIVEIRA, P. C. G. P. DE. **Dimensionamento ótimo de pórticos em aço com ligações semi-rígidas considerando a análise não linear geométrica** Campos dos Goytacazes, 2019.

PERINI, R. **COMPARAÇÃO DE DIFERENTES METODOLOGIAS DE CÁLCULO PARA DETERMINAÇÃO DA CARGA DE COLAPSO DE ESTRUTURAS METÁLICAS FORMADAS POR PERFIS LAMINADOS E SOLDADOS**. [s.l: s.n.].

PFEIL, W.; PFEIL, M. **Estruturas de Aço - Dimensionamento Prático de Acordo com a NBR 8800:2008**, 2009.

PINHEIRO, A. F. B. **Estruturas Metálicas: Cálculos, Detalhes, Exercícios e Projetos**, 2005.

RIOS, R. D. Aplicação do Método dos Elementos Discretos em Estruturas de Concreto. p. 151, 2002.

RODRIGUES, F. C. **Previsão do comportamento de pórticos planos metálicos com ligações semi-rígidas**. Rio de Janeiro, Brasil: [s.n.].

SOUZA, R. M. DE. **O Método dos Elementos Finitos Aplicado ao Problema de Condução de Calor**, 2003.

## SUNAR, Ö. **Ansys Contact Types and Explanations**. Disponível em:

<https://www.mechead.com/contact-types-and-behaviours-in-ansys/>. Acesso em: 23 nov. 2021.

VASCONCELOS, G. M. A. DE. VERIFICAÇÃO SIMULTÂNEA DOS ESTADOS LIMITES ÚLTIMOS E DE SERVIÇO EM ANÁLISES NÃO-LINEARES DE PEÇAS DE CONCRETO ARMADO SUBMETIDAS À FLEXÃO PURA. p. 114, 2005.

YUN, Q. M.; ZHOU, H. L. Finite element study on pre-tightening proces of threaded connection and failure analysis for pressure vessel. **Procedia Engineering**, v. 130, p. 1385– 1396, 2015.